## **Realizacija podrške za prijevode u hibridnim digitalnim TV aplikacijama**

**Bilandžić, Ana**

**Master's thesis / Diplomski rad**

**2016**

*Degree Grantor / Ustanova koja je dodijelila akademski / stručni stupanj:* **Josip Juraj Strossmayer University of Osijek, Faculty of Electrical Engineering, Computer Science and Information Technology Osijek / Sveučilište Josipa Jurja Strossmayera u Osijeku, Fakultet elektrotehnike, računarstva i informacijskih tehnologija Osijek**

*Permanent link / Trajna poveznica:* <https://urn.nsk.hr/urn:nbn:hr:200:905771>

*Rights / Prava:* [In copyright](http://rightsstatements.org/vocab/InC/1.0/) / [Zaštićeno autorskim pravom.](http://rightsstatements.org/vocab/InC/1.0/)

*Download date / Datum preuzimanja:* **2025-02-20**

*Repository / Repozitorij:*

[Faculty of Electrical Engineering, Computer Science](https://repozitorij.etfos.hr) [and Information Technology Osijek](https://repozitorij.etfos.hr)

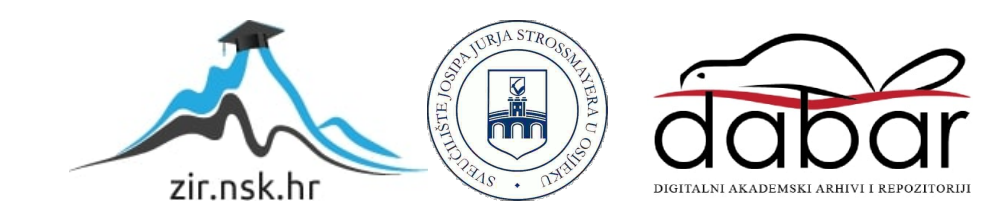

## **SVEUČILIŠTE JOSIPA JURJA STROSSMAYERA U OSIJEKU FAKULTET ELEKTROTEHNIKE, RAČUNARSTVA I INFORMACIJSKIH TEHNOLOGIJA**

**Sveučilišni studij**

# **Realizacija podrške za prijevode u hibridnim digitalnim TV aplikacijama**

**Diplomski rad**

**Ana Bilandžić**

**Osijek, 2016.**

## SADRŽAJ

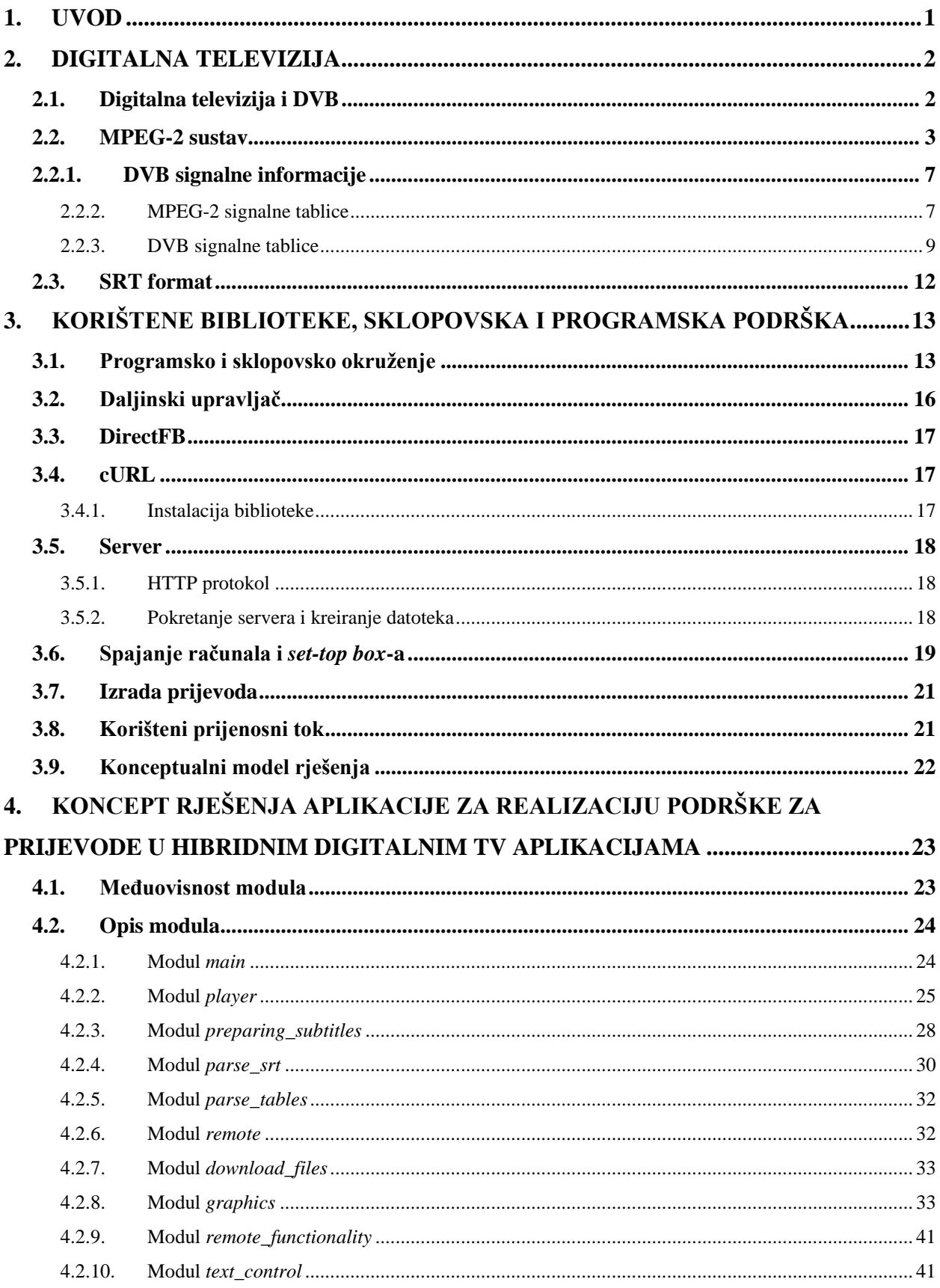

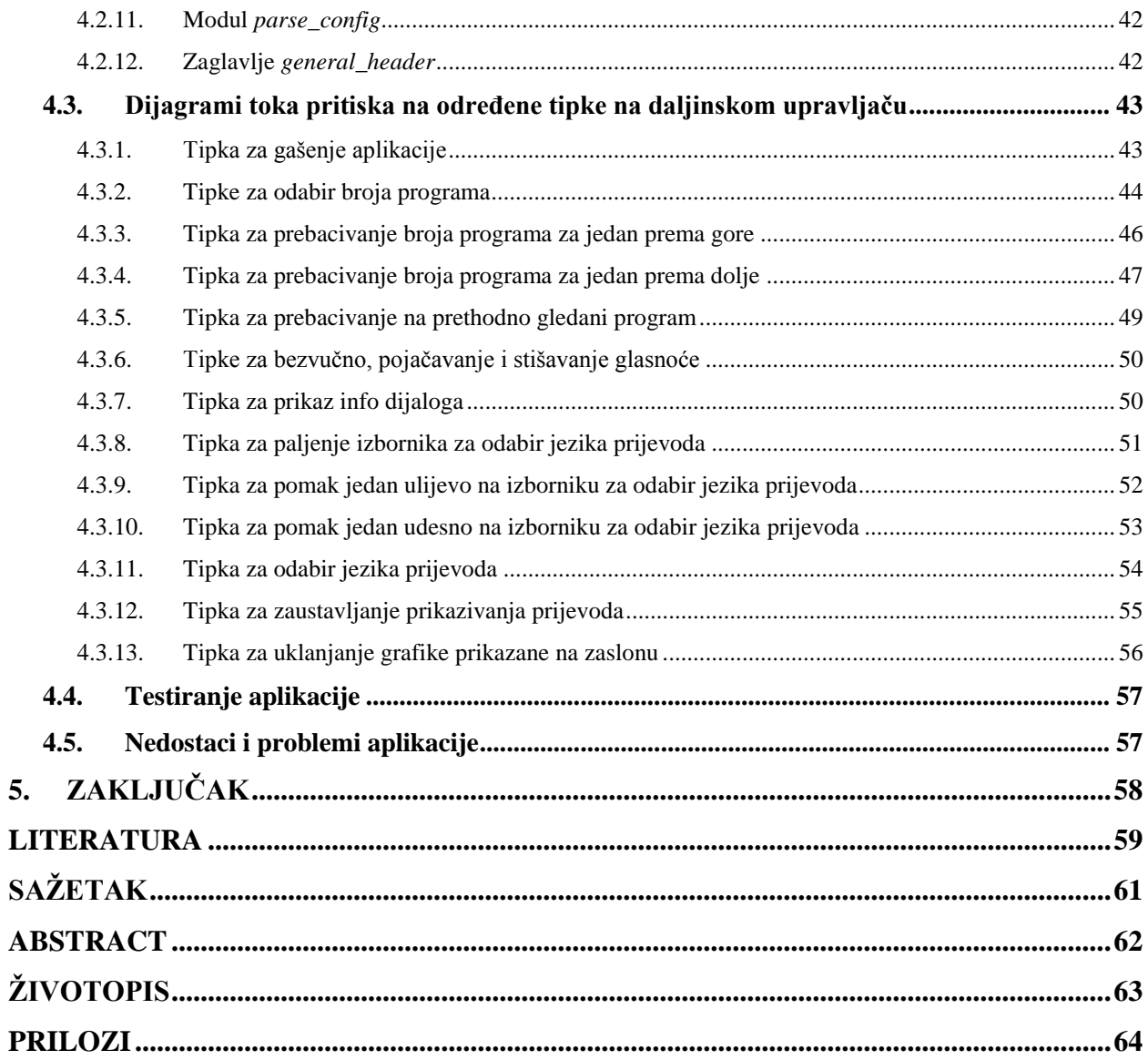

#### <span id="page-4-0"></span>**1. UVOD**

Prijevodi su od velikog značaja u aplikacijama digitalne televizije zato što omogućavaju gledateljima gledanje sadržaja na različitim jezicima uz prijevod na svom jeziku. Za trenutno gledanu emisiju, korisnik može imati na raspolaganju izbor između nekoliko dostupnih prijevoda, čiji prikaz može aktivirati ili deaktivirati u bilo kojem trenutku.

Cilj rada je realizirati digitalnu TV aplikaciju s podrškom za prijevode i to u slučaju modernog hibridnog prijemnika digitalne televizije. Hibridni prijemnik ima mogućnost prijema elementarnih tokova, poput audio i video podataka, iz prijenosnog toka. Također, on omogućava preuzimanje metapodataka, poput datoteka koje sadrže prijevod. U sklopu zadatka, potrebno je parsirati dobivenu konfiguracijsku datoteku koja sadrži podatke o početnom programu, koristiti funkcije iz TDP (*Tuner, Demultiplexer and Player*) aplikacijskog programskog sučelja (engl. *application programming interface*, API) za inicijalizaciju *tunera*, *playera* i izvora *playera*, kreiranje video i audio sadržaja, postavljanje zvuka itd. Nadalje, potrebno je instalirati server te potrebne biblioteke, raditi s Direct Frame Buffer-om, parsirati signalne tablice, kreirati sat sustava te preuzeti datoteke koje sadrže prijevode sa servera i parsirati ih.

Rad je organiziran na sljedeći način. U drugom poglavlju dana je teorijska podloga iz područja digitalne televizije i MPEG (engl. *The Moving Picture Experts Group*) sustava. Nadalje, opisane su korištene signalne tablice te .srt format. U trećem poglavlju opisano je što je sve potrebno za realizaciju aplikacije. To su korištene biblioteke, korišteni prijenosni tok, proces izrade .srt datoteka, instalacije servera i pokretanja aplikacije. U četvrtom poglavlju opisani su moduli od kojih je sastavljena aplikacija i izrađeni su dijagrami toka za sve tipke na daljinskom upravljaču koje se koriste. Provedeni su testovi te su dani rezultati. Završno poglavlje donosi zaključke rada.

### <span id="page-5-0"></span>**2. DIGITALNA TELEVIZIJA**

#### <span id="page-5-1"></span>**2.1. Digitalna televizija i DVB**

Digitalna televizija je prijenos audio i video sadržaja putem signala koji je digitalno obrađen i multipleksiran. Razvojem digitalne televizije javlja se sve veći broj novih digitalnih usluga, integriraju se multimedijske i internet tehnologije, konstantno se povećavaju rezolucija slike i dimenzije ekrana te se prelazi na tehnologije ravnih ekrana. Ona nudi puno veću fleksibilnost realizacije i veću iskoristivost dostupnih resursa od analogne televizije. Prednosti digitalne televizije nad analognom su digitalna kompresija (digitalni prijenos je binarno kodiran i sadržaj se može komprimirati korištenjem različitih tehnika i algoritama). Nadalje, to su visoka kvaliteta slike i zvuka zbog povećanja prijenosnih brzina i povećane procesorske moći prijemnika te poboljšana kvaliteta i raznovrsnost usluga kao što su digitalni tekst s multimedijom i interaktivna televizija. Ograničenja digitalne televizije su potreba za novom infrastrukturom, izvorna degradacija slike zbog primjene algoritama kompresije i sporiji odziv, što je posljedica prebacivanja podataka u međuspremnik (engl. *buffering*) određene količine video podataka prije nego što započne dekodiranje [\[1\].](#page-62-1)

DVB projekt (engl. *Digital Video Broadcasting*) je konzorcij vodećih svjetskih kompanija koje rade na području digitalne televizije, kao što su proizvođači sklopovlja, mrežni operatori, programeri programskog okruženja, regulatori i mediji. Rade na projektiranju tehničkih standarda za digitalnu televiziju i ostalih medija za emitiranje [\[2\].](#page-62-2)

Osnovne karakteristike DVB standarda su:

- Video kompresija  $\rightarrow$  MPEG-2 ili H.264 standard
- Audio kompresija  $\rightarrow$  MPEG-2, AC3, AAC standard
- Jednosmjerni prijenos podataka na fiksnoj brzini
- Proširenje mogućnosti MPEG standarda kao što su elektronski programski vodič (engl. *Electronic Program Guide*, EPG), uvjetni pristup sadržaju (engl. *Conditional Acces, CA*) i uvođenje novih tipova paketa u transportni protokol
- Visok stupanj fleksibilnosti  $\rightarrow$  ne nameće nikakva ograničenja po pitanju tipa podataka koji se mogu prenositi

Prijenos digitalnih televizijskih podataka se može obavljati korištenjem različitih prijenosnih tehnologija i medija, npr. zemaljske radio veze (UHF (engl. *ultra high frequency*)/VHF(engl. *very* 

high frequency)), digitalne satelitske veze, kabelske TV mreže, DSL veze<sup>1</sup>, standardne zemaljske komunikacijske veze, mikrovalne veze, paketske/ćelijske veze (ATM - *Asynchronous Transfer Mod* , IP – *Interner Protocol*, Ethernet). Za mnoge tehnike prijenosa postoje standardi koji definiraju njihovu primjenu u prijenosu digitalne televizije. To su sljedeći DVB standardi:

- DVB-S (*DVB Satellite*)  $\rightarrow$  satelitski prijenos digitalne televizije;
- DVB-C (*DVB Cable*) prijenos digitalne televizije putem kabelske mreže;
- DVB-T (*DVB Terrestrial*) prijenos digitalne televizije korištenjem zemaljskih radio veza;
- DVB-H (*DVB Handheld*)  $\rightarrow$  prijenos digitalne televizije za uređaje poput mobilnih telefona.

U toku je definiranje druge generacije DVB standarda pod nazivom DVB-T2. Druga generacija koristi nove modulacije, FEC (engl. *forward error correction*) i prijenosne modove koji osiguravaju 30 – 60 % veće brzine za prijenos usluga, višestruki ulazni tok te je implementirana podrška formatima koji nisu TS (engl. *transport stream*). Neki standardi koji su već implementirani su: DVB-S2, DVB-T2, DVB-C2 i DVB-SH koji definira prijenos putem satelitskih veza za prijenosne uređaje [\[1\],](#page-62-1) [\[3\].](#page-62-3)

#### <span id="page-6-0"></span>**2.2. MPEG-2 sustav**

 $\overline{a}$ 

MPEG-2 sustav [\[5\],](#page-62-4) [\[6\]](#page-62-5) je dio MPEG norme koji definira način multipleksiranja tokova podataka videosignala i audiosignala u jedan tok podataka za prijenos ili pohranu [\[7\].](#page-62-6) Ovisno o prijenosnom mediju, MPEG-2<sup>2</sup> norma definira različite formate multipleksiranja. Multipleksiranje audio i videosignala potrebno je kako bi se omogućio njihov zajednički prijenos, ispravno dekodiranje i prikazivanje.

Ako prijenosni medij nije podložan pojavi grešaka u toku prijenosa (DVD, magnetska vrpca…), MPEG-2 elementarni tokovi multipleksiraju se u programski tok (engl. *Program Stream*, PS). Taj format omogućava jednostavnije programsko rukovanje podacima i koristi se za audio i video reprodukciju te u nekim mrežnim aplikacijama. Multipleksira se videosignal s audiosignalima (višekanalni zvuk) i podacima. Svi signali pripadaju jednom programu.

<sup>&</sup>lt;sup>1</sup> DSL (engl. *Digital Subscriber Line*) je tehnologija za dovođenje informacija s velikom propusnošću u domove i mala poduzeća putem bakrene telefonske linije [\[4\].](#page-62-7)

<sup>2</sup> Norma H.264/AVC (MPEG-4) predstavlja format digitalnog televizijskog signala u skladu s ITU-T preporukom H.264 ISO/IEC 14496-10:2005 [\[8\].](#page-62-8)

Ukoliko je prijenosni medij podložan pojavi grešaka (zemaljske, kabelske ili satelitske veze) elementarni tokovi se multipleksiraju u transportni tok (engl. *Transport Stream*, TS). Moguće je multipleksiranje audiosignala, videosignala i podataka koji pripadaju različitim programima u jedan jedinstveni informacijski tok.

MPEG-2 norma definira hijerarhiju multipleksiranja koja se sastoji od tri tipa tokova podataka [\(Slika 2.1\)](#page-7-0):

- 1. Osnovni tok podataka (engl. *Elementary Stream*, ES)
- 2. Paketizirani osnovni tok podataka (engl. *Packetized Elementary Stream*, PES)
- 3. Programski ili prijenosni tok podataka (PS ili TS)

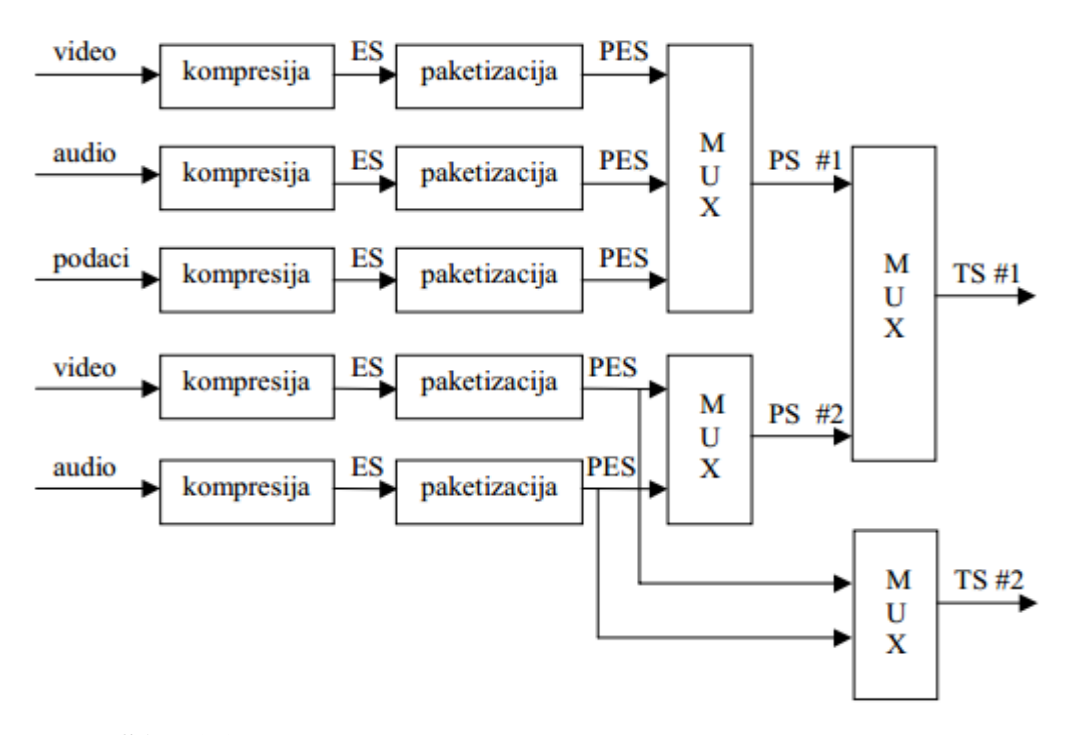

**Slika 2.1** *Multipleksiranje tokova podataka u MPEG-2 normi [\[7\]](#page-62-6)*

<span id="page-7-0"></span>Tok koji nastaje na izlazu iz kodera i sadrži sve što je potrebno dekoderu za rekonstrukciju izvornog audiosignala ili slike, naziva se osnovni tok podataka. Osnovni tokovi podataka koji dolaze iz kodera za podatke, audiosignale ili videosignale su vremenski kontinuirani. Paketizacijom se oni dijele u PES pakete čija je maksimalna duljina 8 kB. Paketi imaju konstantnu ili promjenjivu duljinu. [Slika 2.2](#page-8-0) prikazuje izgled zaglavlja PES paketa.

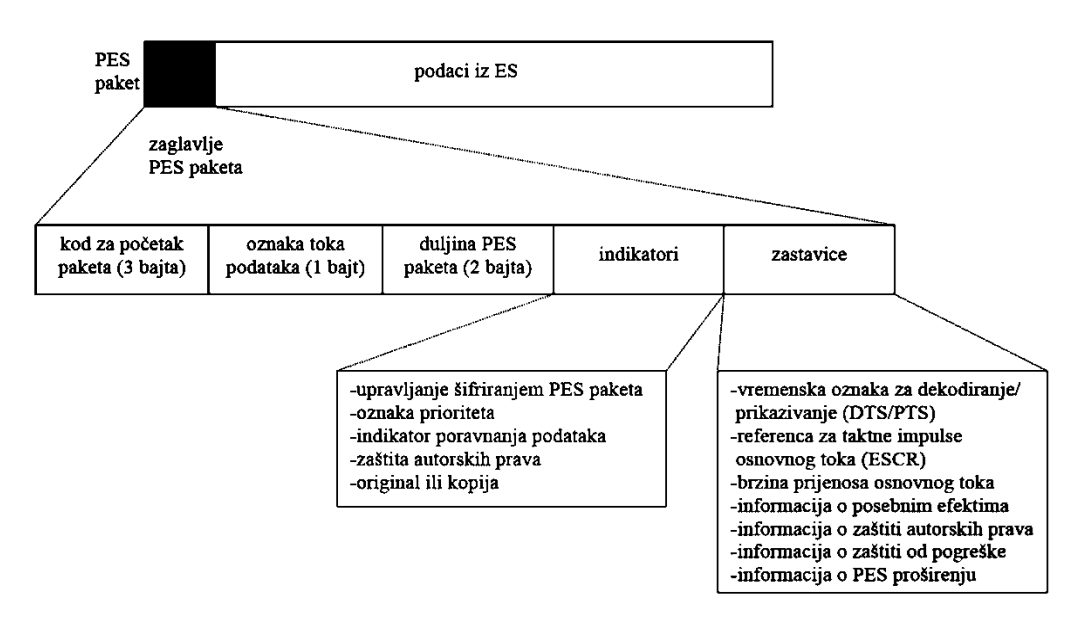

**Slika 2.2** *Zaglavlje PES paketa [\[5\]](#page-62-4)*

<span id="page-8-0"></span>Za prijenos televizijskog signala izuzetno su bitne vremenske oznake jer one služe za sinkronizaciju videosignala s audiosignalom.

Paketi programskog toka imaju promjenjivu duljinu što uzrokuje poteškoće budući da dekoder treba prepoznati točan početak i kraj paketa. Zbog toga se u zaglavlju paketa nalazi podatak o duljini paketa. [Slika 2.3](#page-8-1) prikazuje primjer programskog toka podataka. Zaglavlje paketa programskog koda sadrži kod za početak paketa, referencu za taktne impulse sustava (engl. *System clock Reference*, SCR) i podatke za multipleksiranje.

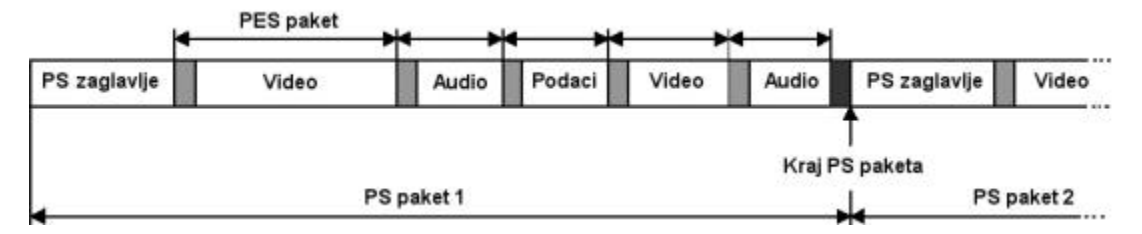

**Slika 2.3** *Paketi programskog toka podataka [\[6\]](#page-62-5)*

<span id="page-8-1"></span>Prijenosni tok je namijenjen za prijenos kroz mrežu, što znači da mora biti oblikovan na način da je otporan na pogreške i smetnje u prijenosu. U ovom slučaju koriste se paketi konstantne duljine koji mogu brzo komutirati u širokopojasnim mrežama. [Slika 2.4](#page-9-0) prikazuje paket prijenosnog toka podataka. Paket prijenosnog toka podataka sastoji se od zaglavlja, adaptacijskog područja i podataka. Adaptacijsko područje sadrži vremenske reference i oznake kao i informacije koje služe za dohvaćanje podataka. Također, definira izgled ostalih dijelova paketa i sadrži informaciju o vrsti signala koji se prenosi u tom paketu.

|                       | paket prijenosnog toka (188 bajta) |        |  |  |  |
|-----------------------|------------------------------------|--------|--|--|--|
| zaglavljeTS<br>paketa | Adaptacijsko<br>područje           | Podaci |  |  |  |
| 4 bajta               |                                    |        |  |  |  |

**Slika 2.4** *Paket prijenosnog toka podataka [\[7\]](#page-62-6)*

<span id="page-9-0"></span>[Slika 2.5](#page-9-1) prikazuje strukturu MPEG-2 paketa prijenosnog toka. U zaglavlju TS paketa najvažnije polje je PID (engl. *Packet Identifier*). PID se koristi za identifikaciju paketa prijenosnog toka koji nosi PES pakete vezane uz isti program, ali i za određivanje vrste podataka koji se prenose u korisnom području podataka paketa prijenosnog toka.

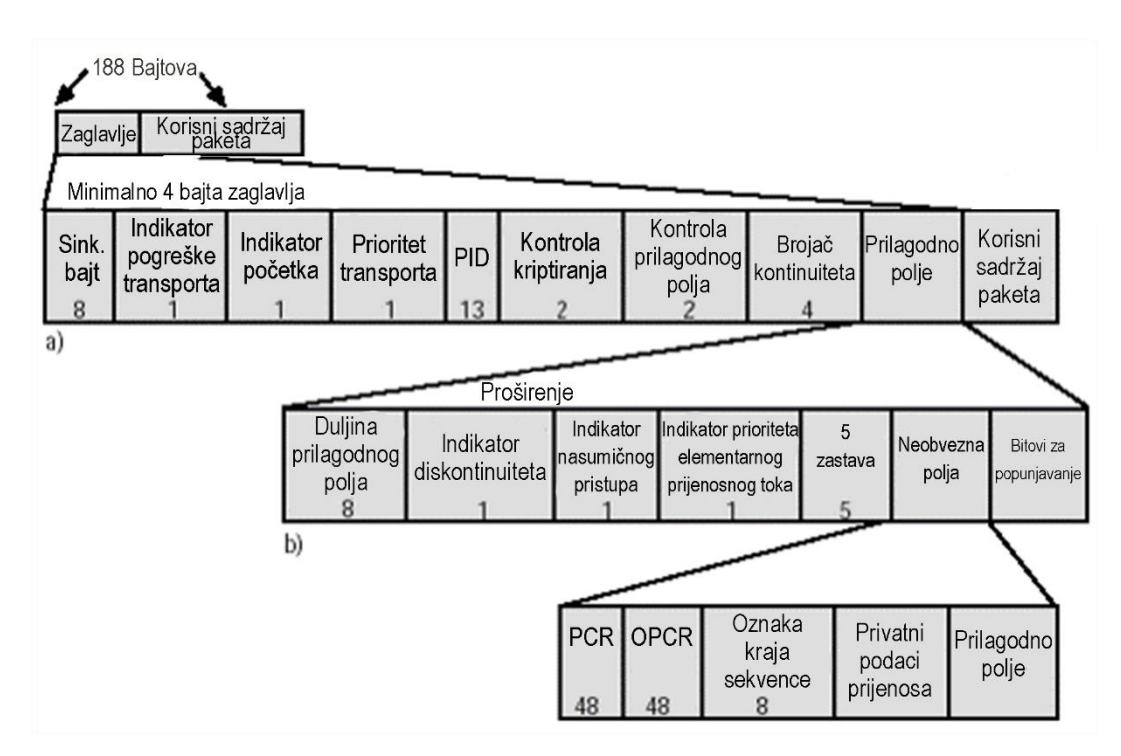

**Slika 2.5** *Struktura MPEG-2 paketa transportnog toka [\[5\]](#page-62-4)*

<span id="page-9-1"></span>Postoje dvije vrste prijenosnih tokova podataka [\[5\]:](#page-62-4)

- Prijenosni tok s jednim programom (engl. *Single Program Transport Stream*, SPTS) paketizirani osnovni tokovi s istom vremenskom bazom
- Prijenosni tok s više programa (engl. *Multiple Program Transport Stream*, MPTS) multipleks više programa

#### <span id="page-10-0"></span>**2.2.1. DVB signalne informacije**

Kako bi korisnik primio određeni prijenosni tok, prvo mora odrediti koji se PID koristi i zatim filtrirati pakete koji imaju tu PID vrijednost. Kao ispomoć u identifikaciji koji PID odgovara kojem programu, kreirani su specijalni kontrolni tokovi koji sadrže signalne tablice (engl. *Signalling Tables*, SI). Signalne tablice nose podatke o svakom od DTV servisa koji se prenosi unutar prijenosnog toka. Prenose se kao zasebni tokovi podataka unutar prijenosnog toka, multipleksirani s ostalim paketima.

Tablice (nazvane *Program Specific Information,* PSI u MPEG-2 standardu) se sastoje od opisa osnovnog toka koji treba kombinirati kako bi se dobio određeni DTV servis i njegovog opisa. Svaka PSI tablica je sadržana u jednoj ili više PSI sekcija (engl. *PSI Sections*) koje mogu biti promjenjive duljine. PSI sekcije su definirane MPEG-2 normom i definiraju strukturu kojom se tablice predstavljaju prije nego što će biti zapakirane u prijenosni tok. Svaka sekcija je zaštićena CRC (engl. *cyclic redundancy check*) algoritmom koji služi za verifikaciju integriteta tablice koju sekcija nosi. Duljina sekcija omogućava dekoderu identifikaciju sljedeće sekcije unutar paketa. Tablice se šalju periodički tako što ih se uključi u transportni multipleks koji se šalje. [Slika 2.6](#page-10-2) prikazuje primjer TS multipleksa s paketima koji u sebi nose PES pakete i PSI sekcije.

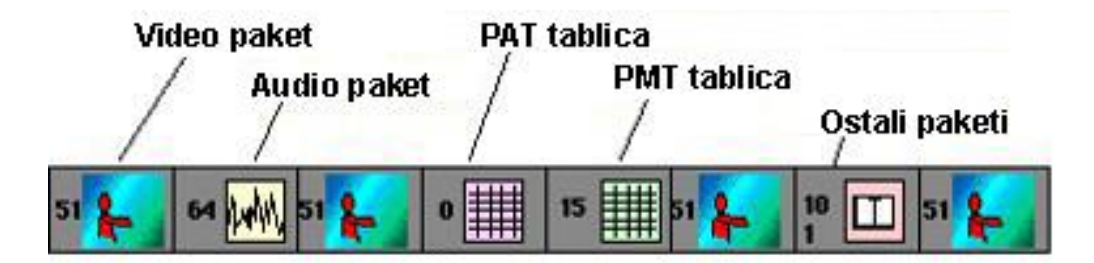

**Slika 2.6** *TS multipleks koji u sebi nosi PES pakete i PSI sekcije [\[9\]](#page-62-9)*

#### <span id="page-10-2"></span>**2.2.2. MPEG-2 signalne tablice**

<span id="page-10-1"></span>**PAT** (engl. *Program Association Table*)

- Sadrži listu PID vrijednosti TS paketa s PSI tablicama koje u sebi nose podatke o DTV servisima koji se emitiraju na tom transponderu, odnosno frekvenciji.
- PID: 0x0000

[Slika 2.7](#page-11-0) prikazuje sintaksu PAT tablice.

| Isyntax                  | bit index              | # of bits |
|--------------------------|------------------------|-----------|
| table id                 | 0                      | 8         |
| section syntax indicator | 8                      | 1         |
| '0'                      | 9                      | 1         |
| reserved                 | 10                     | 2         |
| section_length           | 12                     | 12        |
| transport stream id      | 24                     | 16        |
| reserved                 | 40                     | 2         |
| version_number           | 42                     | 5         |
| current_next_indicator   | 47                     | 1         |
| section number           | 48                     | 8         |
| last section number      | 56                     | 8         |
| for i = 0 to N           |                        |           |
| program number           | $56 + (i \times 4)$ 16 |           |
| <u>reserved</u>          | $72 + (i * 4)3$        |           |
| if program_number = 0    |                        |           |
| network PID              | $75 + (i \cdot 4)$ 13  |           |
| else                     |                        |           |
| <u>program map pid</u>   | $75 + (i * 4)$ 13      |           |
| end if                   |                        |           |
| next                     |                        |           |
| <b>CRC 32</b>            | $88 + (i \cdot 4)32$   |           |

**Slika 2.7** *Sintaksa PAT tablice [\[10\]](#page-62-10)*

<span id="page-11-0"></span>**PMT** (engl. *Program Map Table*)

- Sadrži listu PID vrijednosti TS paketa koji sadrže PES (npr. audio, video, teletekst) pridružene određenom programu.
- PID: 0x0002

[Slika 2.8](#page-11-1) prikazuje sintaksu PMT tablice.

| syntax                   | bit index    | # of bits      |
|--------------------------|--------------|----------------|
| table id                 | 0            | 8              |
| section syntax indicator | 8            | 1              |
| ۵.                       | 9            | 1              |
| reserved                 | 10           | $\overline{2}$ |
| section length           | 12           | 12             |
| program number           | 24           | 16             |
| reserved                 | 40           | $\overline{2}$ |
| version number           | 42           | 5              |
| current next indicator   | 47           | 1              |
| section number           | 48           | 8              |
| last section number      | 56           | 8              |
| reserved                 | 64           | 3              |
| PCR PID                  | 67           | 13             |
| reserved                 | 80           | 4              |
| program info length      | 84           | 12             |
| descriptor()             | 96           | varA           |
| for $i = 0$ to N         |              |                |
| stream type              | $96 + varA$  | 8              |
| reserved                 | $104 + varA$ | 3              |
| elementary PID           | $107 + varA$ | 13             |
| reserved                 | $120 + varA$ | 4              |
| ES info length           | $124 + varA$ | 12             |
| descriptor()             | $136 + varA$ | varA           |
| next                     |              |                |
| <b>CRC 32</b>            |              | 32             |

<span id="page-11-1"></span>**Slika 2.8** *Sintaksa PMT tablice [\[11\]](#page-62-11)*

**NIT** (engl. *Network Information table*)

- Sadrži informacije o mreži koja emitira TS multipleks kojem pripada i dani DTV servis i informaciju o prijenosnim frekvencijama na kojima mreža posjeduje odašiljače.
- PID: 0x0010
- **CAT** (engl. *Conditional Access Table*)
	- Koriste se kod zaštićenih DTV servisa. Definiraju tip šifriranja i PID vrijednosti TS paketa koji sadrže informacije neophodne za dešifriranje sadržaja.
	- PID: 0x0001

**DCM-CC** (engl. *Digital Storage Media Command and Control*)

- Sadrži naredbe koje se šalju prijemniku.

Kako bi se identificirao odgovarajući PID za demultipleksiranje PES-a, korisnik pretražuje PAT tablicu. Time se dobiva popis svih programa u multipleksu. Svaki program povezan je sa skupom PID-ova (jedan za svaki PES) koji odgovaraju PMT tablici koja se prenosi u odvojenoj PSI sekciji. Za jedan program postoji jedna PMT tablica.

#### **2.2.3. DVB signalne tablice**

<span id="page-12-0"></span>DVB norma proširuje skup signalnih tablica s tzv. tablicama sa servisnim informacijama (engl. *Service Information Tables – SI Tables*). U ovim tablicama informacije o DTV servisima promatraju se kao logičke cjeline [\[12\].](#page-62-12)

To su [\[9\]:](#page-62-9)

- **BAT** (engl. *Bouquet Association Table*)
	- grupiranje servisa u logičke grupe (npr. filmovi, glazba, sport…)
- **SDT** (engl. *Service Description Table*)
	- opis servisa
- **TDT** (engl. *Time and Date Table*)
	- trenutni datum i vrijeme
- **RST** (engl. *Running Status Table*)
	- status servisa i omogućavanje automatskog prebacivanja događaja
- **EIT** (engl. *Event Information Table*)
	- detalji o servisu

Od navedenih tablica, u projektu su parsirane SDT, TDT i EIT tablice. [Slika 2.9](#page-13-0) prikazuje sintaksu SDT tablice, [Slika 2.10](#page-13-1) sintaksu EIT tablice, a [Slika 2.11](#page-14-0) sintaksu TDT tablice. U prvom stupcu tablice prikazane su sve komponente tablice a u drugom stupcu broj bitova za svaki od elemenata tablice.

| <b>Syntax</b>                  | Number of bits    |
|--------------------------------|-------------------|
| service_description section(){ |                   |
| table id                       | 8                 |
| section syntax indicator       |                   |
| reserved future use            |                   |
| reserved                       | $\overline{2}$    |
| section length                 | 12                |
| transport stream id            | 16                |
| reserved                       |                   |
| version number                 | $2^{2}$<br>5<br>1 |
| current next indicator         |                   |
| section number                 | 8                 |
| last section number            | 8                 |
| original network id            | 16                |
| reserved future use            | 8                 |
| for $(i=0; i < N; i++)$        |                   |
| service id                     | 16                |
| reserved future use            | 6                 |
| EIT schedule flag              |                   |
| EIT present following flag     | $\mathbf{1}$      |
| running status                 | 3                 |
| free CA mode                   |                   |
| descriptors loop length        | 12                |
| for $(j=0; j < N; j++)$        |                   |
| descriptor()                   |                   |
|                                |                   |
|                                |                   |
| CRC 32                         | 32                |
|                                |                   |

<span id="page-13-0"></span>**Slika 2.9** *Sintaksa SDT tablice [\[13\]](#page-62-13)*

| Syntax                       | Number of bits |  |
|------------------------------|----------------|--|
| event information section(){ |                |  |
| table id                     | 8              |  |
| section syntax indicator     |                |  |
| reserved future use          |                |  |
| reserved                     | $\overline{2}$ |  |
| section length               | 12             |  |
| service id                   | 16             |  |
| reserved                     | 2              |  |
| version number               | 5              |  |
| current next indicator       | 1              |  |
| section number               | 8              |  |
| last section number          | 8              |  |
| transport stream id          | 16             |  |
| original network id          | 16             |  |
| seqment last section number  | 8              |  |
| last table id                | 8              |  |
| for $(i = 0; i < N; i++)$    |                |  |
| event id                     | 16             |  |
| start time                   | 40             |  |
| duration                     | 24             |  |
| running status               | 3              |  |
| free CA mode                 | 1              |  |
| descriptors loop length      | 12             |  |
| for $(i = 0; i < N; i++)$    |                |  |
| descriptor()                 |                |  |
|                              |                |  |
|                              |                |  |
| CRC 32                       | 32             |  |
|                              |                |  |

<span id="page-13-1"></span>**Slika 2.10** *Sintaksa EIT tablice [\[13\]](#page-62-13)*

| <b>Syntax</b>            | <b>Number of bits</b> |  |
|--------------------------|-----------------------|--|
| time date section()      |                       |  |
| table id                 |                       |  |
| section syntax indicator |                       |  |
| reserved future use      |                       |  |
| reserved                 |                       |  |
| section length           | 12                    |  |
| UTC time                 | 40                    |  |
|                          |                       |  |

**Slika 2.11** *Sintaksa TDT tablice [\[13\]](#page-62-13)*

<span id="page-14-0"></span>Tablice posjedujuju određene deskriptore. Deskriptor sadrži opisne podatke određene tablice. U [\[13\]](#page-62-13) pod poglavljem 6.1. *Descriptors identification and location* može se vidjeti koji deskriptor pripada kojoj tablici.

Za potrebe projekta parsiran je deskriptor s kratkim opisom događaja (engl. *short event descriptor*) koji pripada EIT tablici i deskriptor s opisom usluge (engl. *service descriptor*) koji pripada SDT tablici.

EIT tablica sadrži petlju za deskriptore za svaki događaj opisan u njoj. Deskriptor s kratkim opisom događaja služi za prijenos imena i kratkog tekstualnog opisa za neki događaj. Prenosi se i kôd jezika kako bi se znalo na kojem jeziku je napisano ime i opis događaja [\[14\].](#page-62-14) [Slika 2.12](#page-14-1) prikazuje sintaksu deskriptora s kratkim opisom događaja.

| <b>Syntax</b>                                | <b>Number of bits</b> |
|----------------------------------------------|-----------------------|
| short event descriptor(){                    |                       |
| descriptor tag                               |                       |
| descriptor length                            | 8                     |
| ISO 639 language code                        | 24                    |
| event name length                            | 8                     |
| for $(i=0; i$ < event name length; $i++$ ) { |                       |
| event name char                              | 8                     |
|                                              |                       |
| text length                                  | g                     |
| for $(i=0; i < t \text{ext length}; i++)$    |                       |
| text char                                    | 8                     |
|                                              |                       |
|                                              |                       |

**Slika 2.12** *Sintaksa deskriptora s kratkim opisom događaja [\[13\]](#page-62-13)*

<span id="page-14-1"></span>SDT tablica sadrži petlju za deskriptore za svaki događaj opisan u njoj. Deskriptor s opisom usluge sadrži osnovne tekstualne identifikacijske usluge, kao što su naziv usluge i ime davatelja usluge [\[14\].](#page-62-14) [Slika 2.13](#page-15-1) prikazuje sintaksu deskriptora opisa usluge.

| <b>Syntax</b>                | <b>Number of bits</b> |
|------------------------------|-----------------------|
| service descriptor()         |                       |
| descriptor tag               | 8                     |
| descriptor length            | 8                     |
| service type                 | 8                     |
| service provider name length | я                     |
| for $(i=0; i < N; I++)$      |                       |
| char                         | 8                     |
|                              |                       |
| service name length          | я                     |
| for $(i=0; i < N; I++)$      |                       |
| Char                         | 8                     |
|                              |                       |
|                              |                       |

**Slika 2.13** *Sintaksa deskriptora s opisom usluge [\[13\]](#page-62-13)*

#### <span id="page-15-1"></span><span id="page-15-0"></span>**2.3. SRT format**

Srt ekstenzija datoteke je jedan od najčešće korištenih formata za prikaz prijevoda. Jedna .srt datoteka sastoji se od više cjelina prijevoda, ovisno o video sadržaju čiji prijevod se želi prikazati. Jedna cjelina sastojat će se od broja koji govori koja je to cjelina po redu, vremena koje se sastoji od dvije komponente – početnog i završnog vremena prikaza cjeline u satima, minutama, sekundama, i milisekundama, tekstualnog prijevoda i praznog reda koji znači da slijedi nova cjelina [\[15\].](#page-62-15) Broj znakova u jednoj liniji prijevoda nije striktno definiran, ali uobičajena praksa je da broj bude između 25 i 40 latiničnih slova [\[16\].](#page-63-0)

[Tablica 2.1](#page-15-2) prikazuje primjer .srt formata (dio prijevoda iz crtanog filma "Mascotas Papanatas"):

#### **Tablica 2.1** *Primjer .srt formata*

<span id="page-15-2"></span>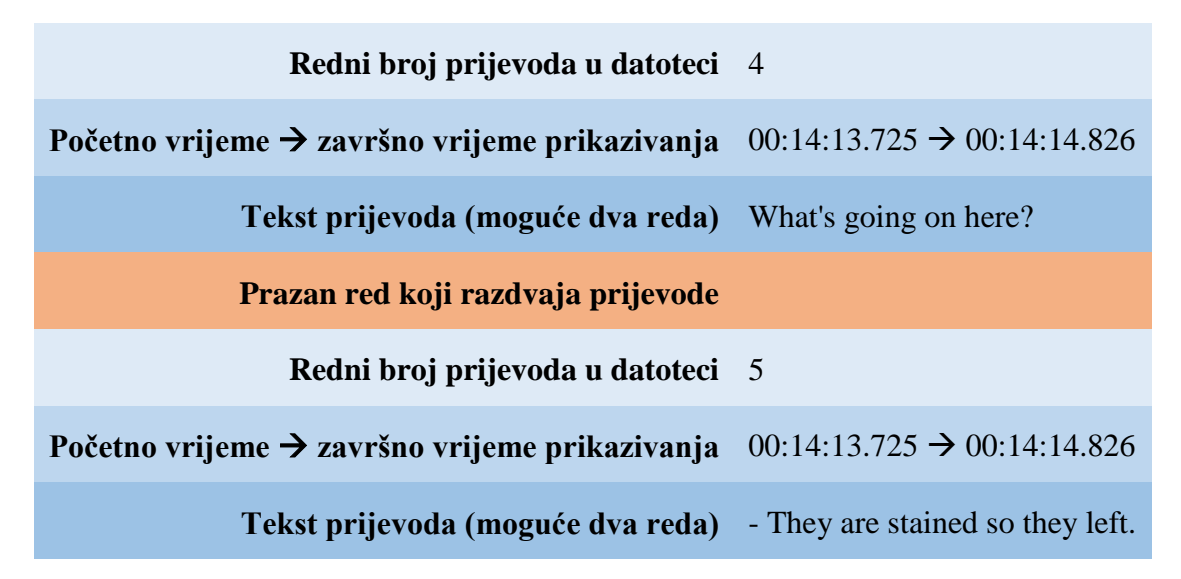

## <span id="page-16-0"></span>**3. KORIŠTENE BIBLIOTEKE, SKLOPOVSKA I PROGRAMSKA PODRŠKA**

Za izvedbu aplikacije potrebno je određeno programsko i sklopovsko okruženje, korištenje vanjskih biblioteka te instalacija servera na kojem će se nalaziti .srt datoteke.

## <span id="page-16-1"></span>**3.1. Programsko i sklopovsko okruženje**

Aplikacija je izrađena u virtualnom stroju za operacijski sustav Linux.

Prijenosni tok se pokreće pomoću programa TS Player. [Slika 3.1](#page-16-2) prikazuje sučelje programa te parametre postavljene tako da odgovaraju prijenosnom toku koji se koristi.

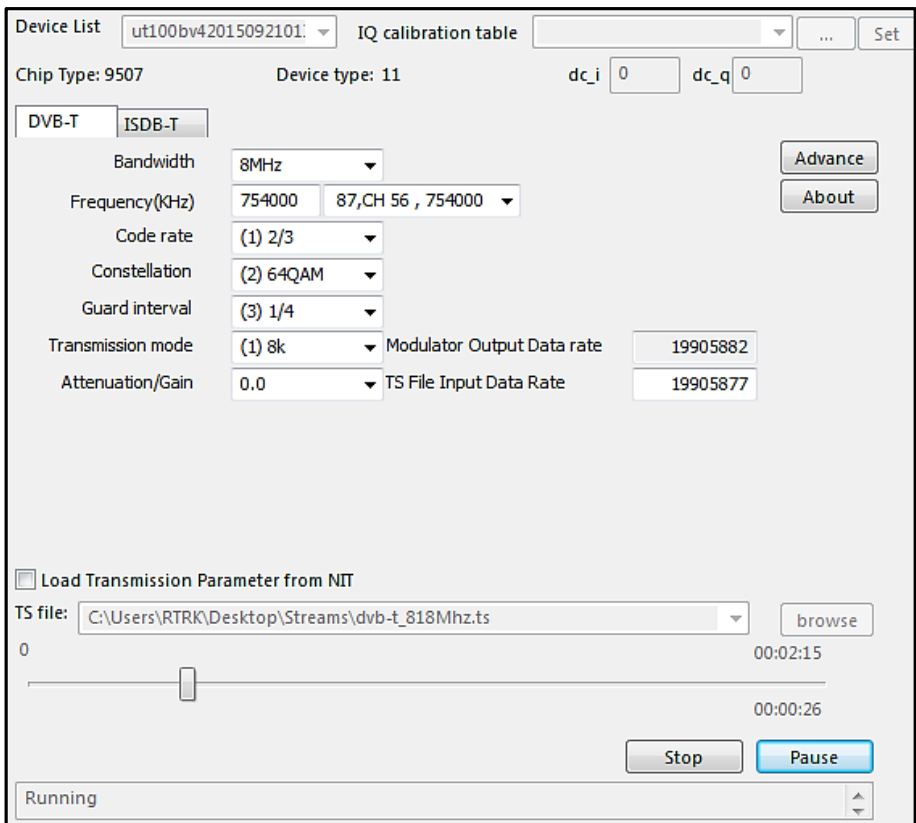

**Slika 3.1** *Sučelje TS Player-a*

<span id="page-16-2"></span>*Set-top box* je uređaj koji omogućava televizijskom setu da postane korisničko sučelje za internet i omogućava televiziji da primi i dekodira prijenose digitalne televizije. *Set-top box* je nužan za gledatelje televizije koji žele koristiti svoje analogne televizijske setove za primanje digitalnog signala [\[17\].](#page-63-1) [Slika 3.2](#page-17-0) i [Slika 3.3](#page-17-1) i prikazuju *set-top box* korišten u projektu. Priključci su antenski priključak, izlaz za antenu koji prosljeđuje signal drugom uređaju, HDMI ulaz, priključak za Internet, USB ulaz, SCART ulaz, izlaz za audio preko optičkog kabela i napajanje.

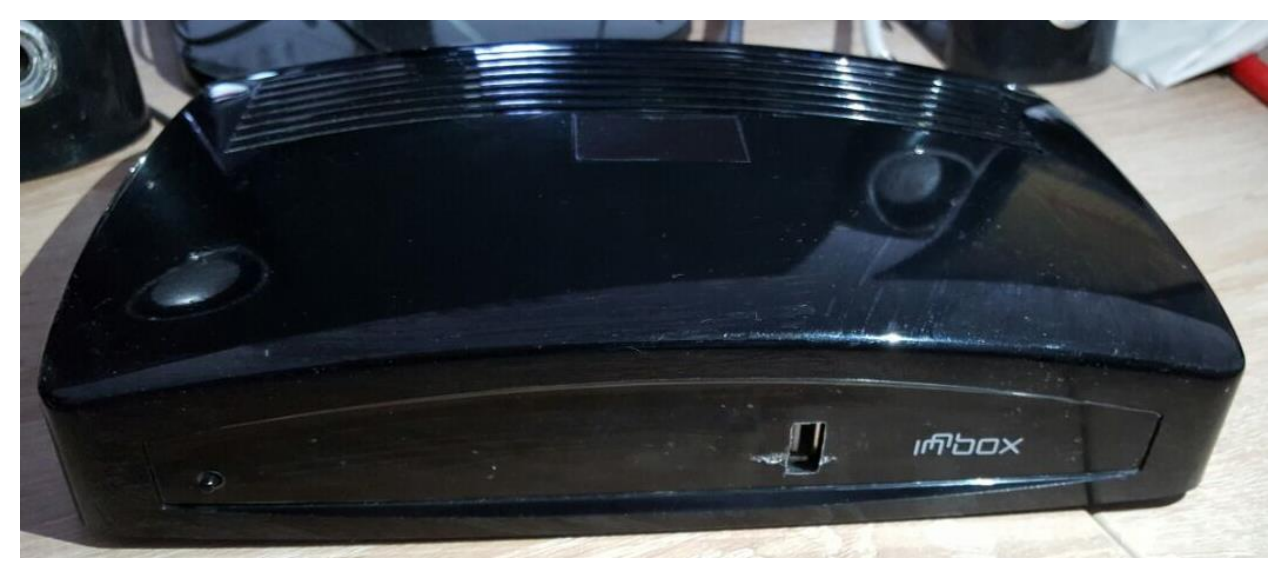

**Slika 3.2** *Set-top box korišten na projektu - prednja strana*

<span id="page-17-0"></span>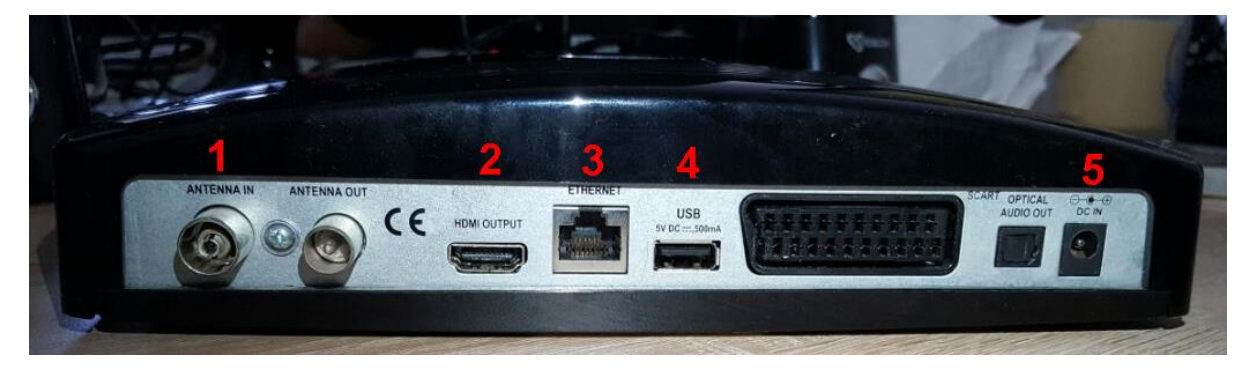

**Slika 3.3** *Set-top box korišten na projektu - stražnja strana*

<span id="page-17-1"></span>U projektu su korišteni priključci označeni na slici 3.3. Na antenski priključak (1) potrebno je spojiti antenski kabel koji je preko pojačala i djelitelja signala povezan s DVB-T modulatorom signala. Korišteno pojačalo je SPAUN HNV 30 UPE, a korišteni DVB-T modulator je UT – 100B. [Slika 3.4](#page-18-0) prikazuje pojačalo signala, [Slika 3.5](#page-18-1) djelitelj signala, a [Slika 3.6](#page-19-1) prikazuje modulator signala. HDMI kabel (2) se spaja s *Full HD* (engl. *high definition*) monitorom. Priključak za Internet (3) se spaja s mrežom. USB ulaz (4) se spaja s zvučnicima koji su spojeni na monitor. Napajanje se spaja na izvor napajanja.

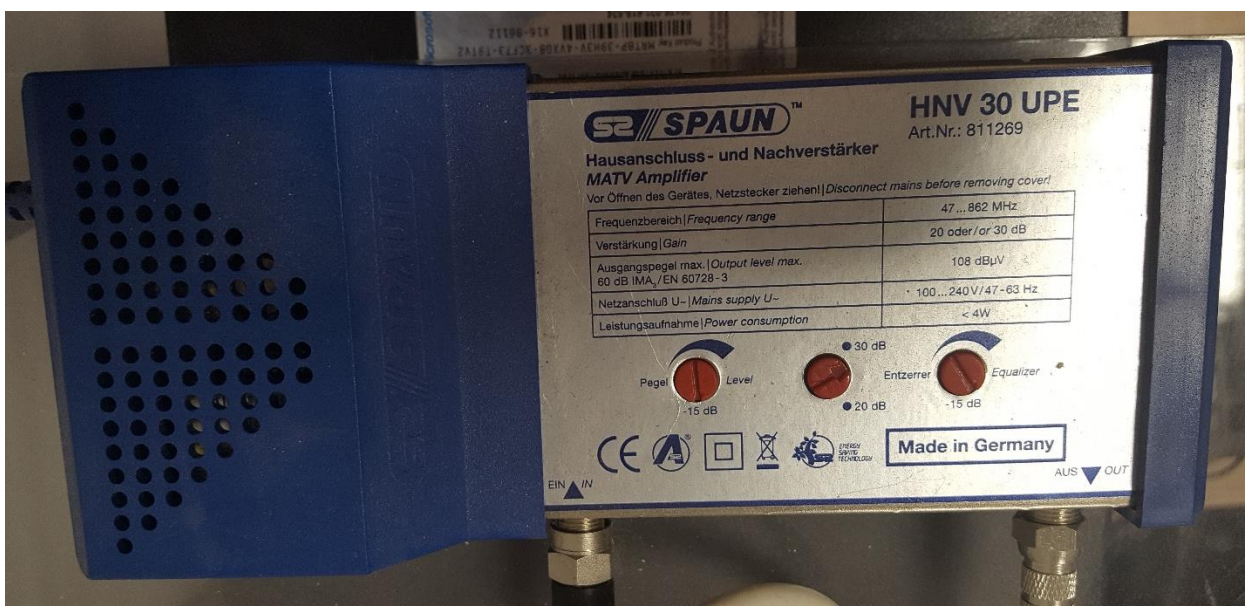

<span id="page-18-1"></span><span id="page-18-0"></span>**Slika 3.4** *Pojačalo signala*

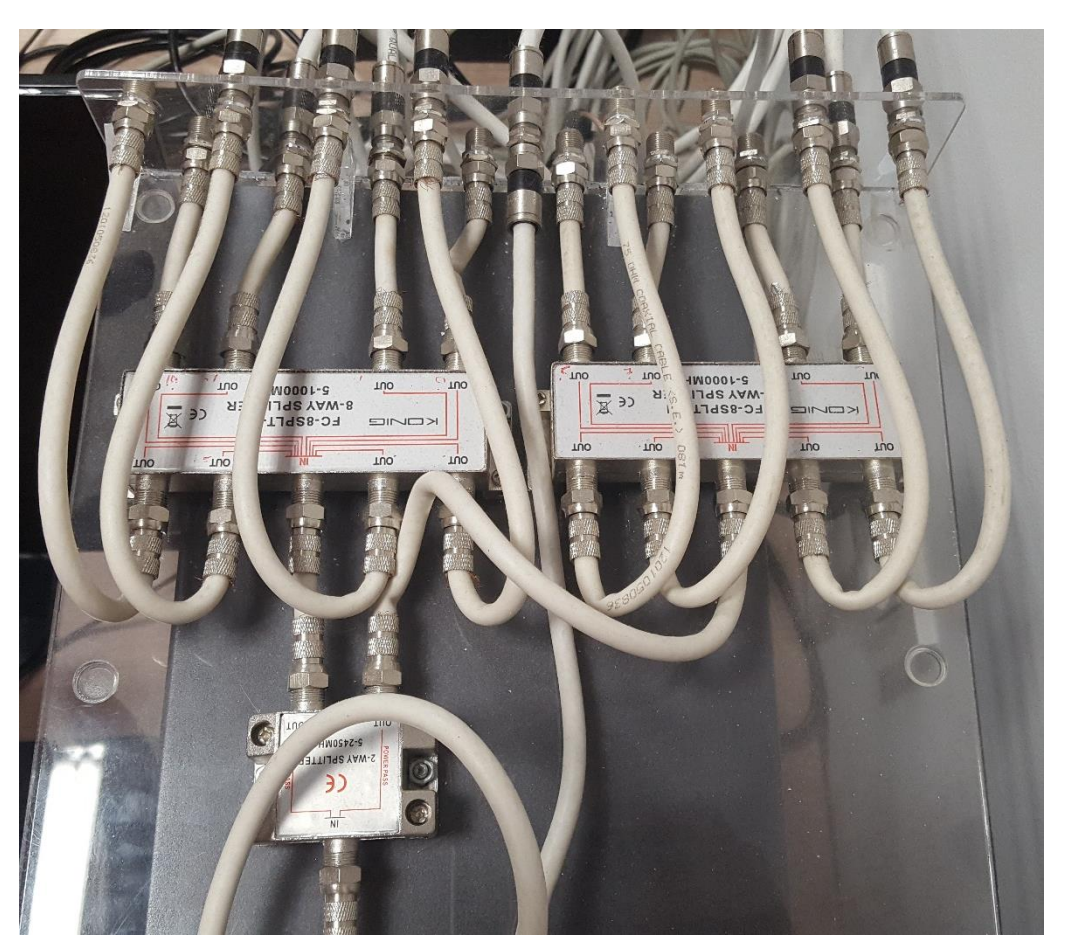

**Slika 3.5** *Djelitelj signala*

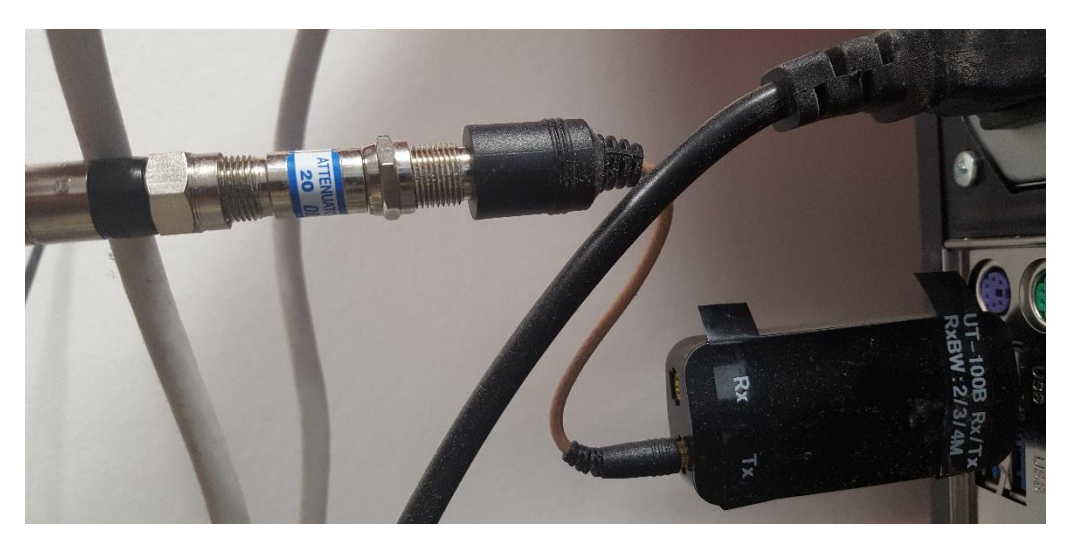

**Slika 3.6** *Modulator signala*

## <span id="page-19-1"></span><span id="page-19-0"></span>**3.2. Daljinski upravljač**

Za rad s aplikacijom potreban je daljinski upravljač [\(Slika 3.7\)](#page-19-2).

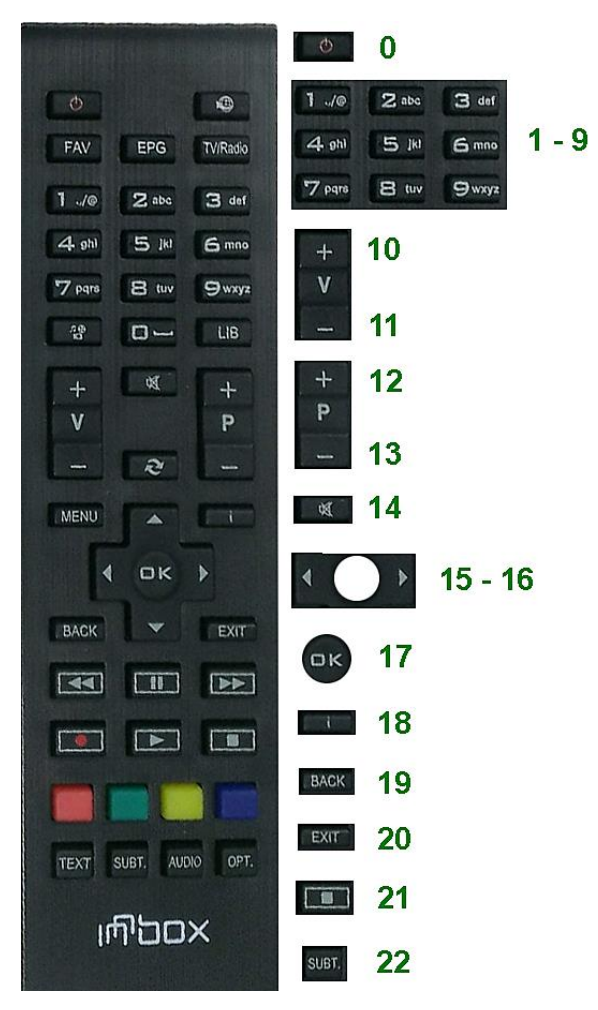

<span id="page-19-2"></span>**Slika 3.7** *Daljinski upravljač s naznačenim tipkama koje imaju funkcionalnost*

Na slici su naznačene tipke koje su isprogramirane i koje se koriste u aplikaciji. To su: tipka za gašenje aplikacije (0), tipke za odabir programa  $(1 - 9)$ , tipke za pojačavanje (10) i stišavanje glasnoće (11), tipke za prebacivanje programa za jedan gore (12) i dolje (13), bezvučno (14), tipke za lijevo (15) i desno (16), tipka za odabir (17), tipka za prikaz informacija o trenutnom programu (18), tipka za prebacivanje na prethodno gledani program (19), tipka za gašenje grafike prikazane na zaslonu (20), tipka za zaustavljanje prikazivanja prijevoda (21) i tipka za paljenje izbornika za odabir jezika prijevoda (22).

#### <span id="page-20-0"></span>**3.3. DirectFB**

DirectFB (engl. *Direct Frame Buffer*) je grafička biblioteka s malim memorijskim zauzećem za operacijske sustave zasnovane na Linux-u ili Unix-u. DirectFB je besplatna programska podrška licencirana pod uvjetima GNU Lesser General Public Licence (LGPL) [\[18\].](#page-63-2) Podržava korištenje različitih grafičkih operacija kao što su iscrtavanje oblika, učitavanje slika različitih formata, kombiniranje različitih površina, iscrtavanje znakova, rad s fontovima, operacije s bojama itd.

#### <span id="page-20-1"></span>**3.4. cURL**

cURL je projekt koji se sastoji od dvije komponente - alat komandne linije (*cURL)* i biblioteka (*libcurl*) otvorenog izvora za prijenos datoteka putem URL-a. Podržava brojne protokole kao što su FTP (engl. *File Transfer Protocol*), HTTP (engl. *HyperText Transfer Protocol*), IMAP (engl. *Internet Message Access Protocol*) , LDAP (engl. *Lightweight Directory Access Protocol*), POP3 (engl. *Post Office Protocol version 3*) i SMB (engl. *Server Message Block*). Koristi se u automobilima, televizijskim setovima, pisačima, audio opremi, *set-top box* uređajima, mobilnim uređajima, tabletima i sl. i predstavlja okosnicu prijenosa putem interneta [\[19\].](#page-63-3)

#### **3.4.1. Instalacija biblioteke**

<span id="page-20-2"></span>Prije instalacije biblioteke potrebno je preuzeti biblioteku, raspakirati ju te se u Linux terminalu pozicionirati u taj direktorij pomoću naredbi "*cd ..*" (pomak jedan direktorij unatrag) i "*cd*" (pomak jedan direktorij unaprijed).

Postupak instalacije je sljedeći [\[20\]:](#page-63-4)

- 1. Postati *root* korisnik pomoću naredbe "*sudo su*"
- 2. *./configure*
- 3. *make*
- 4. *make install*

#### <span id="page-21-0"></span>**3.5. Server**

Korišteni server je *thttpd*. *thttpd* je jednostavan, portabilan, brz i siguran HTTP server. Nudi minimum potreban za implementaciju HTTP/1.1. Iako nema posebnih značajki, ono što nudi dovoljno je za većinu korisnika [\[21\].](#page-63-5)

#### **3.5.1. HTTP protokol**

<span id="page-21-1"></span>HTTP (engl. *HyperText Transfer Protocol*) je protokol aplikacijskog sloja za distribuirane, hipermedijske<sup>3</sup> informacijske sustave. Zasnovan je na grupi TCP/IP protokola, koji se koriste za prijenos podataka (HTML datoteke, slikovne datoteke, itd.). Zadani port je 80, ali i drugi se mogu koristiti. Omogućava standardizirani način komunikacije između računala i specificira kako će klijentov zahtjev za podacima biti konstruiran i poslan na server te kako će server odgovoriti na taj zahtjev. HTTP protokol je protokol tipa zahtjev/odgovor. Web preglednici, pretraživači i sl. se ponašaju kao HTTP klijenti, a web server se ponaša kao server [\[22\].](#page-63-6)

#### <span id="page-21-2"></span>**3.5.2. Pokretanje servera i kreiranje datoteka**

Server je potrebno pokrenuti svaki puta pri paljenju virtualnog stroja. Proces pokretanja servera:

- 1. Postati *root* korisnik pomoću naredbe "*sudo su*"
- 2. Pozicioniranje u direktorij u kojem se nalazi server (pomoću naredbi "*cd* ..." i "*cd*")
- 3. Upisivanje naredbe: "*thttpd -r -d /usr/local/www*"

Proces kreiranja tekstualnih datoteka na serveru:

1. Postati *root* korisnik pomoću naredbe – "*sudo su*"

 $\overline{a}$ 

<sup>3</sup> Hipermedija predstavlja nadogradnju na multimediju i označava multimedijske sadržaje koji su međusobno isprepleteni [\[23\].](#page-63-7)

- 2. Pozicioniranje u direktorij "/*usr/local/www*" u kojem se nalaze datoteke postavljene na server (pomoću naredbi  $\partial$  *...*" i  $\partial$  *cd*").
- 3. Prvi način je upisivanje naredbe: "*gedit ime\_datoteke.ekstenzija*". Otvorit će se program gedit u kojem se može uređivati tekstualna datoteka.

Drugi način je kopiranje datoteke iz nekog direktorija u direktorij naveden pod točkom 2. pomoću naredbe "*cp*".

## <span id="page-22-0"></span>**3.6. Spajanje računala i** *set-top box***-a**

Prije spajanja računala i *set-top box*-a potrebno je uključiti monitor na kojem će se prikazivati slika, uključiti napajanje u *set-top box* i pričekati da se na zaslonu pojavi IP adresa. Zatim se pomoću TELNET<sup>4</sup> protokola obavlja spajanje. Linux naredba koja se koristi za spajanje je "telnet *IP\_adresa*". IP adresa koja se upisuje je IP adresa *set-top box*-a (IP adresa koja je bila ispisana na zaslonu prilikom uključivanja monitora).

Nakon uspješnog spajanja putem TELNET protokola, u istom terminalu koristi se naredba "*mount*" koja služi za spajanje određenog direktorija na računalu sa *set-top box*-om. U taj direktorij spremaju se izvršne datoteke, konfiguracijske datoteke, slike, .srt datoteke i ostale datoteke potrebne za rad aplikacije. Jedan od parametara potrebnih za spajanje je IP adresa računala. IP adresa se dobije upisivanjem naredbe "*ifconfig*" u terminal. [Slika 3.8](#page-22-1) prikazuje ispis u terminalu nakon upisivanja naredbe, a žutim okvirom je naznačena IP adresa. Moguća je promjena IP adrese.

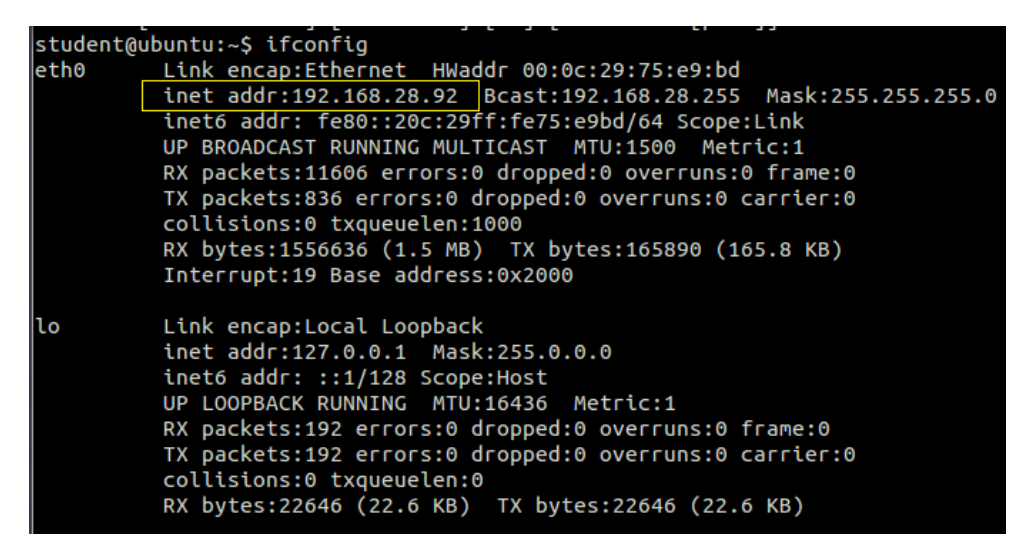

**Slika 3.8** *Ispis u terminalu nakon upisivanja naredbe "ifconfig"*

<span id="page-22-1"></span> $\overline{a}$ <sup>4</sup> Telnet protokol – protokol iz grupe TCP/IP protokola koji služi za udaljeni pristup nekom računalu [\[24\].](#page-63-8)

Kompletna *mount* naredba koja se upisuje je:

"*mount -o port=2049, nolock, proto=tcp -t nfs 192.168.28.92:/home/student/pputvios1/ploca /mnt/PPUTVIOS\_Student1*"

[Tablica 3.1](#page-23-0) opisuje dodatne parametre koji se koriste u naredbi [\[25\],](#page-63-9) [\[26\].](#page-63-10)

Nakon spajanja, u terminalu koji služi za spajanje sa *set-top box*-om potrebno je pozicionirati se u direktorij "/mnt/PPUTVIOS\_Student1" te iz njega pokrenuti aplikaciju "*../ime\_aplikacije parametar\_1"*.

Prije rada u aplikaciji ili njenog pokretanja, potrebno je u drugom terminalu pokrenuti naredbu "source filename". Source naredba izvršava Linux naredbe koje se nalaze u datoteci koja je proslijeđena kao parametar [\[27\].](#page-63-11) *Source* datoteka je imena "*setenv\_pputvios.sh"* i nalazi se u direktoriju */home/student/toolchain*. Obavlja se postavljanje vrijednosti određenih *enviroment<sup>5</sup>* varijabli u sustav.

<span id="page-23-0"></span>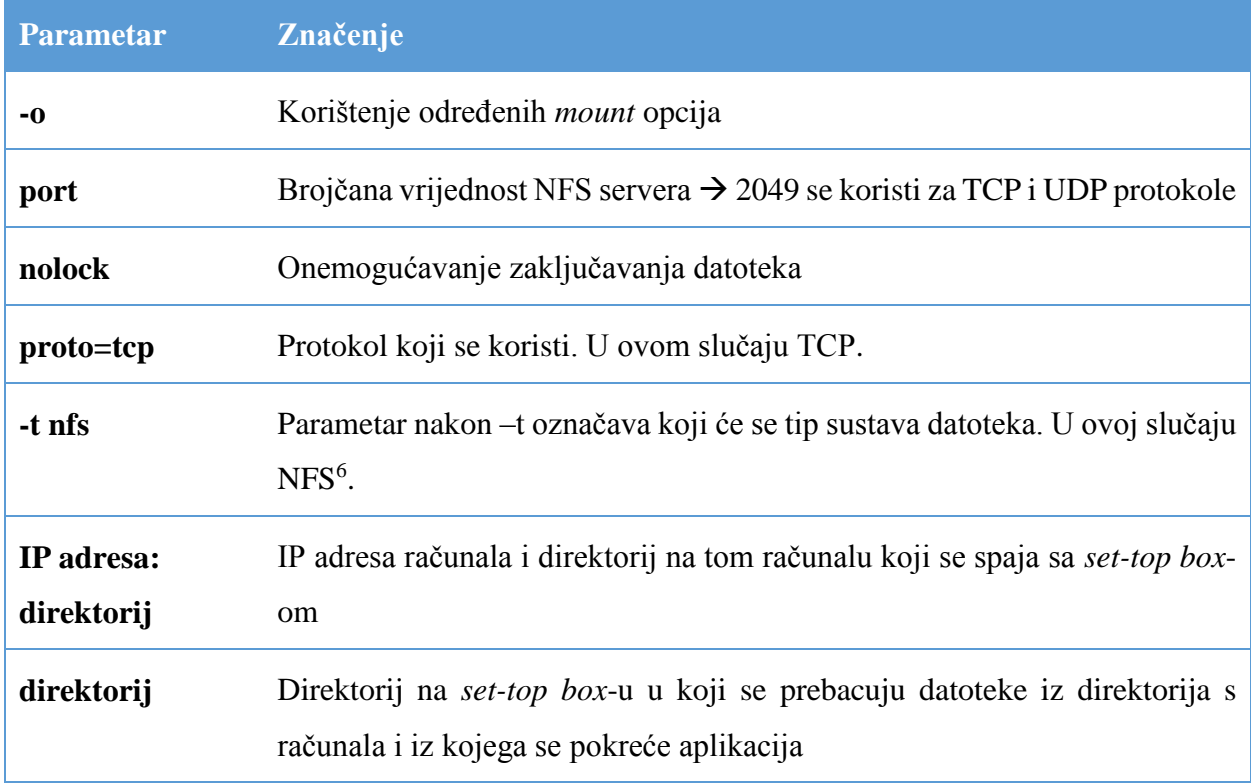

#### **Tablica 3.1** *Dodatne opcije naredbe*

 $\overline{a}$ 

<sup>5</sup> *Enviroment* vaijabla – Imenovani objekt koji sadrži podatke koje koristi jedna ili više aplikacija [\[28\].](#page-63-12)

<sup>6</sup> NFS (engl. *Network File system*) je mrežni datotečni sustav koji omogućava transparentan udaljeni pristup dijeljenim resursima na mreži [\[29\].](#page-63-13)

#### <span id="page-24-0"></span>**3.7. Izrada prijevoda**

U sklopu zadatka bilo je potrebno izraditi prijevode na engleskom, francuskom, njemačkom i hrvatskom jeziku. Korišteni prijenosni tok je na španjolskom jeziku i prijevodi koji se nalaze kao dio prijenosnog toka također su na španjolskom jeziku. Budući da uz prijenosni tok nisu dobiveni gotovi prijevodi, prijevodi su napravljeni ručno na način da je TS datoteka otvorena u VLC programu za gledanje video zapisa uz uključen prikaz prijevoda. Zapis je zaustavljen svaki puta kada bi se pojavio prijevod te je ručno očitano početno i krajnje vrijeme prikaza. Za milisekundnu preciznost prikaza vremena u VLC-u korištena je ekstenzija *Time* [\[30\].](#page-63-14) Uz pomoć je napisan prijevod sa španjolskog na engleski i hrvatski jezik, a zbog nepoznavanja jezika prijevod na francuski i njemački jezik uz *online* prevoditelj.

#### <span id="page-24-1"></span>**3.8. Korišteni prijenosni tok**

U prijenosnom toku ukupan broj kanala je sedam, a to su četiri video i tri radio kanala. Video kanali posjeduju EIT tablicu. Prijevodi su realizirani za emisiju "Dona Barbara (Eps. 151 Al 190)" na 1. kanalu La 1 i crtani film "Mascotas Papanatas" na 4. kanalu Clan. [Tablica 3.2](#page-24-2) prikazuje podatke o kanalima unutar korištenog prijenosnog toka.

<span id="page-24-2"></span>

| R.                      | Ime         | <b>Tip</b> | <b>EIT</b>     | Napravljeni prijevodi |     |                                      |        |  |
|-------------------------|-------------|------------|----------------|-----------------------|-----|--------------------------------------|--------|--|
| br.                     | programa    | servisa    | tablica        |                       |     | Engleski Njemački Francuski Hrvatski |        |  |
| $\mathbf{1}$            | La 1        | TV         | $+$            | $+$                   | $+$ | $+$                                  | $^{+}$ |  |
| $\overline{2}$          | La 2        | TV         | $+$            |                       |     |                                      |        |  |
| $\overline{\mathbf{3}}$ | 24h         | TV         | $+$            |                       |     |                                      |        |  |
| $\boldsymbol{4}$        | Clan        | TV         | $+$            | $+$                   | $+$ | $+$                                  | $^{+}$ |  |
| 5                       | RNE1        | Radio      | $\overline{a}$ |                       |     |                                      |        |  |
| 6                       | <b>RNEC</b> | Radio      |                |                       |     |                                      |        |  |
| $\overline{7}$          | RNE3        | Radio      |                |                       |     |                                      |        |  |

**Tablica 3.2** *Podaci o programima unutar korištenog prijenosnog toka*

## <span id="page-25-0"></span>**3.9. Konceptualni model rješenja**

Puštanje prijenosnog toka se pokreće s računala na kojem se nalazi TS datoteka. Modulator šalje signal do *set-top box*-a. Na *set-top box*-u se nalazi aplikacija i prijevodi preuzeti sa servera. Aplikacija se pušta na zaslonu, a njom se upravlja pomoću daljinskog upravljača. [Slika 3.9](#page-25-1) prikazuje konceptualni model rješenja.

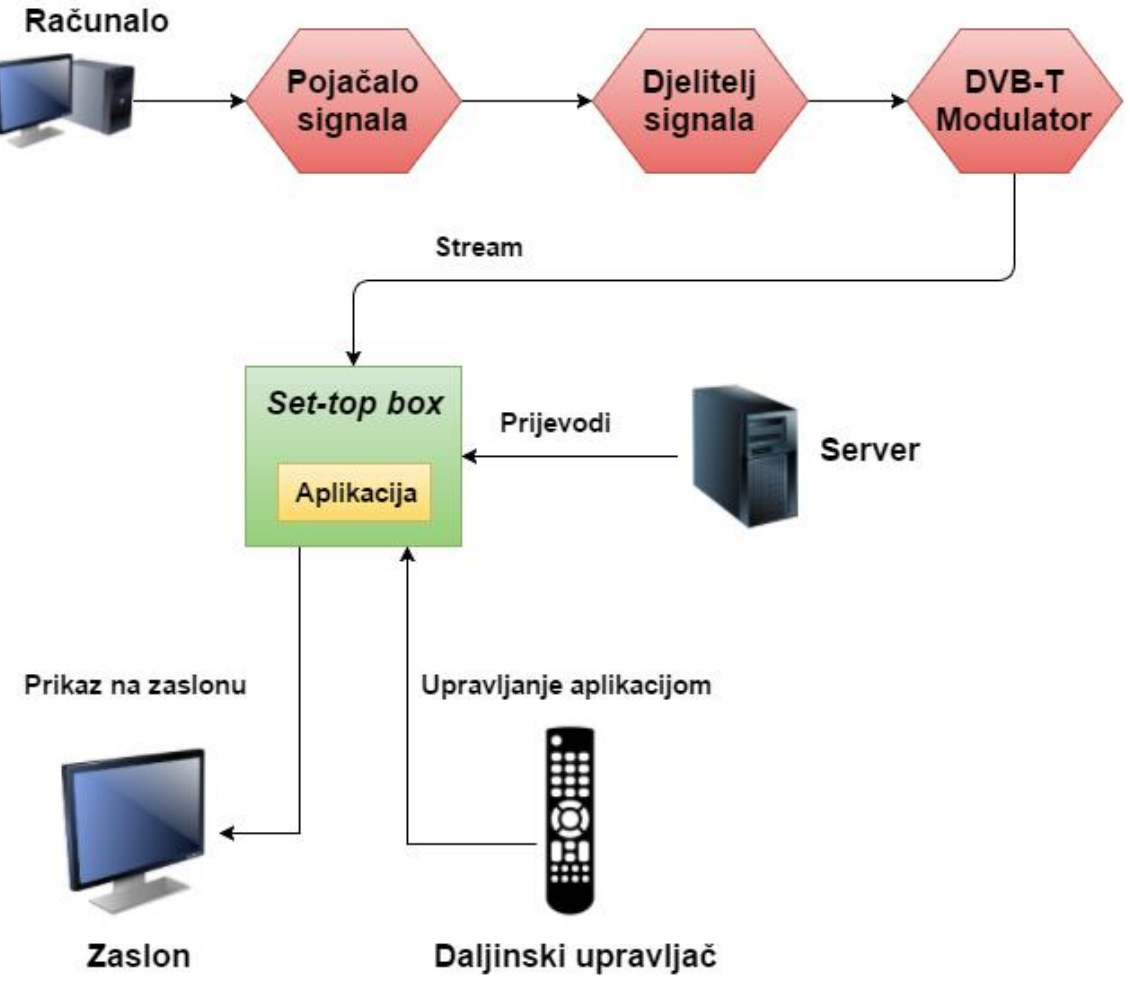

<span id="page-25-1"></span>*Slika 3.9 Konceptualni model rješenja*

## <span id="page-26-0"></span>**4. KONCEPT RJEŠENJA APLIKACIJE ZA REALIZACIJU PODRŠKE ZA PRIJEVODE U HIBRIDNIM DIGITALNIM TV APLIKACIJAMA**

Koncept rješenja sadrži grafički prikaz međuovisnosti modula, detaljan opis svakog modula, dijagrame toka pritiska na određenu tipku na daljinskom upravljaču, rezultate testiranja te nedostatke aplikacije.

### <span id="page-26-1"></span>**4.1. Međuovisnost modula**

Aplikacija sadrži sljedeće module:

- **modul** *main*: glavni modul u kojem se pozivaju funkcije za parsiranje konfiguracijske datoteke, inicijalizaciju aplikacije i grafike
- **modul** *player*: modul koji sadrži funkcije za inicijaliziciju i deinicijalizaciju programa, obrađivanje pritisnutih tipki na daljinskom upravljaču, pokreće se parsiranje .srt datoteke, traži se odgovarajući prijevod za prikaz na zaslonu, traže se informacije za prikaz na info dijalogu, barata se kontrolnim zastavicama za grafiku i sistemskim vremenom
- **modul** *preparing\_subtitles*: modul koji sadrži funkcije za provjeru postoji li internet veza, da li je server dostupan, provjeru postojanja .srt datoteka na serveru i pripremu imena .srt datoteka
- **modul** *parse\_srt*: modul koji sadrži funkcije za parsiranje .srt datoteka, ispisivanje sadržaja datoteke koja je parsirana, pretraživanje i oslobađanje povezane liste koja sadrži prijevode
- **modul** *parse\_tables*: modul koji sadrži funkcije za parsiranje signalnih tablica (PAT, PMT, SDT, EIT i TDT)
- **modul** *remote*: modul koji sadrži funkcije za inicijalizaciju daljinskog upravljača i čitanje pritisnutih tipki na daljinskom upravljaču
- **modul** *download\_files*: modul koji sadrži funkcije za preuzimanje datoteka sa servera i provjeru postoje li datoteke u radnom direktoriju "*/home/student/pputvios1/ploca"*
- **modul** *graphics*: modul koji sadrži funkcije za inicijalizaciju grafike i za iscrtavanje elemenata grafike na zaslon
- **modul** *remote\_functionality*: modul koji služi za obrađivanje asinkronih događaja s daljinskog upravljača
- **modul** *text\_control*: modul koji sadrži funkciju za provjeru dane riječi i usklađivanje sa standardnim ASCII kodom

- **modul** *parse\_config*: modul koji služi za parsiranje konfiguracijske datoteke

[Slika 4.1](#page-27-2) grafički prikazuje međuovisnost modula. Strelica označava koji modul poziva koji.

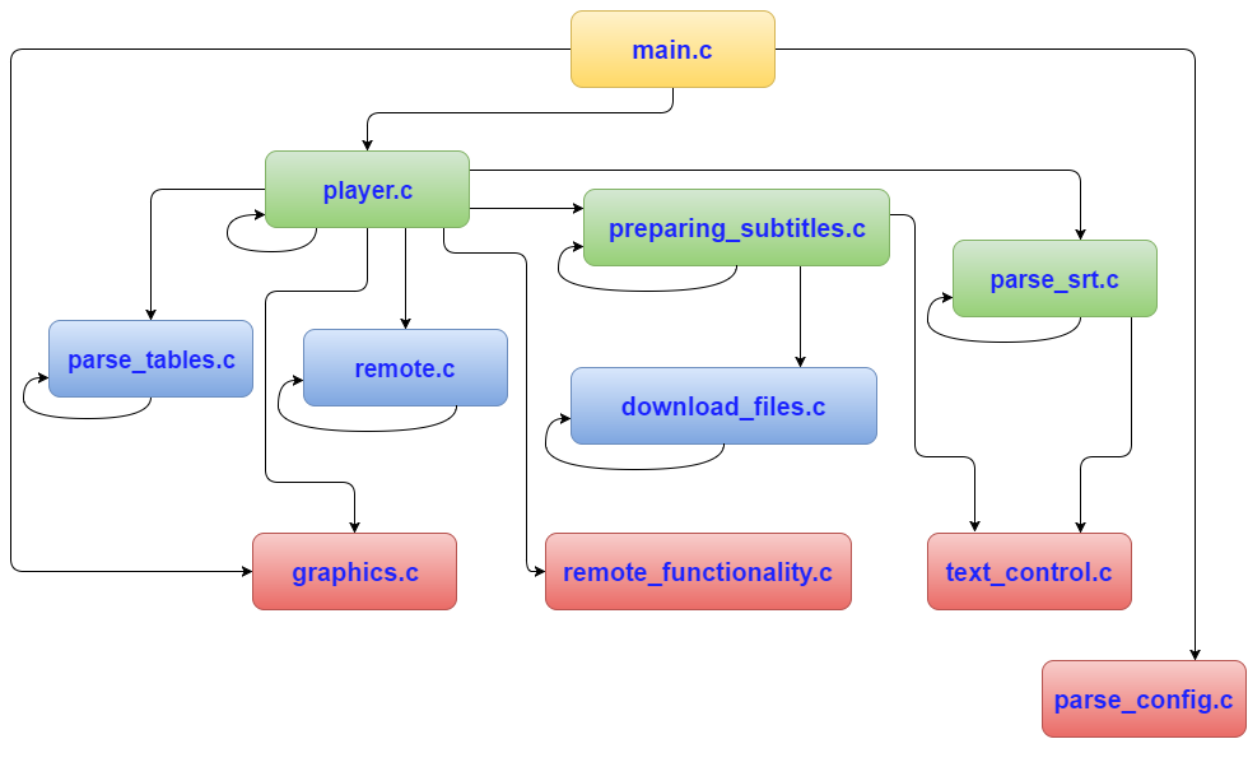

**Slika 4.1** *Grafički prikaz međuovisnosti modula*

### <span id="page-27-2"></span><span id="page-27-0"></span>**4.2. Opis modula**

U daljnjim poglavljima detaljno je opisano što sačinjava svaki modul i čemu služi.

#### **4.2.1. Modul** *main*

<span id="page-27-1"></span>Modul *main* je glavni modul aplikacije. Sadrži *main* funkciju u kojoj se otvara konfiguracijska datoteka *config.ini* kao parametar naredbenog retka. Nakon uspješnog otvaranja datoteke poziva se funkcija *parseConfigFile* u kojoj se parsira konfiguracijska datoteka, a kao parametar prima pokazivač na konfiguracijsku datoteku koja je otvorena i njezino ime. Zatim se poziva funkcija *initGraphics* koja će detaljnije biti obrađena u dijelu [4.2.8](#page-36-1) te funkcija *initPlayer* koja će detaljnije biti obrađena u dijelu [4.2.2.](#page-28-0) Po završetku rada aplikacije u terminalu će se ispisati poruka s podacima o aplikaciji.

#### **4.2.2. Modul** *player*

<span id="page-28-0"></span>Modul *player* je okosnica cijelog projekta. U njemu se objedinjuju modul za daljinski upravljač, za parsiranje konfiguracijske datoteke, za rad sa .srt datotekama, za grafiku i ostali. U ovom modulu implementirana je logika upravljanja TV aplikacijom.

U inicijalizacijskoj funkciji *initPlayer* odvija se:

- Postavljanje kontrolne zastavice zaslona za učitavanje koja će biti postavljena dok se ne učitaju svi podaci potrebni za rad.
- Postavlja se varijabla koja kontrolira rad niti. Varijabla je zaštićena *mutexom*.
- Koristeći TDP API inicijaliziraju se *tuner*, *player* i izvor *playera. Callback* funkcijom *tunerStatusCallback* javlja se kada se *tuner* zaključao na frekvenciju.
- Kreira se inicijalna konfiguracija pozivom lokalne funkcije *initialConfiguration.*
- Parsiraju se PAT, PMT I SDT. Pomoću lokalne funkcije *demuxCallback* se parsiraju tablice kada one dođu.
- Alocira se memorija za EIT tablice. EIT tablice imaju video programi. Kreira se nit u kojoj će se one parsirati.
- Alocira se memorija za TDT tablicu, postavlja se semafor za parsiranje TDT tablice te se kreira nit za parsiranje tablice.
- Kreiraju se niti za vrijeme, grafiku i obrađivanje događaja sa daljinskog upravljača.
- Čeka se na završetak parsiranja EIT i TDT tablice, kako bi aplikacija imala podatke za preuzimanje prijevoda. Po završetku parsiranja, poziva se funkcija *prepareSubtitles* iz modula za pripremu prijevoda. Moguće je da se dogodi da prijevodi ne budu preuzeti u prvom pokušaju jer u tom trenutku nema raspoložive EIT tablice. Rješenje je napravljeno postavljanjem semafora za parsiranje EIT tablice i čekanjem od pet sekundi. U rijetkim slučajevima, ni nakon ponovnog pokušaja, prijevodi neće biti skinuti.
- Preuzimanjem prijevoda, učitani su svi podaci potrebni za rad aplikacije te se zastavica zaslona za učitavanje postavlja u nulu i počinje se prikazivati audio i video sadržaj.

U deinicijalizacijskoj funkciji *deinitPlayer* odvija se priključivanje korištenih niti onoj niti koja je pozvala navedenu funkciju, uklanjaju se audio i video sadržaj, deinicijaliziraju se izvor *playera*, *player* i *tuner*, grafika i alocirana memorija za parsirane tablice. Uništavaju se korišteni semafori, *mutexi* i uvjetna varijabla (engl. *Conditional variable*).

Funkcija *initialConfiguration* služi za kreiranje inicijalnog video i audio sadržaja koristeći podatke iz parsirane konfiguracijske datoteke.

Funkcija *eitLoop* je funkcija koja se vrti na zasebnoj niti i služi za parsiranje EIT tablice. EIT parsiranje u niti funkcionira tako da se postavi filter na EIT tablicu, dobije se trenutno vrijeme u milisekundama i čeka se jednu sekundu kako bi se EIT parsirao. Ukoliko je parsiranje uspjelo, za jedan se povećava varijabla koja broji broj parsiranih EIT tablica. Kada je broj parsiranih EIT tablica jednak ukupnom broju EIT tablica parsiranje se smatra završenim i postavlja se *timer* na 15 sekundi nakon čijeg isteka počinje ponovno parsiranje.

Funkcija *tdtParsing* je funkcija koja se vrti na zasebnoj niti i služi za parsiranje TDT tablice. Funkcionira na sličnom principu kao i *eitLoop*. Budući da u isto vrijeme ne može biti postavljeno više filtera u TDP API-ju, koristi se *mutex* kako bi se parsiranje tablica odvijalo naizmjenično. Kada je pronađena TDT tablica, dobiveno vrijeme se sprema u strukturu sistemskog vremena *systime* i postavlja se *timer* na 10 sekundi nakon čijeg isteka počinje ponovno parsiranje.

Funkcija *handleRemoteKeyPress* je funkcija koja se vrti na zasebnoj niti i obrađuje događaje s daljinskog upravljača. Ova funkcija detaljnije je obrađena u poglavlju [4.3.](#page-46-2)

Funkcija *findEventForParsing* pretražuje EIT tablicu trenutnog programa i poziva funkciju za parsiranje .srt datoteke trenutnog događaja. Ukoliko je parsiranje uspješno, kreira se nit koja će služiti za pretraživanje parsirane datoteke u svrhu pronalaska odgovarajućeg prijevoda. Korisnik ima mogućnost u terminalu prikazati ispis parsirane datoteke.

Funkcija *findAndDrawInfo* služi za pronalazak podataka potrebnih za prikaz info dijaloga te se poziva funkcija *drawInfoBar* iz modula za grafiku.

Funkcija *findAndDrawSubtitle* je funkcija koja se vrti u zasebnoj niti i služi za pretraživanje parsirane .srt datoteke. Za pretraživanje prijevoda koristi se trenutno vrijeme koje se računa u zasebnoj niti i spremljeno je u strukturu *sysTime*. To vrijeme se uspoređuje s početnim vremenom trenutnog događaja iz EIT tablice i računa se vrijeme proteklo od početka emisije. [Slika 4.2](#page-30-0) prikazuje proračun vremena proteklog od početka emisije u sekundama.

```
/* Calculate subtitle start time in seconds */
if(systime.SysTimeSecond > eitTablesList[chanNumber-
1].presentEit.eitServiceInfoArray[i].startTimeSec)
{
      subStartSecToMin = 0;
      subStartSecond = systime.SysTimeSecond - eitTablesList[chanNumber-
      1].presentEit.eitServiceInfoArray[i].startTimeSec;
}
else if (systime.SysTimeSecond == eitTablesList[chanNumber-
1].presentEit.eitServiceInfoArray[i].startTimeSec)
{
      subStartSecToMin = 0;
      subStartSecond = 0;
\lambdaelse if (systime.SysTimeSecond < eitTablesList[chanNumber-
1].presentEit.eitServiceInfoArray[i].startTimeSec)
{
      subStartSearchsubStartSecondTemp = eitTablesList[chanNumber-
      1].presentEit.eitServiceInfoArray[i].startTimeSec -
      systime.SysTimeSecond;
      subStartSecond = 60 - subStartSecondTemp;}
```
<span id="page-30-0"></span>**Slika 4.2** *Dio koda za proračun vremena proteklog od početka emisije u sekundama*

Proračunato vrijeme prosljeđuje se funkciji *search* iz modula za parsiranje .srt datoteke. Ukoliko je povratna vrijednost funkcije nula, prijevodi postoje i postavlja se kontrolna zastavica za crtanje prijevoda. U slučaju kada prijevodi ne postoje, kontrolna zastavica za crtanje prijevoda se postavlja u jedan i poziva se funkcija *clearScreen* iz modula za grafiku.

Funkcija *drawingElements* je funkcija koja se vrti na zasebnoj niti i služi za crtanje elemenata grafike iz modula grafike na zaslon. Svaki element grafike ima svoju pripadajuću kontrolnu zastavicu. Kada je zastavica postavljena, element se crta na zaslon. Također, elementi grafike imaju svoj timer nakon čijeg isteka element će se ukloniti. [Tablica 4.1](#page-31-1) prikazuje elemente grafike, imena njihovih zastavica, funkcije i module koje se pozivaju pri njihovom pozivanju te vrijeme prikazivanja na zaslonu. Prije crtanja brišu se elementi prikazani na zaslonu pozivom funkcije *clearScreen,* a nakon crtanja zamjenjuju se površinski spremnici pozivom funkcije *flipScreen* iz modula za grafiku.

Funkcija *countTime* vrti se na zasebnoj niti i služi za računanje vremena. Ona čeka određeni vremenski period i nakon isteka tog vremena izračuna stvarno proteklo vrijeme na način da dohvati trenutno sistemsko vrijeme prije i poslije čekanja te izračuna njihovu razliku u milisekundama. Nakon toga se te milisekunde prosljeđuju u funkciju *addTime* gdje se ažurira trenutno vrijeme spremljeno u strukturu *sysTime*. [Slika 4.3](#page-31-2) prikazuje proračun trenutnog vremena u sekundama.

```
if (1000 <= systime.SysTimeMillisecond)
{
      systime.SysTimeSecond += 1;
      systime.SysTimeMillisecond -= 1000;
}
```
**Slika 4.3** *Dio koda za proračun trenutnog vremena u sekundama*

| <b>Element</b><br>grafike                              | <b>Ime zastavice</b>                                                                   | Funkcija koja<br>poziva<br><b>se</b><br>postavljenjem<br>zastavice<br>(modul)          | Vrijeme prikazivanja<br>na zaslonu                              |
|--------------------------------------------------------|----------------------------------------------------------------------------------------|----------------------------------------------------------------------------------------|-----------------------------------------------------------------|
| <b>Zaslon</b><br>za<br>učitavanje                      | blackScreenFlag                                                                        | drawBlackScreen (graphics)                                                             | Pri paljenju aplikacije<br>dok<br>podaci<br>se<br>ne<br>učitaju |
| radio<br><b>Zaslon</b><br>programa                     | radioFlag                                                                              | drawRadio (graphics)                                                                   | Dok<br>je<br>trenutni<br>program radio program                  |
| Glasnoća                                               | volumeFlag                                                                             | drawVolumeBar (graphics)                                                               | 3 sekunde                                                       |
| Info dijalog                                           | infoFlag                                                                               | findAndDrawInfo (player)                                                               | 8 sekundi                                                       |
| <b>Izbornik</b><br>za<br>odabir<br>jezika<br>prijevoda | subtitleFlagInfo                                                                       | drawSubtitleInfo (graphics)                                                            | 8 sekundi                                                       |
| Prijevodi                                              | subtitleFlag                                                                           | drawSubtitle (graphcis)                                                                | uključeni<br>Dok<br>su<br>prijevodi                             |
|                                                        | 4.2.3. Modul preparing_subtitles<br>4.4 prikazuje dijagram toka preuzimanja prijevoda. | Modul preparing_subtitles služi za pripremu prijevoda za preuzimanje sa servera. Slika |                                                                 |

<span id="page-31-2"></span><span id="page-31-1"></span>**Tablica 4.1** *Elementi grafike, njihove zastavice, funkcije i vrijeme prikazivanja*

### <span id="page-31-0"></span>**4.2.3. Modul** *preparing\_subtitles*

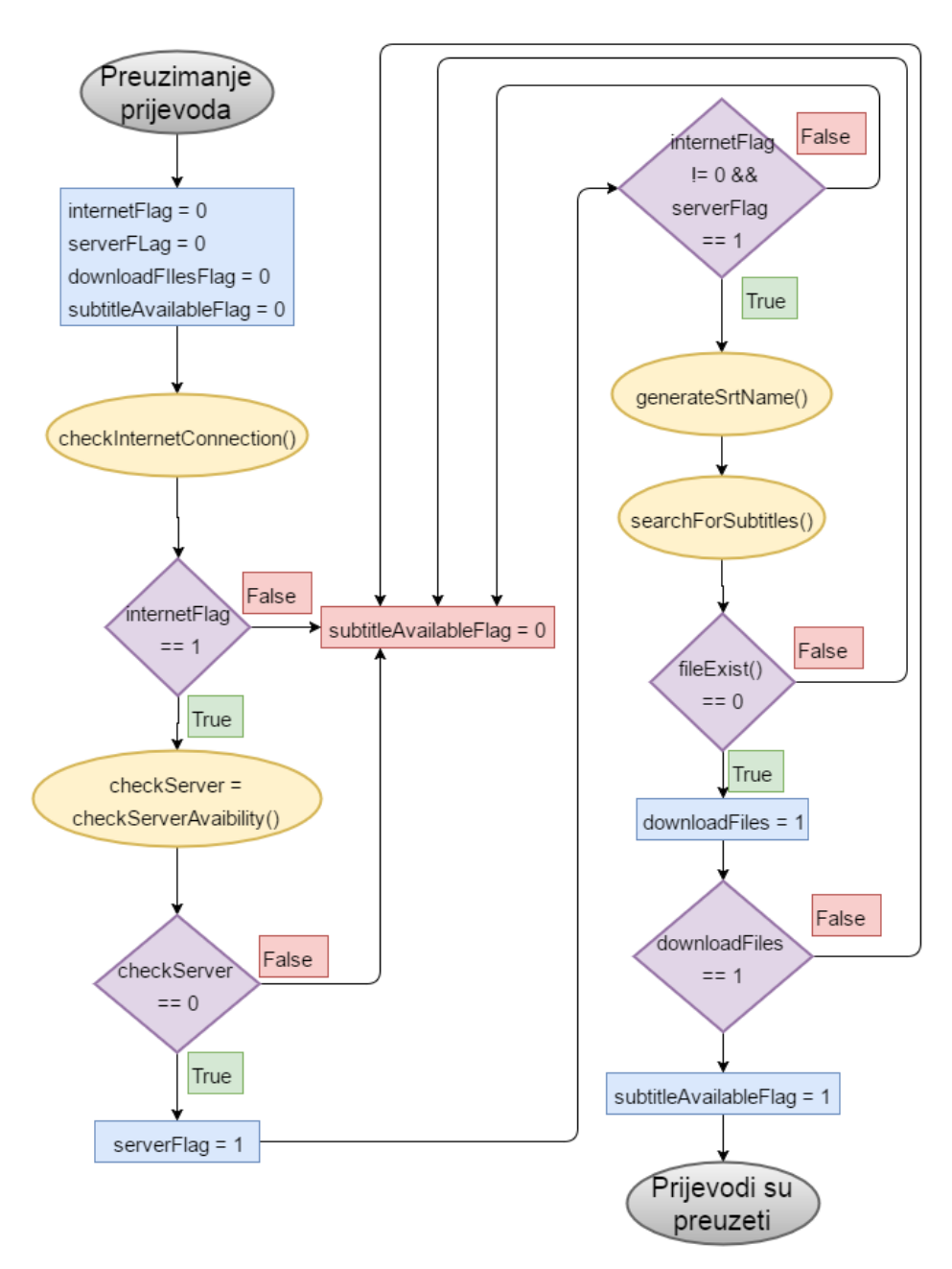

**Slika 4.4** *Dijagram toka preuzimanja prijevoda*

<span id="page-32-0"></span>Funkcija *prepareSubtitles* prvo resetira vrijednosti kontrolnih zastavica, a to su zastavica za internet vezu (*internetFlag*), za dostupnost servera (*serverflag*), zastavicu da su prijevodi preuzeti (*downloadFilesFlag*) i zastavica da su prijevodi dostupni za korištenje (*subtitleAvailableflag*). Prvo se provjerava internet veza pozivom lokalne funkcije *checkInternetConnection*. Veza se provjerava spajanjem na određenu internet stranicu. Ukoliko je spajanje uspjelo, postoji internet veza, postavlja se zastavica za Internet vezu i dalje se provjerava dostupnost servera lokalnom funkcijom *checkServerAvaibility*. Server se provjerava uz pomoć biblioteke *libcurl* tako da se

pokuša preuzeti testna HTML datoteka imena "*test.htm*". Ukoliko je povratna vrijednost funkcije nula, znači da je server dostupan te se postavlja zastavica za dostupnost servera. U zaglavlju *curl.h,* koje je dio *libcurl* biblioteke, postoji enumeracija povratnih vrijednosti u kojoj se vidi da je povratna vrijednost nula oznaka da je proces uspješno obavljen. Ako je jedna od zastavica nula, zastavica za dostupnost prijevoda neće biti postavljena i prijevodi neće biti dostupni za korištenje.

Ako su obje zastavice postavljene, sljedeći korak je generiranje imena datoteka koje će se tražiti na serveru pozivom funkcije *generateSrtName*. Potrebno je zaključati *mutex* za program i parsiranje EIT tablice. Proces kreiranja imena teče tako da se pretražuje EIT tablica trenutnog programa i kopira se ime događaja u varijable koje će sadržavati ime datoteke (4 puta zato što postoje 4 raspoloživa jezika za prijevode). Zatim se na ta imena dodaju ekstenzije za jezik i tip datoteke – "-jezik.srt".

Nakon kreiranja imena poziva se funkcija koja će tražiti datoteke na serveru – *searchForSubtitles*. U funkciji se prvo prilagođavaju ime događaja iz EIT tablice i kreirana imena .srt datoteka standardnom ASCII kodu. Prijevodi su kreirani za dvije emisije – "Dona Barbara (Eps. 151 Al 190)" na programu La1 i "Mascotas Papanatas" na programu Clan. Ukoliko je ime emisije koja sadrži prijevod jednako imenu trenutnog događaja iz EIT tablice, poziva se funkcija *downloadFiles* iz modula *download\_files* kako bi se preuzele datoteke sa servera. Nakon izvršenog preuzimanja, provjerava se postojanje datoteka u direktoriju "*/home/student/pputvios1/ploca"* lokalnom funkcijom *fileExist*. Ukoliko datoteke postoje, postavlja se zastavica da su prijevodi preuzeti, a potom i zastavica da su prijevodi dostupni.

#### **4.2.4. Modul** *parse\_srt*

<span id="page-33-0"></span>Modul *parse\_srt* služi za parsiranje, ispis, oslobađanje i pretragu povezane liste koja sadrži prijevode.

Funkcija *parseSrtFile* služi za parsiranje .srt datoteka. Funkciji se prosljeđuje varijabla koja sadrži vrijednost odabranog jezika (od 1 do 4) i ime događaja za koji postoje prijevodi i za koji je potrebno parsirati određenu .srt datoteku. U funkciji se poziva funkcija *checkASCII* iz modula *text\_control* koja će uskladiti ime događaja sa standardnim ASCII kodom i zatim se ovisno o proslijeđenoj varijabli za jezik kreira ime datoteke s ekstenzijom "-jezik.srt". Podaci iz datoteke se parsiraju kao povezana lista i u nju se spremaju podaci o prijevodu (početno i krajnje vrijeme prikazivanja prijevoda, prvi red prijevoda i drugi red prijevoda ukoliko postoji). Struktura čvora sadrži i pokazivač na sljedeći čvor. Izgled strukture u koju će se spremati podaci može se vidjeti u prilogu 4.1. Datoteka se parsira prolaskom kroz otvorenu datoteku red po red i svaki prijevod će se spremiti u jedan čvor i taj čvor će sadržavati pokazivač na sljedeći čvor, odnosno sljedeći prijevod. Po završetku prolaska kroz datoteku, .srt datoteka će biti zatvorena.

Funkcija *printList* omogućuje korisniku ispis parsirane .srt datoteke.

Funkcija *freeSrtLinkedList* služi za oslobađanje memorije koju zauzima povezana lista. Prolazi se cijelom listom i oslobađa se memorija svakog čvora povezane liste.

Funkcija *search* se koristi za pretraživanje povezane liste koja sadrži prijevode iz prethodno parsirane .srt datoteke. Funkciji se prosljeđuje vrijeme proteklo od početka emisije u satima, minutama, sekundama i milisekundama i pokazivač na prvi element povezane liste. Potrebno je pronaći prijevod koji odgovara proslijeđenom vremenu. Pretraživanje se obavlja u milisekundama radi veće preciznosti pa je potrebno pretvoriti proslijeđeno trenutno vrijeme, početno i krajnje vrijeme prijevoda u milisekunde. Unutar povezane liste provjeravaju se dva uvjeta. Prvi uvjet je provjera da li je trenutno vrijeme veće ili jednako početnom vremenu određenog prijevoda i manje ili jednako krajnjem vremenu određenog prijevoda. [Slika 4.5](#page-34-0) prikazuje prvi uvjet.

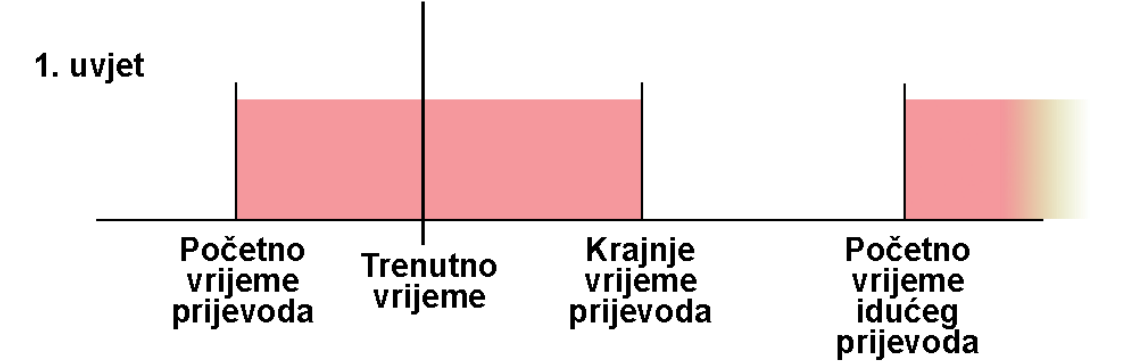

**Slika 4.5** *Prikaz 1. uvjeta*

<span id="page-34-0"></span>Ukoliko postoji prijevod koji odgovara tom uvjetu izračunava se duljina prvog i drugog reda prijevoda. Ako postoji drugi red prijevoda, postavlja se zastavica za postojanje drugog reda prijevoda te se pomoću lokalne funkcije *copyString* kopiraju prijevodi u varijable koja se prosljeđuju funkciji za ispisivanje prijevoda na zaslon. Ukoliko postoji sljedeći element liste, u milisekunde je potrebno pretvoriti početno i krajnje vrijeme idućeg prijevoda. Zatim se provjerava uvjet da li postoji idući element u povezanoj listi, te da li je trenutno vrijeme veće od krajnjeg vremena trenutnog prijevoda i da je trenutno vrijeme manje od početnog vremena idućeg

prijevoda[. Slika 4.6](#page-35-2) prikazuje drugi uvjet. Ukoliko je ovaj uvjet ispunjen, u tom vremenu ne postoji prijevod za prikaz. Idući element liste postaje trenutni element i na taj način se prolazi cijelom povezanom listom do kraja.

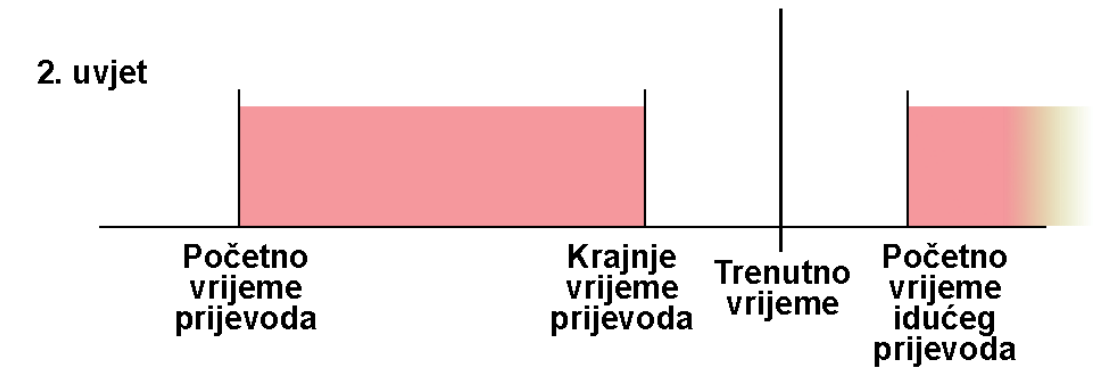

**Slika 4.6** *Prikaz 2. uvjeta*

#### <span id="page-35-2"></span>**4.2.5. Modul** *parse\_tables*

<span id="page-35-0"></span>Modul *parse\_tables* služi za parsiranje signalnih tablica. Za potrebe projekta bilo je potrebno isparsirati PAT, PMT, SDT, EIT i TDT tablice. Modul sadrži funkcije za parsiranje i ispisivanje sadržaja tablica.

U funkciji za parsiranje spomenutih tablica obrađuju se podaci pohranjeni u proslijeđenom parametru funkcije koji sadrže informacije o pripadajućoj tablici. Podaci se spremaju u dinamički alociranu memoriju na koju pokazuje proslijeđeni pokazivač. Ako se parsiranje uspješno obavilo, vraća se oznaka uspješnog parsiranja, a u suprotnom se vraća oznaka pogreške prilikom parsiranja.

#### <span id="page-35-1"></span>**4.2.6. Modul** *remote*

Modul *remote* služi za rukovanje događajima s daljinskog upravljača.

Funkcija *remoteInit* služi za inicijalizaciju daljinskog upravljača. Događaji se dohvaćaju preko datoteke daljinskog upravljača na putanji *"/dev/input/event0"* i u ovoj funkciji ona se otvara, dinamički se zauzima memorija za događaje i stvara se nit u kojoj se registrira *callback* za daljinski upravljač, dohvaća se koja je tipka pritisnuta pomoću lokalne funkcije *getKeys* i zatim se ti parametri prosljeđuju *callback-u*.

Funkcija *remoteDeinit* služi za deinicijalizaciju daljinskog upravljača u kojoj se nit *remoteThread* priključuje niti koja ju poziva i zatvara se uređaj.
#### **4.2.7. Modul** *download\_files*

Modul *download\_files* služi za preuzimanje datoteka sa servera i provjeru postoje li datoteke u radnom direktoriju "*/home/student/pputvios1/ploca*". Za rad koristi biblioteku *libcurl*.

U funkciji *downloadFiles* inicijalizira se libcurl pomoću funkcije *curl\_global\_init* i pokreće se *libcurl* sesija pomoću funkcije *curl\_easy\_init,* a povratna vrijednost je *handle*. Funkcija u kojoj se postavljaju opcije za *handle* je *curl\_easy\_setopt*. U parametrima funkcije prvi je *handle*, drugi je opcija rada, a treći je URL s kojeg se skida datoteka. URL je dan kao prvi parametar funkcije *downloadFiles.* Preuzeta datoteka sprema se u radni direktorij pod imenom koji je dan kao drugi parametar funkcije *downloadFiles*.

U funkciji *fileExist* provjerava se postojanje datoteke u radnom direktoriju. Ukoliko je povratna vrijednost funkcije 1, datoteka postoji.

[Slika 4.7](#page-36-0) prikazuje primjer ispisa u aplikaciji prilikom preuzimanja datoteke sa servera.

```
About to connect() to 192.168.28.1 port 80 (#0)
   Trying 192.168.28.1... * connected
 Connected to 192.168.28.1 (192.168.28.1) port 80 (#0)
 GET /Do%C3%B1a%20Barbara%20%28Eps.%20151%20Al%20190%29-eng.srt HTTP/1.1
Host: 192.168.28.1
Accept: */*HTTP/1.1 200 OK
 Server: thttpd/2.27 190ct2015
 Content-Type: text/plain; charset=UTF-8
 Date: Thu, 18 Aug 2016 06:34:01 GMT
 Last-Modified: Tue, 26 Jul 2016 10:05:39 GMT
 Accept-Ranges: bytes
 Connection: close
 Content-Length: 2018
 Closing connection #0
```
**Slika 4.7** *Ispis prilikom preuzimanja datoteke*

#### <span id="page-36-0"></span>**4.2.8. Modul** *graphics*

Modul *graphics* služi za iscrtavanje grafike na zaslon. Za rad koristi biblioteku DirectFB. Elementi koji se crtaju su: zaslon za učitavanje, zaslon za radio program, info dijalog, dijalog za glasnoću, izbornik za odabir jezika prijevoda i prijevodi. Svaki element grafike povezan je sa svojoj kontrolnom zastavicom i u ovisnosti o njenoj vrijednosti, ili je prikazan, ili nije. Zastavica je postavljena ako je njena vrijednost "0", a nije ukoliko joj je vrijednost "-1".

U funkciji *initGraphics* inicijalizira se DirectFB, postavljaju se potrebni inicijalizacijski parametri i stvara se glavna površina na kojoj će se raditi, a to je cijeli zaslon. Omogućeno je korištenje dva spremnika (engl. *double buffering*). Ova opcija se koristi kako bi se spriječilo treperenje na ekranu prilikom prikaza grafike. To funkcionira tako da se u određenom trenutku sadržaj jednog spremnika prikazuje, a po drugom se crta. Kada dođe do promjene, spremnici se zamijene tako da onaj po kojem se crtalo sada se prikazuje a crtanje se obavlja u onom koji je prethodno bio prikazan. [Slika 4.8](#page-37-0) prikazuje kako ovaj princip funkcionira.

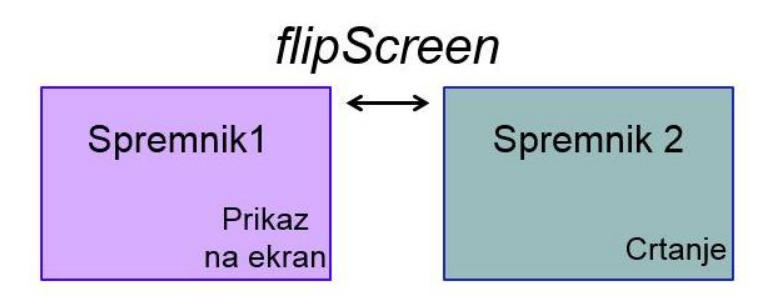

**Slika 4.8** *Prikaz načina rada duplog spremnika*

<span id="page-37-0"></span>U inicijalizacijskoj funkciji također se stvaraju sučelja za fontove tekstualnih sadržaja grafike. [Slika 4.9](#page-37-1) prikazuje primjer kreiranja fonta za radio program.

```
fontDesc.flags = DFDESC_HEIGHT;
fontDesc. \overline{height} = \overline{screenHeight}/ FONT HEIGHT RADIO;
    DFBCHECK(dfbInterface->CreateFont(dfbInterface, 
    "/home/galois/fonts/DejaVuSerif.ttf", &fontDesc, &fontInterfaceRadio));
                 Slika 4.9 Dio koda za kreiranje fonta za radio program
```
<span id="page-37-1"></span>

Funkcija *deinitGraphics* služi za deinicijalizaciju DirectFB-a.

Funkcija *flipScreen* služi za ažuriranje spremnika.

Funkcija *clearScreen* služi za uklanjanje grafike.

Funkcija *drawBlackScreen* crta zaslon za učitavanje. Zaslon za učitavanje prikazan je dok se učitavaju podaci pri paljenju aplikacije. Nakon što su podaci učitani, zaslon se uklanja i pušta se inicijalni video i audio sadržaj. Zaslon se sastoji od crne pozadine i teksta koji govori korisniku da se podaci učitavaju. [Slika 4.10](#page-38-0) pokazuje izgled zaslona za učitavanje.

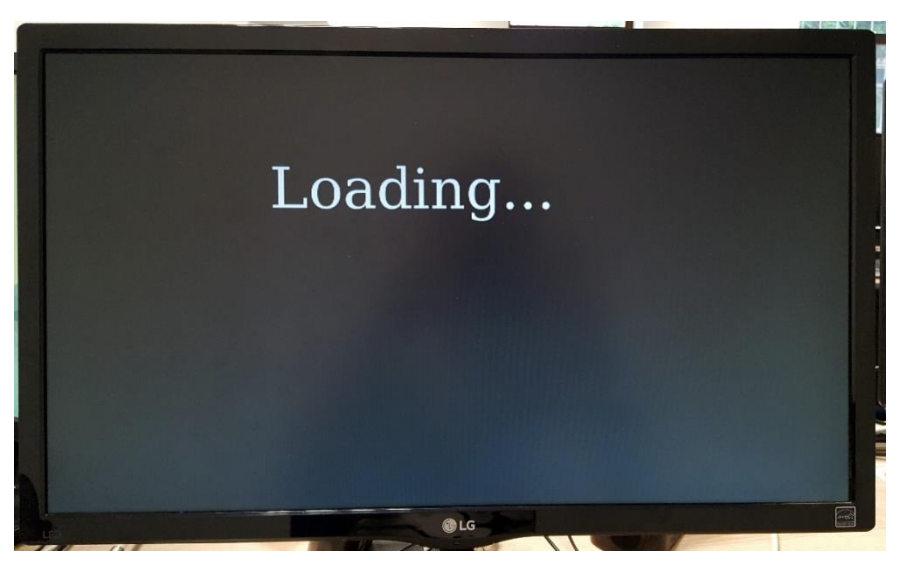

**Slika 4.10** *Zaslon za učitavanje podataka*

<span id="page-38-0"></span>Zbog ograničenja API-ja s kojim je rađeno, prebacivanjem na radio program, slika s prethodnog programa koji je sadržavao video sadržaj ostaje na zaslonu. Kako bi se poboljšao korisnički doživljaj i izgled grafičkog sučelja, izgled zaslona za radio program je napravljen kao zasebna funkcija drawRadio. [Slika 4.11](#page-38-1) pokazuje izgled zaslona za radio program.

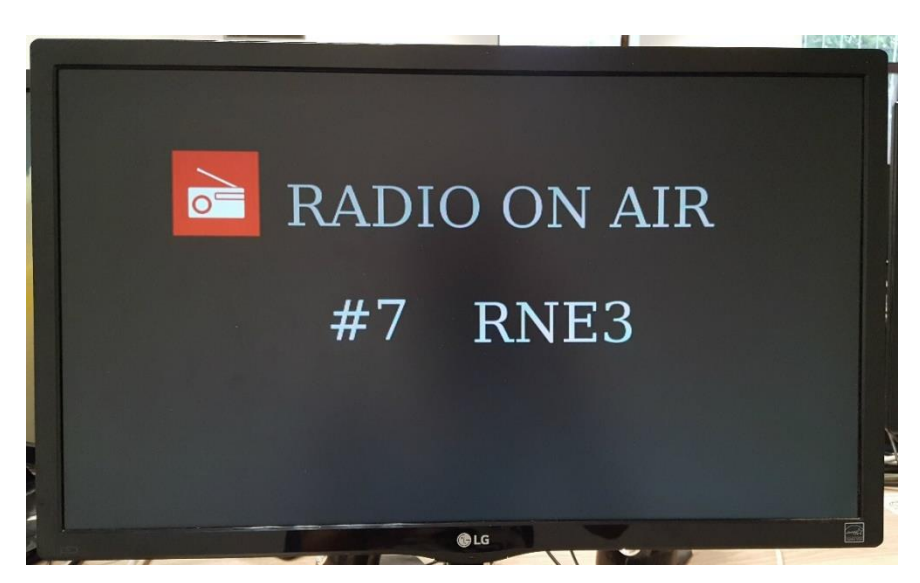

**Slika 4.11** *Zaslon za radio program*

<span id="page-38-1"></span>Funkciji se prosljeđuju ime i broj programa. Kako bi korisnik dobio informaciju da je trenutni program radio program, stvorena je dodatna površina za sliku radio programa i ispisan je tekst s informacijom.

Funkcija *drawInfoBar* crta info dijalog. Info dijalog se prikazuje prilikom promjene programa i pritiskom na tipku info na daljinskom upravljaču (razmještaj tipke na daljinskom upravljaču: podpoglavlje [3.2\)](#page-19-0). [Slika 4.12](#page-39-0) pokazuje izgled info dijaloga kada emisija ima opis, a [Slika 4.13](#page-39-1) kada emisija nema opis što je naznačeno u grafici na odgovarajućem mjestu.

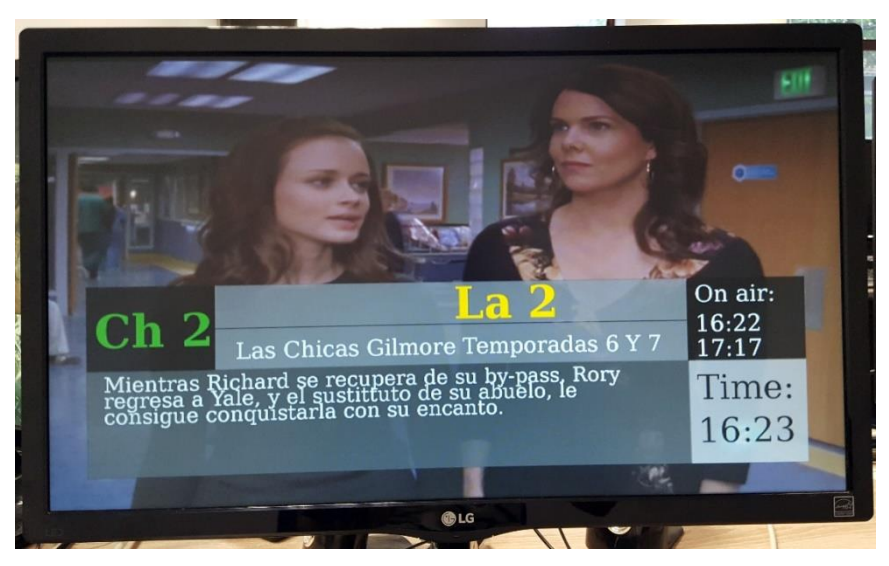

**Slika 4.12** *Info dijalog - emisija ima opis*

<span id="page-39-0"></span>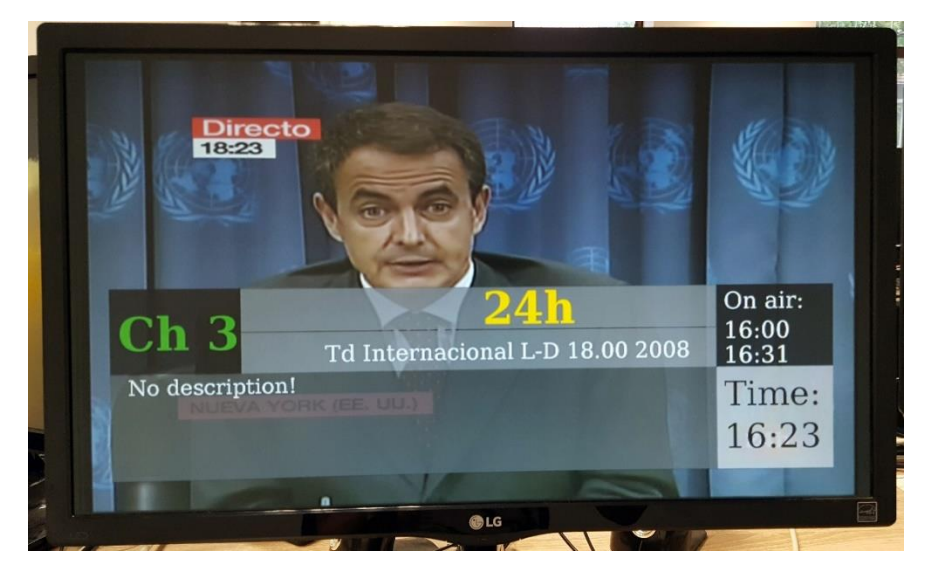

**Slika 4.13** *Info dijalog - emisija nema opis*

<span id="page-39-1"></span>Podaci koji se prikazuju u info dijalogu funkciji se prosljeđuju kao parametri i to su: broj i ime programa, ime, početno i završno vrijeme trenutne emisije, opis emisije ukoliko postoji i trenutno vrijeme u satima i minutama.

Funckija *drawSubtitle* crta prijevode na zaslon. Funkciji se prosljeđuju prvi i drugi red prijevoda koje treba prikazati. U funkciji se provjerava vrijednost zastavice za drugi red prijevoda. Ukoliko drugi red prijevoda ne postoji, prvi red će se prikazati na mjestu drugog prijevoda. [Slika 4.14](#page-40-0) prikazuje prijevod od jednog reda, a [Slika 4.15](#page-40-1) prijevod od dva reda.

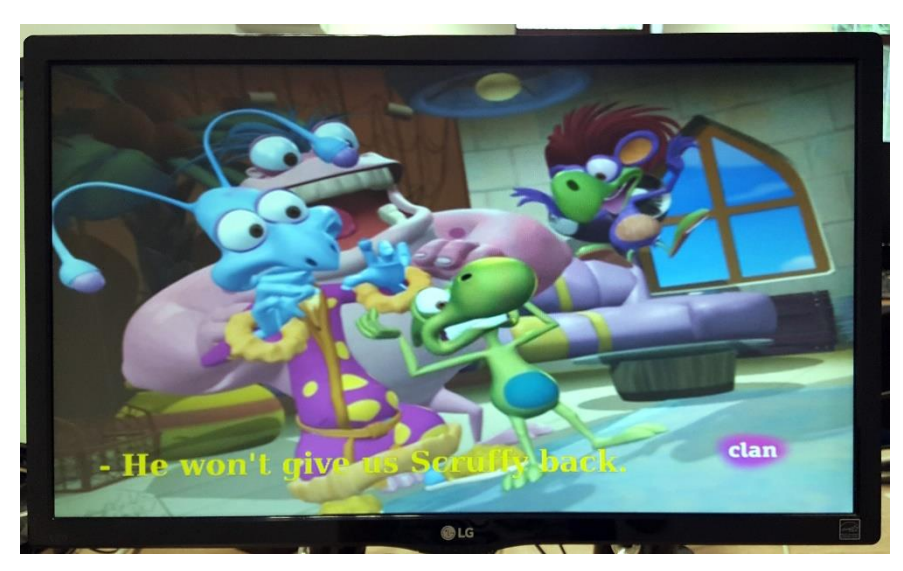

**Slika 4.14** *Izgled prijevoda kada se sastoji od jednog reda*

<span id="page-40-0"></span>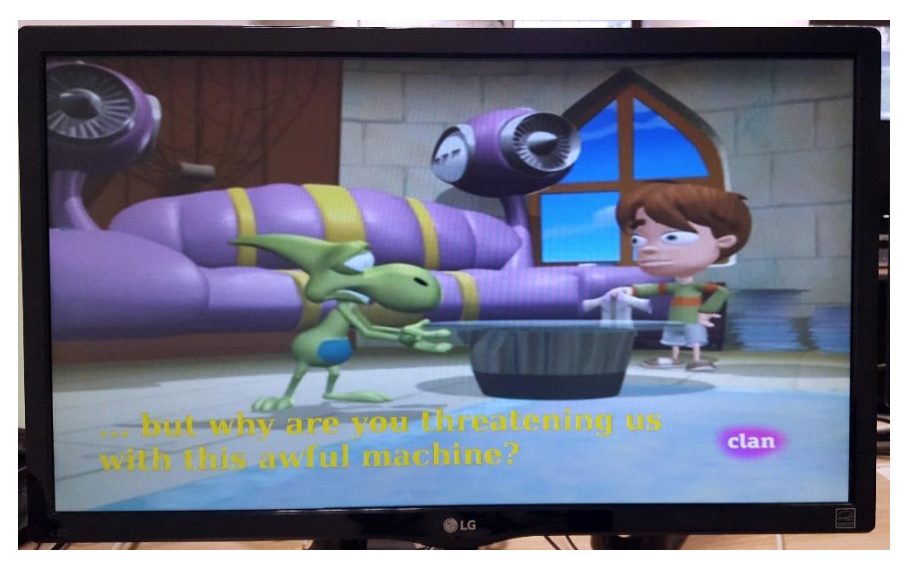

**Slika 4.15** *Izgled prijevoda kada se sastoji od dva reda*

<span id="page-40-1"></span>Funkcija *drawSubtitleInfo* crta izbornik za odabir jezika prijevoda. Izbornik se prikazuje pritiskom na tipku za odabir jezika prijevoda (razmještaj tipke na daljinskom upravljaču: podpoglavlje [3.2\)](#page-19-0). Funkciji se prosljeđuje vrijednost odabranog jezika prijevoda (engleski jezik - 1, francuski jezik - 2, njemački jezik - 3 ili hrvatski jezik - 4 jezik) i zastavica koja označava

postoje li prijevodi u radnom direktoriju. Ukoliko prijevodi nisu dostupni ispisat će se poruka s informacijom, a ukoliko jesu korisniku se nudi mogućnost odabira jezika prijevoda. [Slika 4.16](#page-41-0) prikazuje ispis poruke da su prijevodi nedostupni, [Slika 4.17](#page-41-1) prikazuje izgled izbornika za odabir jezika prijevoda kad se upali, a [Slika 4.18](#page-42-0) prikazuje izbornik kad se odabire jezik.

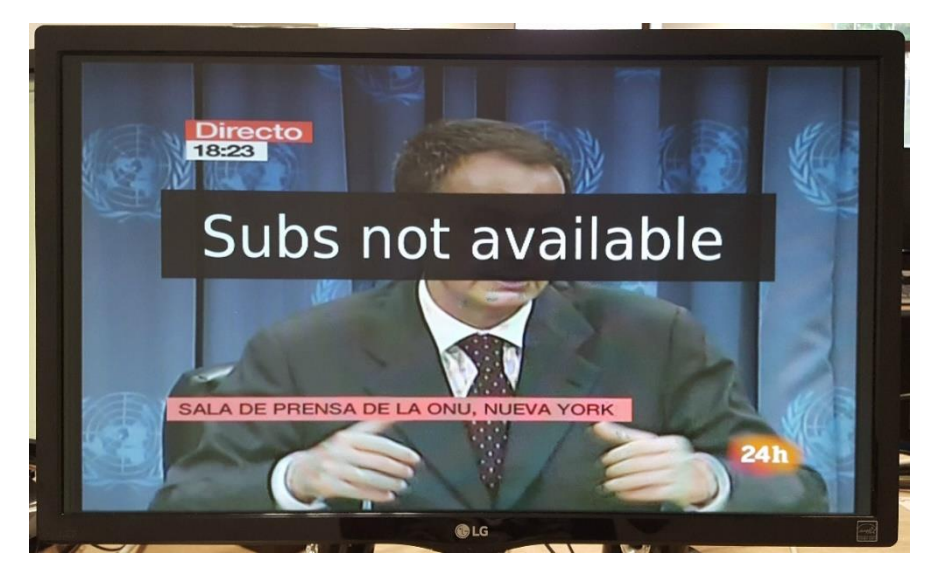

**Slika 4.16** *Ispis poruke da prijevodi nisu dostupni*

<span id="page-41-1"></span><span id="page-41-0"></span>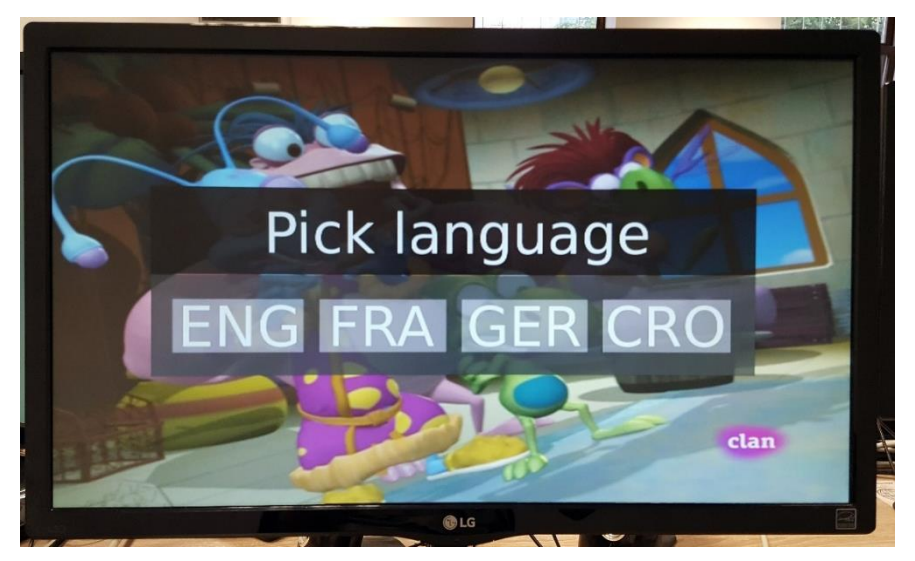

**Slika 4.17** *Izbornik za odabir jezika prijevoda*

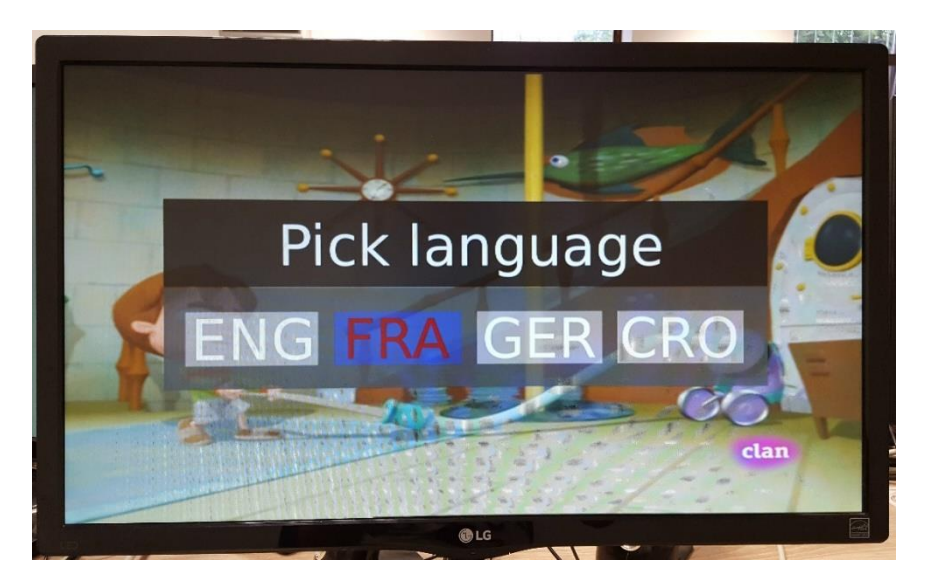

**Slika 4.18** *Izgled izbornika za odabir jezika prijevoda kada je odabran jedan od jezika*

<span id="page-42-0"></span>Funkcija *drawVolumeBar* crta glasnoću. Glasnoća se prikazuje kada se pritisnu tipke za promjenu glasnoće ili za bezvučno (razmještaj tipki na daljinskom upravljaču: podpoglavlje [3.2\)](#page-19-0). Funkciji se prosljeđuje trenutna jačina zvuka i vrijednost zastavice za radio program. [Slika 4.19](#page-42-1) prikazuje izgled glasnoće kad je trenutni program video, a [Slika 4.20](#page-43-0) prikazuje izgled kad je trenutni program radio program.

<span id="page-42-1"></span>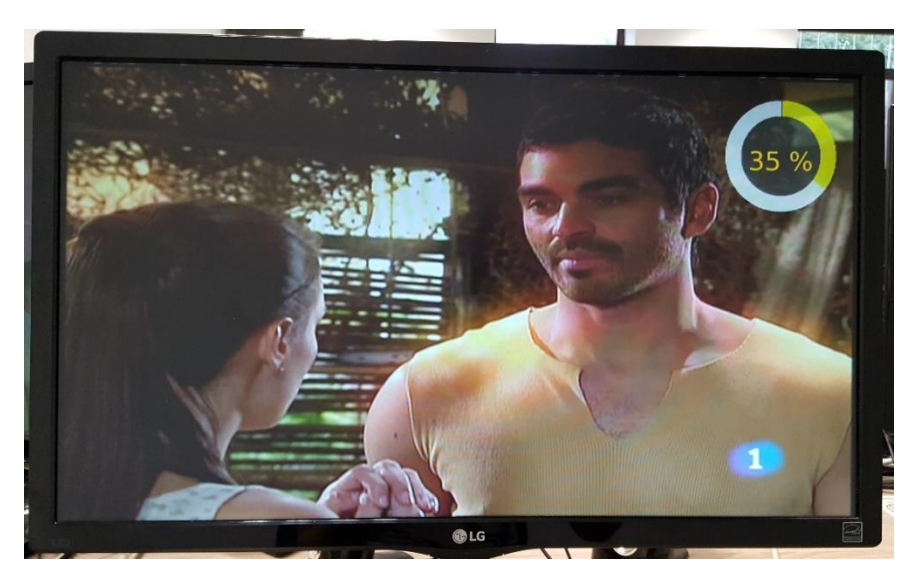

**Slika 4.19** *Izgled glasnoće kad je trenutni program video*

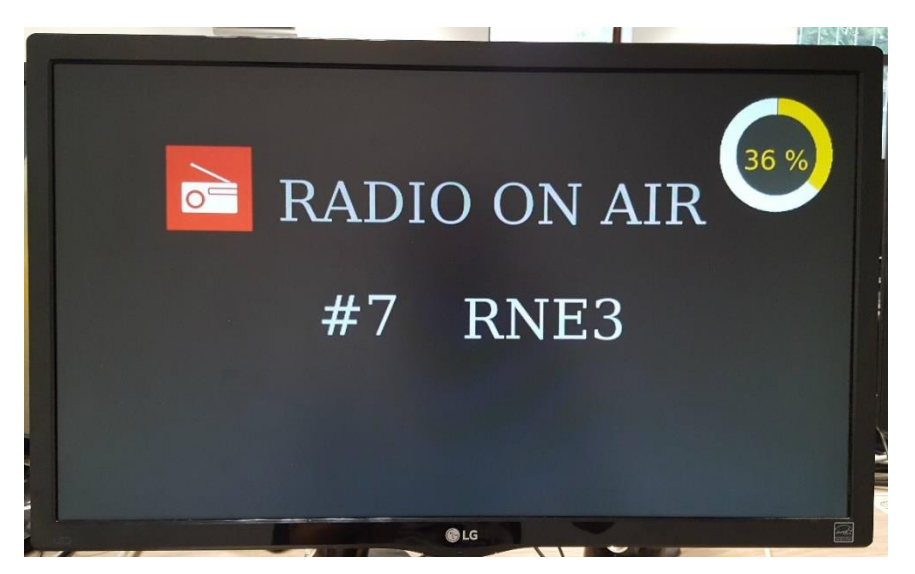

**Slika 4.20** *Izgled glasnoće kad je trenutni program radio*

<span id="page-43-0"></span>Ukoliko je trenutni program radio program, grafika neće biti transparentna dok je kod video programa transparentnost na pola vrijednosti kako grafika ne bi zaklanjala video sadržaj. Kod radio programa, grafika nije transparentna iz razloga što bi se onda vidio video sadržaj, jer prilikom prebacivanja na radio program video sadržaj se zaustavi ali se ne ukloni. [Slika 4.21](#page-43-1) prikazuje izgled grafike za bezvučno.

<span id="page-43-1"></span>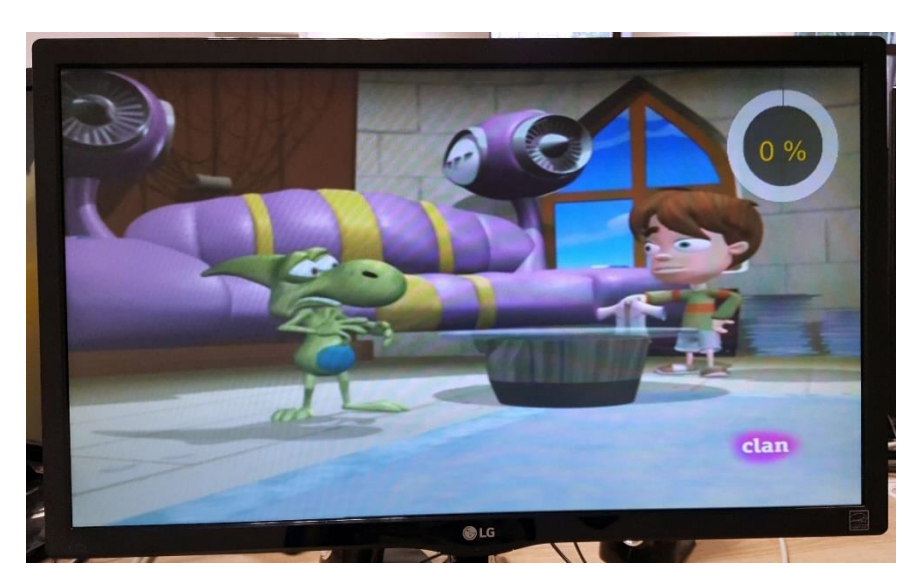

**Slika 4.21** *Izgled grafike za bezvučno*

#### **4.2.9. Modul** *remote\_functionality*

Module *remote\_functionality* služi za obrađivanje asinkronih događaja s daljinskog upravljača i sadrži funkcije za kreiranje novog audio i video sadržaja, postavljanje glasnoće i uklanjanje grafike prikazane na zaslonu.

Funkcija *playVideoAndAudio* se poziva prilikom promjene programa. Funkciji se prosljeđuje broj programa, audio i video PID, *handleovi* koji su potrebni funkcijama iz TDP API-ja za uklanjanje, odnosno kreiranje video i audio sadržaja, sadržaj PMT tablice, zastavica za radio program, *mutex* za radio te semafor za parsiranje EIT tablice. Prilikom promjene programa, potrebno je ukloniti video i audio sadržaj prošlog programa te u odgovarajućoj PMT tablici pronaći audio i video PID trenutnog programa. Ukoliko postoji audio PID za trenutni program funkcijom *Player\_Stream\_Create* iz TDP API-ja će se kreirati novi audio sadržaj. U slučaju da postoji video PID za trenutni program istom funkcijom će se kreirati novi video sadržaj. Postojanje video sadržaja znači da trenutni program nije radio program te će se zastavica za radio kanal, zaštićena radio *mutexom*, postaviti u nulu. U slučaju da je ne postoji video PID za trenutni program, radi se o radio kanalu te će se zastavica za radio program, zaštićena *mutexom*, postaviti u jedan.

Funkcija *setSound* služi za postavljanje glasnoće zvuka. Poziva se prilikom pritiska na tipku za promjenu glasnoće ili na tipku bezvučno. Funkciji se prosljeđuje kod pritisnute tipke a vraća se vrijednost glasnoće.

Funkcija *removeGraphics* služi za uklanjanje grafike prikazane na zaslonu. Elementi grafike koji se uklanjaju su info dijalog, glasnoća i izbornik za odabir jezika prijevoda.

#### **4.2.10.Modul** *text\_control*

Modul *text\_control* služi za prilagođavanje riječi (npr. imena datoteka za preuzimanje ili parsiranje) s kojima aplikacija rukuje da budu u skladu s ASCII standardnim dijelom tablice. Ukoliko je neki znak iz proširenog dijela ASCII tablice ovaj modul će ga zamijeniti slovom iz standardnog dijela ASCII tablice.

U funkciji *checkASCII* izračunava se duljina stringa i prolazi se stringom znak po znak te ukoliko naiđe znak koji je iz proširenog dijela bit će zamijenjen adekvatnim slovom iz standardnog dijela. [Slika 4.22](#page-45-0) prikazuje primjer zamjene znakova. Zamjenjuje se slovo "ñ" sa slovom "n".

```
{
      stringForCheck[i] = 110; /* n */
}
```
**Slika 4.22** *Dio koda za zamjenu znakova*

#### <span id="page-45-0"></span>**4.2.11.Modul** *parse\_config*

Modul *parse\_config* je modul za parsiranje konfiguracijske datoteke.

Konfiguracijska datoteka sadrži sljedeće parametre: frekvenciju, pojasnu širinu i modul te podatke o početnom programu: audio PID, video PID, audio tip i video tip. Izgled konfiguracijske datoteke nalazi se u prilogu 4.2.

**if** (stringForcheck[i] == 241) /\* ñ \*/<br>
stringForcheck[i] = 110; /\* ñ \*/<br> **SHka 4.22** *Dio koda za tamjenu znakova*<br> **BHka 4.22** *Dio koda za tamjenu znakova*<br> **BHka 4.22** *Dio koda za tamjenu znakova*<br>
fly je modul za p U funkciji *parseConfigFile* provjerava se da li je konfiguracijska datoteka uspješno otvorena. Ukoliko nije, aplikacija se neće pokrenuti. Ako je datoteka uspješno otvorena, kreće se s parsiranjem datoteke. Datoteka se čita red po red i učitana linija se sprema u spremnik a kada dođe do kraja datoteke vratit će se NULL pokazivač. U spremniku se pretražuju ključne riječi: "*frequency=*", "*bandwidth=*", "*module=*", "*apid=*", "*vpid=*", "*atype=*" i "*vtype=*". Nakon uspješnog pronalaska određene ključne riječi, podatak se sprema u određeno mjesto u strukturi *transpoder*. Izgled strukture može se vidjeti u prilogu 4.3. Modul, audio i video tip iz konfiguracijske datoteke potrebno je uskladiti s izgledom stavke u TDP API-ju. [Slika 4.23](#page-45-1) prikazuje primjer te usporedbe. Nakon završetka parsiranja, korištena datoteka se zatvara.

```
/* Compare module from configuration file with module from tdp api */
if (strcmp(stringCompare, "DVB_T") == 0)
{
      transponder.module = DVB_T;
}
else if (strcmp(stringCompare, "DVB_T2") == 0)
{
     transponder.module = DVB T2;
}
```
<span id="page-45-1"></span>**Slika 4.23** *Dio koda za uspoređivanje modula iz konfiguracijske datoteke s TDP API-jem*

#### **4.2.12.Zaglavlje** *general\_header*

Zaglavlje *general\_header* je zajedničko za sve module u aplikaciji. Uključuje biblioteke sustava, sadrži predprocesorske naredbe *#define* pomoću kojih su definirani *traceovi* koji služe za praćenje rada aplikacije, boje za ispise i omogućuje ispise parsiranih tablica i povezane liste koja sadrži prijevode.

## **4.3. Dijagrami toka pritiska na određene tipke na daljinskom upravljaču**

Upravljanje događajima s daljinskog upravljača obavlja se u funkciji *handleRemoteKeyPress* u modulu *player*. U daljnjim podpoglavljima prikazan je dijagram toka pritiska na svaku tipku daljinskog upravljača koja ima funkcionalnost. Razmještaj tipki na daljinskom upravljaču može se vidjeti u podpoglavlju [3.2.](#page-19-0)

### **4.3.1. Tipka za gašenje aplikacije**

Pritiskom na tipku za gašenje aplikacije (na daljinskom upravljaču 0) gasi se aplikacija. [Slika](#page-46-0)  [4.24](#page-46-0) prikazuje ispis u terminalu prilikom pritiska na tipku. Na slici se vidi da nakon pritiska na tipku slijedi uklanjanje grafike i oslobađanje zauzete memorije te uklanjanje video i audio sadržaja.

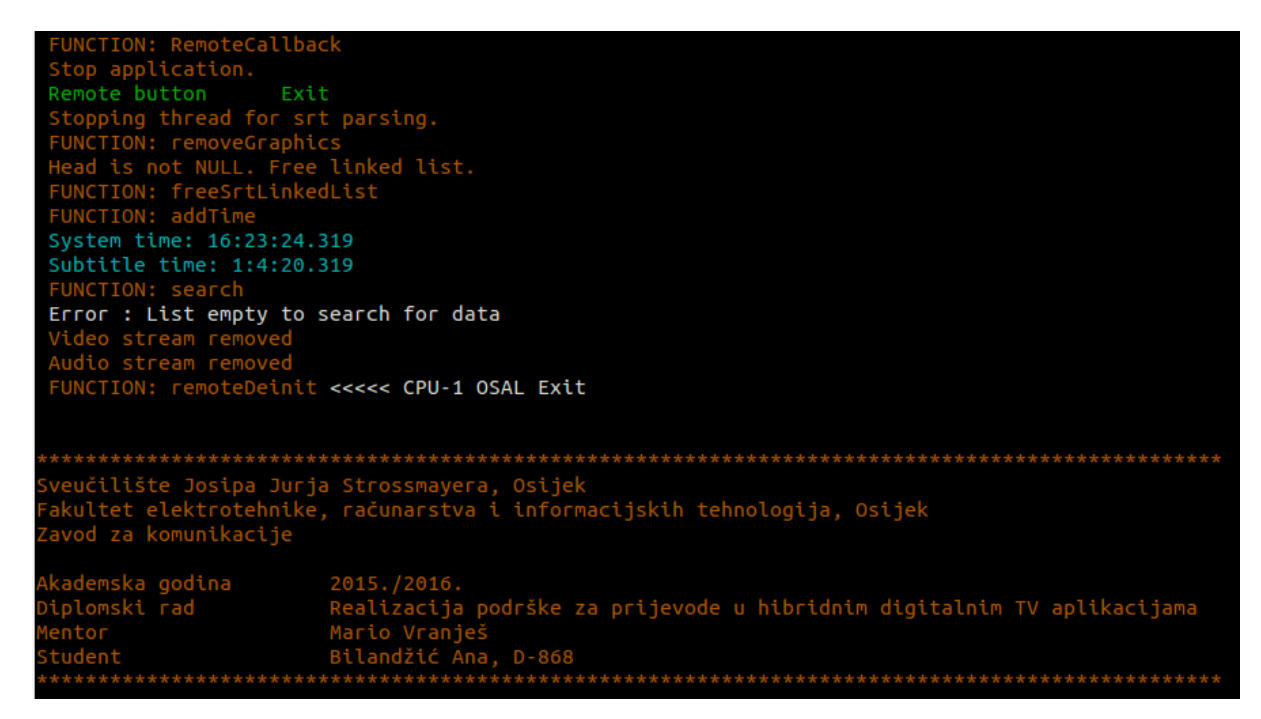

**Slika 4.24** *Ispis u terminalu pri završetku rada aplikacije*

<span id="page-46-0"></span>[Slika 4.25](#page-47-0) prikazuje što se odvija u aplikaciji pritiskom na tipku.

Pojašnjenje dijagrama:

Ukoliko je nit koja pretražuje povezanu listu koja sadrži prijevode pokrenuta, bit će zaustavljena, uklonit će se grafika prikazana na zaslonu te će se zaustaviti rad ostalih niti. Ukoliko pokazivač na prvi član povezane liste koja sadrži prijevoda nije NULL, oslobodit će se memorija koju lista zauzima te će se očistiti niz poruka (engl. *message queue*). Nakon toga, aplikacija je ugašena.

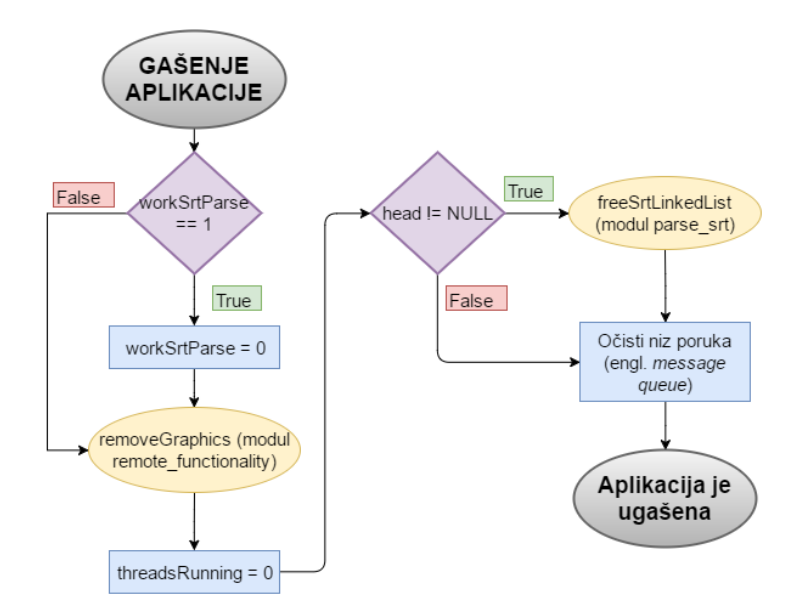

**Slika 4.25** *Dijagram toka pri pritisku na tipku za gašenje aplikacije* 

#### <span id="page-47-0"></span>**4.3.2. Tipke za odabir broja programa**

Pritiskom na jednu od tipki za odabir broja programa (na daljinskom upravljaču 1 - 9) mijenja se broj programa na odabrani program. [Slika 4.26](#page-48-0) prikazuje što se odvija u aplikaciji pritiskom na jednu od tipki.

Pojašnjenje dijagrama:

Ukoliko je nit koja pretražuje povezanu listu koja sadrži prijevode pokrenuta, bit će zaustavljena. Vrijednost varijable koja sadrži vrijednost prethodnog programa - *previousChannel*, bit će spremljena u varijablu koja sadrži vrijednost programa gledanog prije prethodnog – *beforePrevious* a u varijablu prethodnog kanala bit će spremljena vrijednost trenutnog programa. Ukoliko je izračunata vrijednost broja trenutnog kanala - *chanNumber* veća od ukupnog broja programa – *channelCounter* vrijednost prethodno gledanog kanala će se spremiti u trenutni. Nadalje, obavlja se provjera da li je trenutni kanal različit od prethodno gledanog kanala.

Ukoliko je, provjerava se da li je pokazivač na prvi član povezane liste koja sadrži prijevode različit od NULL. Ako je, oslobodit će se memorija koju lista zauzima. Ukoliko se prijevodi prikazuju, prikaz će biti zaustavljen te će se kreirati novi audio i video sadržaj. Provjera se da li je postavljena radio zastavica. Ukoliko nije, pripremaju se prijevodi kako bi ih korisnik mogao koristiti te se postavlja zastavica za prikaz info dijaloga i prikazuje se grafika u trajanju od 8 sekundi nakon čega se dijalog uklanja sa zaslona.

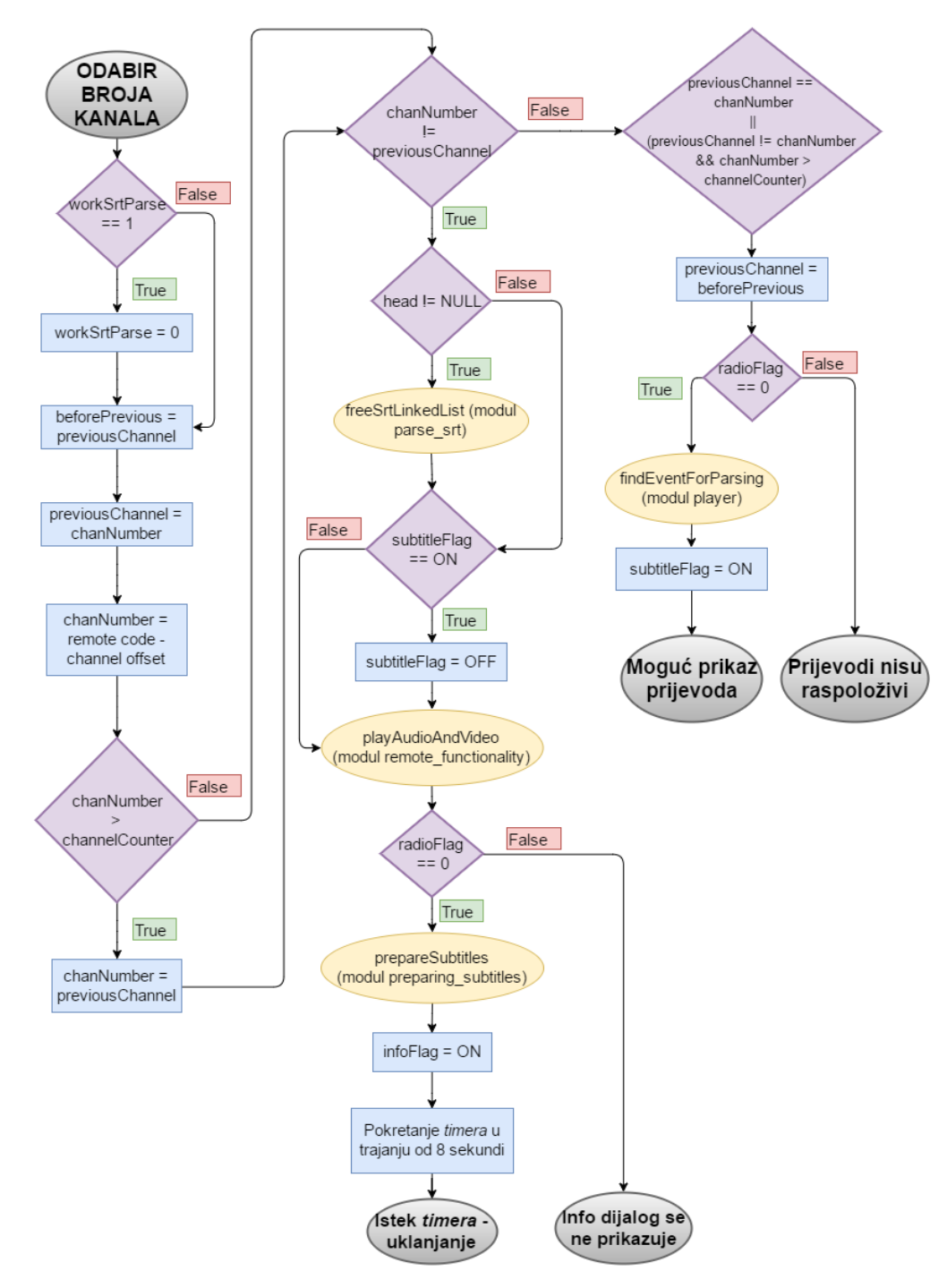

<span id="page-48-0"></span>**Slika 4.26** *Dijagram toka pri pritisku na tipku za promjenu broja programa*

Ukoliko trenutni program nije različit od prethodnog, provjerava se uvjet da je prethodni jednak trenutnom ili da je prethodni različit od trenutnog i da je trenutni veći od maksimalnog broja programa. Ako je uvjet ispunjen, vrijednost programa gledanog prije prethodnog postavlja se u prethodni. Potom se provjerava vrijednost radio zastavice. Ako nije postavljena, parsira se datoteka i prikazuju se prijevodi ukoliko su bili prikazani prije pritiska na tipku.

Jednostavno napisano, promjene će ići na sljedeći način:

Gledani program – promjena na program koji je jednak ili manji od maksimalnog broja programa  $\rightarrow$  prebacivanje na željeni program

Gledani program – promjena na program koji je veći od maksimalnog broja kanala  $\rightarrow$  ostanak na trenutnom kanalu, nema promjene

Gledani kanal – gledani kanal  $\rightarrow$  ne kreira se ponovno audio i video sadržaj, ako prijevodi rade, nastavit će s radom

#### **4.3.3. Tipka za prebacivanje broja programa za jedan prema gore**

Pritiskom na tipku za prebacivanje broja programa za jedan prema gore (na daljinskom upravljaču pod brojem 12) povećava se broj programa za jedan prema gore. [Slika 4.27](#page-50-0) prikazuje što se odvija u aplikaciji pritiskom na tipku.

Pojašnjenje dijagrama:

Ukoliko je nit koja pretražuje povezanu listu koja sadrži prijevode pokrenuta, bit će zaustavljena. Ukoliko pokazivač na prvi član povezane liste koja sadrži prijevode nije NULL, oslobodit će se memorija koju lista zauzima te će se zaustaviti prikazivanje prijevoda ukoliko su prikazani na zaslonu. Potom se uklanja grafika prikazana na zaslonu. Vrijednost trenutnog broja programa se sprema u varijablu prethodno gledanog programa. Ukoliko je broj trenutnog programa različit od maksimalnog broja programa, broj programa će se uvećati za jedan. U protivnom, broj programa će biti jedan. Zatim se kreira novi video i audio sadržaj. Slijedi provjera da li je video PID trenutnog programa različit od nule. Ukoliko je, pripremaju se prijevodi kako bi ih korisnik mogao koristiti te se postavlja zastavica za prikaz info dijaloga i prikazuje se grafika u trajanju od 8 sekundi nakon čega se dijalog uklanja sa zaslona.

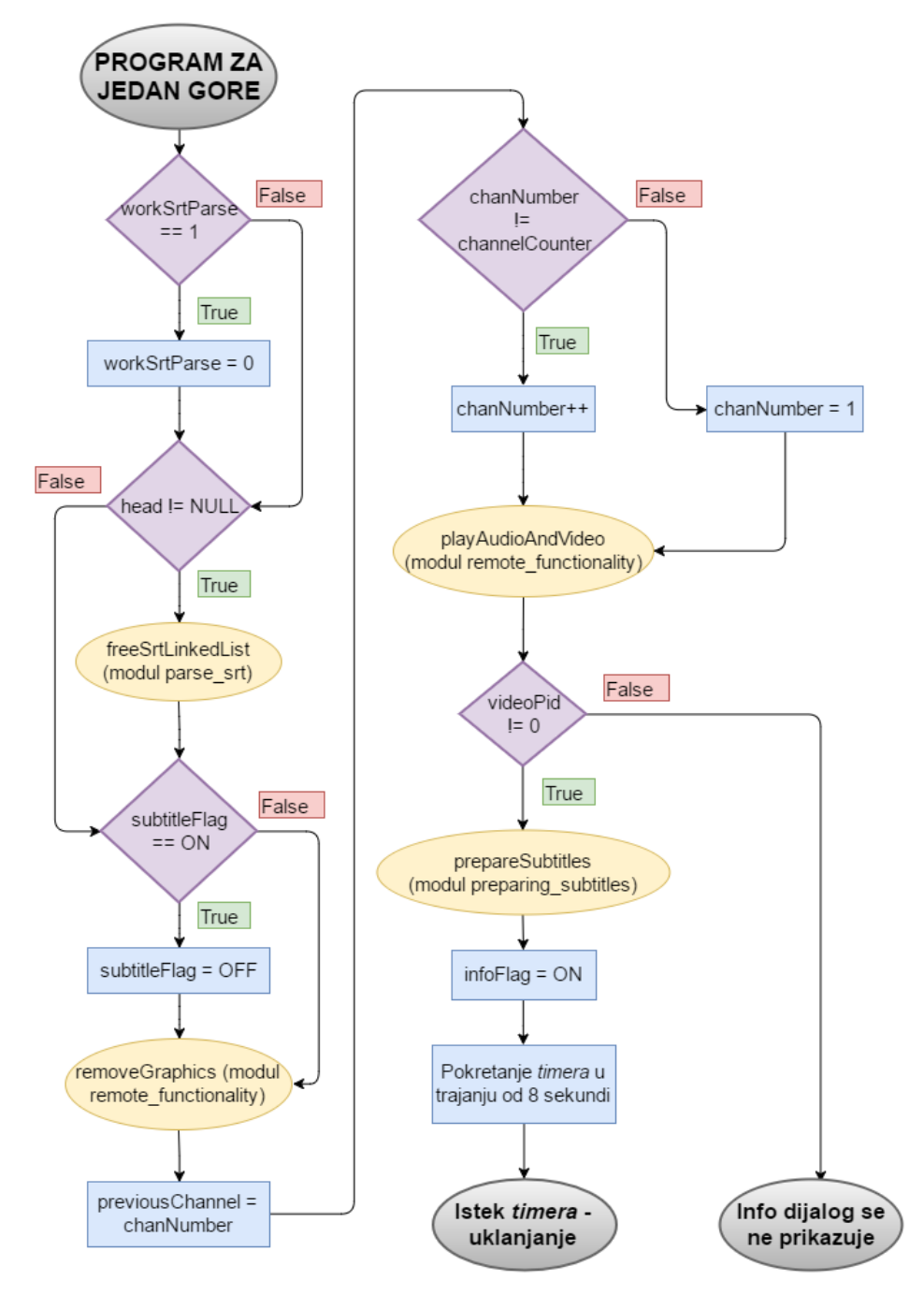

<span id="page-50-0"></span>**Slika 4.27** *Dijagram toka pri pritisku na tipku za prebacivanje broja programa za jedan prema gore* 

### **4.3.4. Tipka za prebacivanje broja programa za jedan prema dolje**

Pritiskom na tipku za prebacivanje broja programa za jedan prema dolje (na daljinskom upravljaču pod brojem 13) smanjuje se broj programa za jedan prema dolje. [Slika 4.28](#page-51-0) prikazuje što se odvija u aplikaciji pritiskom na tipku.

Pojašnjenje dijagrama:

Ukoliko je nit koja pretražuje povezanu listu koja sadrži prijevode pokrenuta, bit će zaustavljena. Ukoliko pokazivač na prvi član povezane liste koja sadrži prijevode nije NULL, oslobodit će se memorija koju lista zauzima te će se zaustaviti prikazivanje prijevoda ukoliko su prikazani na zaslonu. Potom se uklanja grafika prikazana na zaslonu. Vrijednost trenutnog broja programa se sprema u varijablu prethodno gledanog programa. Ukoliko je broj trenutnog programa različit od jedan, broj programa će se smanjiti za jedan. U protivnom, broj programa će biti jednak maksimalnom broju programa. Zatim se kreira novi video i audio sadržaj. Slijedi provjera da li je video PID trenutnog programa različit od nule. Ukoliko je, pripremaju se prijevodi kako bi ih korisnik mogao koristiti te se postavlja zastavica za prikaz info dijaloga i prikazuje se grafika u trajanju od 8 sekundi nakon čega se dijalog uklanja sa zaslona.

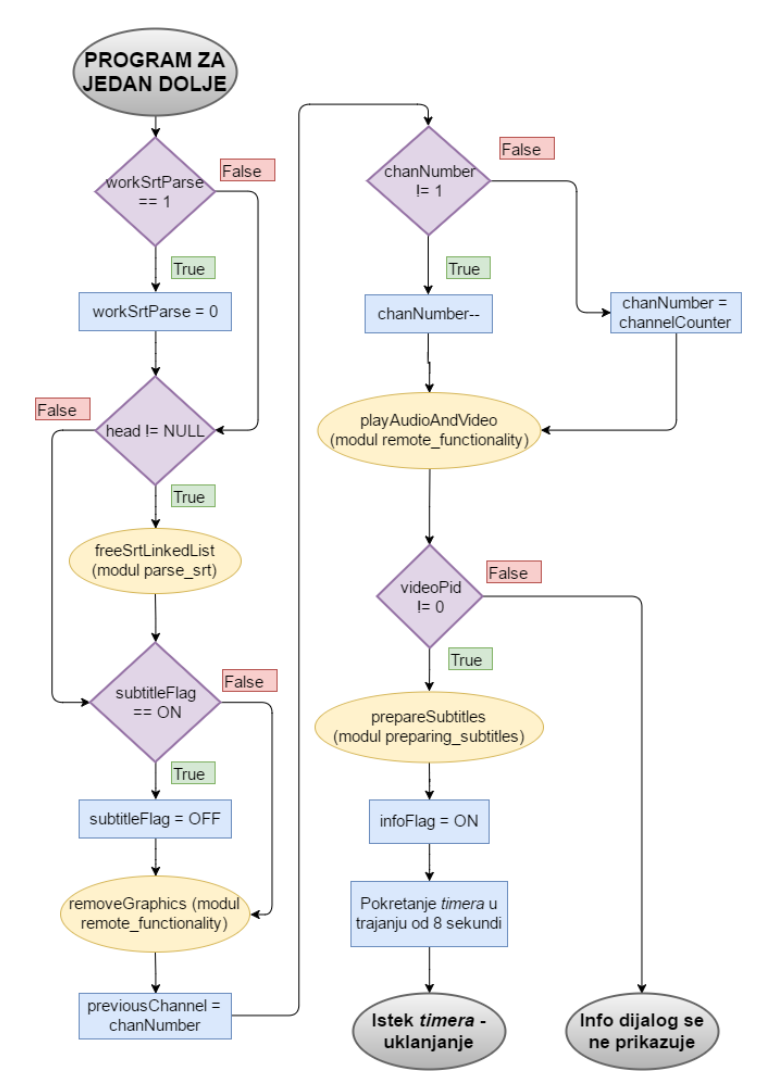

<span id="page-51-0"></span>**Slika 4.28** *Dijagram toka pri pritisku na tipku za prebacivanje broja programa za jedan prema dolje*

#### **4.3.5. Tipka za prebacivanje na prethodno gledani program**

Pritiskom na tipku za prebacivanje na prebacivanje na prethodno gledani program (na daljinskom upravljaču pod brojem 19), program se prebacuje na prethodno gledani kanal. [Slika](#page-52-0)  [4.29](#page-52-0) prikazuje što se odvija u aplikaciji pritiskom na tipku.

Pojašnjenje dijagrama:

Ukoliko je nit koja pretražuje povezanu listu koja sadrži prijevode pokrenuta, bit će zaustavljena. Ukoliko pokazivač na prvi član povezane liste koja sadrži prijevode nije NULL, oslobodit će se memorija koju lista zauzima te će se zaustaviti prikazivanje prijevoda ukoliko su prikazani na zaslonu. Zatim slijedi algoritam zamjene trenutnog i prethodnog kanala uz pomoćnu *temp* varijablu nakon čega se kreira novi video i audio sadržaj. Slijedi provjera da li je video PID trenutnog programa različit od nule. Ukoliko je, pripremaju se prijevodi kako bi ih korisnik mogao koristiti te se postavlja zastavica za prikaz info dijaloga i prikazuje se grafika u trajanju od 8 sekundi nakon čega se dijalog uklanja sa zaslona.

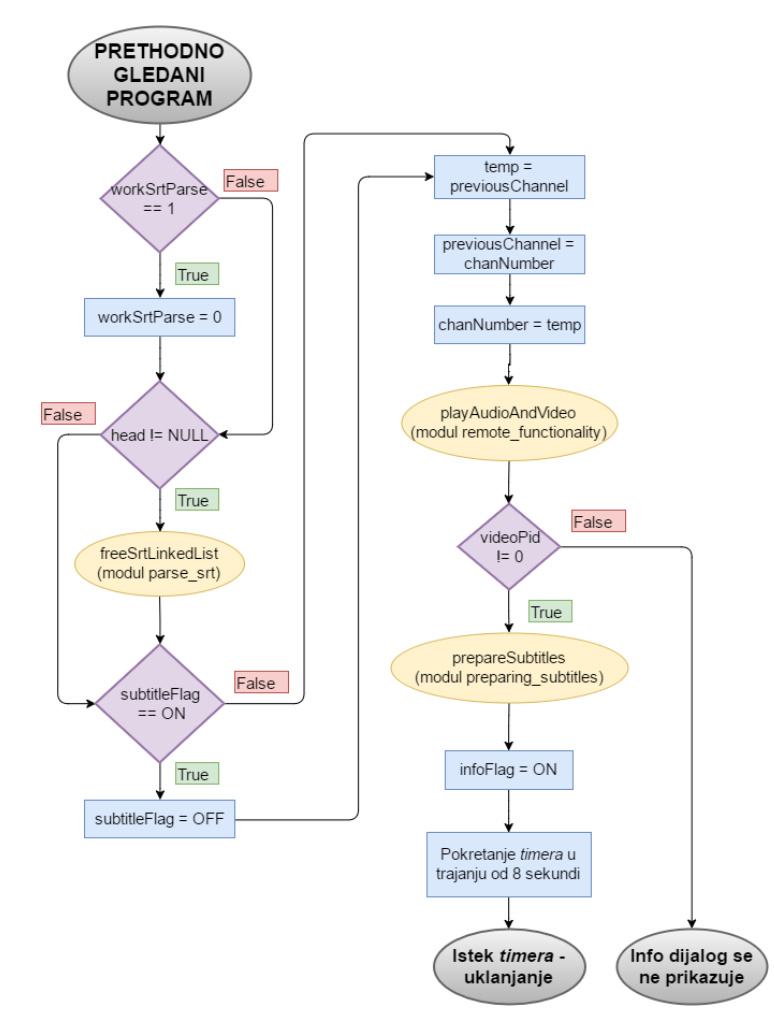

<span id="page-52-0"></span>**Slika 4.29** *Dijagram toka pri pritisku na tipku za prebacivanje na prethodno gledani program*

#### **4.3.6. Tipke za bezvučno, pojačavanje i stišavanje glasnoće**

Pritiskom na jednu od tipki za promjenu glasnoće (na daljinskom upravljaču pod brojem 10, 11 i 14) mijenja se razina glasnoće ili se uključuje/isključuje bezvučno. [Slika 4.30](#page-53-0) prikazuje što se odvija u aplikaciji pritiskom na jednu od tipki.

Pojašnjenje dijagrama:

Poziva se funkcija *setSound* koja će prilagoditi glasnoću i vratiti promijenjenu vrijednost glasnoće koja će biti proslijeđena funkciji *Player\_Volume\_Set* iz TDP API-ja. Postavit će se zastavica za prikazivanje glasnoće i prikazat će se grafika u trajanju od 3 sekunde nakon čega se uklanja sa zaslona.

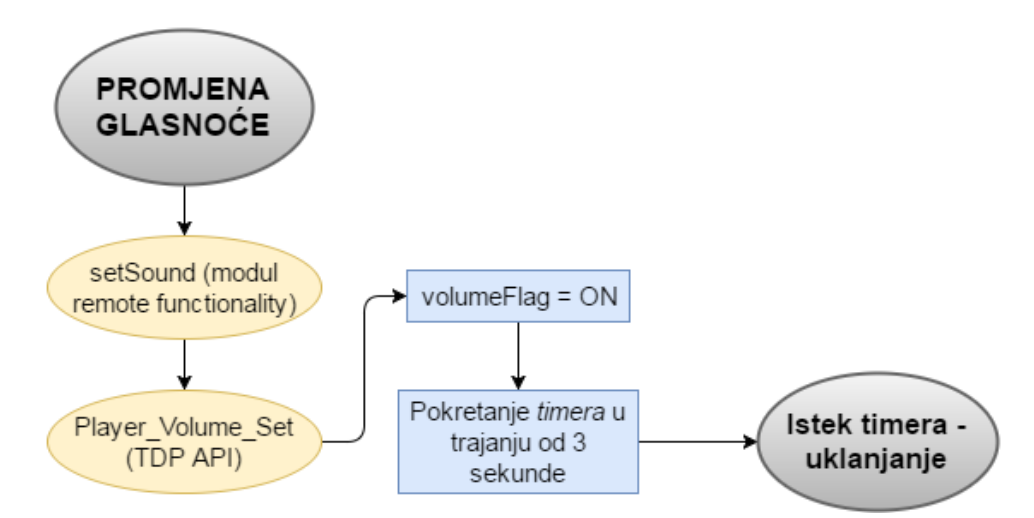

**Slika 4.30** *Dijagram toka pri pritisku na tipku za promjenu glasnoće*

#### <span id="page-53-0"></span>**4.3.7. Tipka za prikaz info dijaloga**

Pritiskom na tipku za prikaz informacija (na daljinskom upravljaču pod brojem 18) prikazuje se info dijalog s informacijama o trenutnog programu i emisiji. [Slika 4.31](#page-54-0) prikazuje što se odvija u aplikaciji pritiskom na tipku.

Pojašnjenje dijagrama:

Provjera se da li je video PID različit od nula. Ukoliko nije, info dijalog nije dostupan jer se radi o radio programu, a oni imaju stalno prikazane informacije na zaslonu. Ukoliko je, signalizira se semafor za parsiranje EIT tablice kako bi se osvježili podaci te se postavlja zastavica za prikaz info dijaloga i prikazuje se grafika u trajanju od 8 sekundi nakon čega se dijalog uklanja sa zaslona.

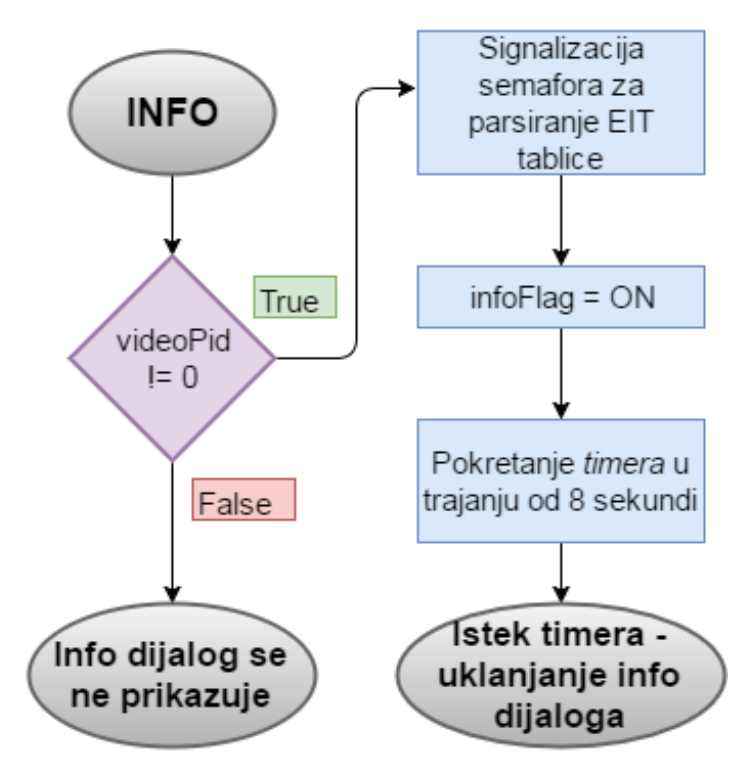

**Slika 4.31** *Dijagram toka pri pritisku na tipku za prikaz informacija*

#### <span id="page-54-0"></span>**4.3.8. Tipka za paljenje izbornika za odabir jezika prijevoda**

Pritiskom na tipku za prikaz izbornika za odabir jezika prijevoda (na daljinskom upravljaču pod brojem 22) prikazuje se izbornik. [Slika 4.32](#page-55-0) prikazuje što se odvija u aplikaciji pritiskom na tipku.

Pojašnjenje dijagrama:

Provjerava se da li je postavljena zastavica za prikazivanje info dijaloga. Ukoliko je, dijalog se uklanja. Dijalog se uklanja kako bi se smanjila površina zaslona koja je zauzeta grafikom. Nadalje, provjera se zastavica radio programa. Ukoliko trenutni kanal nije radio program, postavlja se zastavica za prikazivanje izbornika za odabir jezika prijevoda i prikazuje se grafika u trajanju od 8 sekundi nakon čega se izbornik uklanja sa zaslona. Ukoliko je trenutni program radio program, prijevodi nisu raspoloživi.

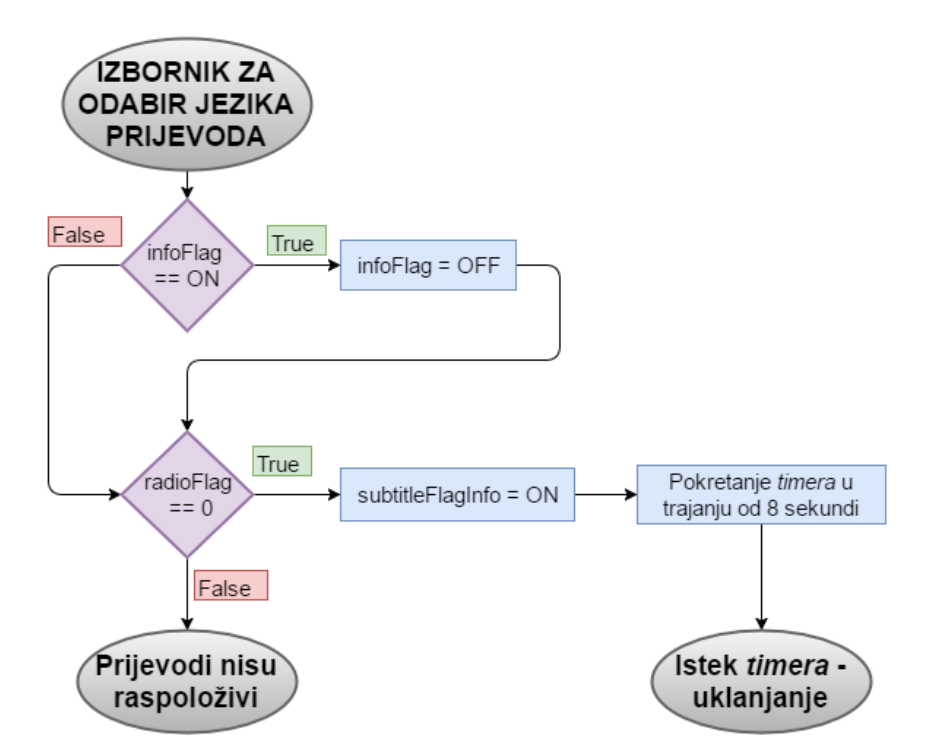

<span id="page-55-0"></span>**Slika 4.32** *Dijagram toka pri pritisku na tipku za prikaz izbornika za odabir jezika prijevoda*

#### **4.3.9. Tipka za pomak jedan ulijevo na izborniku za odabir jezika prijevoda**

Pritiskom na tipku za pomak ulijevo na izborniku za odabir jezika prijevoda (na daljinskom upravljaču pod brojem 15) mjesto se pomiče za jedan ulijevo. [Slika 4.33](#page-56-0) prikazuje što se odvija u aplikaciji pritiskom na tipku.

Pojašnjenje dijagrama:

Provjera se da li je postavljena zastavica za prikaz izbornika za odabir jezika prijevoda i da li je postavljena zastavica za dostupnost prijevoda. Ukoliko uvjeti nisu ispunjeni, pritisak na tipku će biti registriran ali u programu se neće ništa dogoditi. Ukoliko je, vrijednost varijable koja sadrži trenutnu vrijednost odabranog jezika će se smanjiti za jedan. Ukoliko je dobiveni broj nula ili 255, varijabli će se pridružiti vrijednost četiri. Ukoliko nije, vrijednost će biti jedan, dva ili tri, ovisno o prošloj vrijednosti varijable.

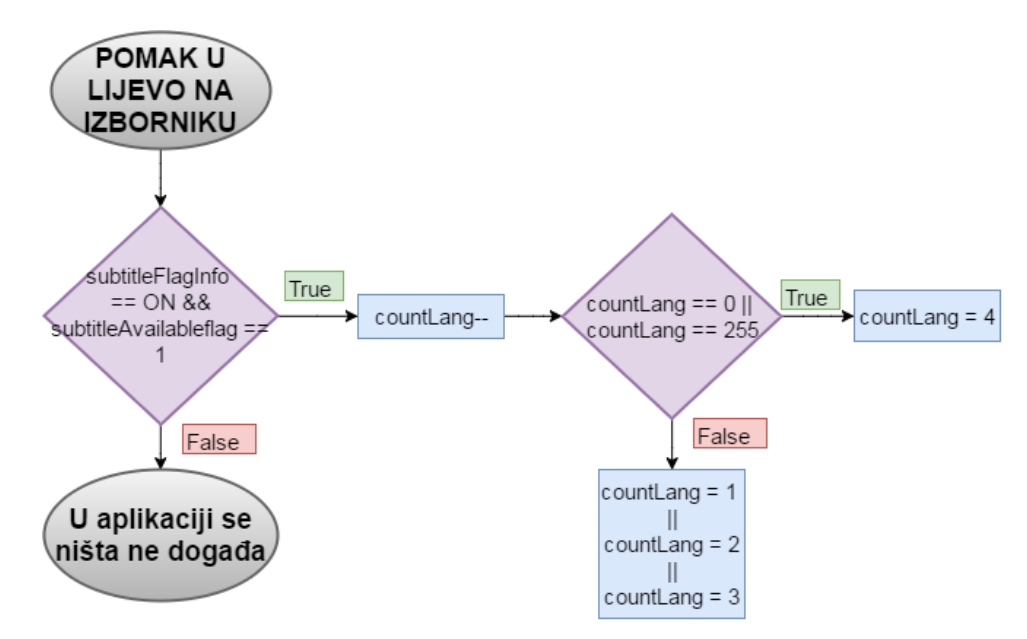

<span id="page-56-0"></span>**Slika 4.33** *Dijagram toka pri pritisku na tipku za pomak jedan ulijevo na izborniku za odabir jezika prijevoda* 

#### **4.3.10.Tipka za pomak jedan udesno na izborniku za odabir jezika prijevoda**

Pritiskom na tipku za pomak udesno na izborniku za odabir jezika prijevoda (na daljinskom upravljaču pod brojem 16) mjesto se pomiče za jedan udesno. [Slika 4.34](#page-57-0) prikazuje što se odvija u aplikaciji pritiskom na tipku.

Pojašnjenje dijagrama:

Provjera se da li je postavljena zastavica za prikaz izbornika za odabir jezika prijevoda i da li je postavljena zastavica za dostupnost prijevoda. Ukoliko uvjeti nisu ispunjeni, pritisak na tipku će biti registriran ali u programu se neće ništa dogoditi. Ukoliko je, vrijednost varijable koja sadrži trenutnu vrijednost odabranog jezika će se uvećati za jedan. Ukoliko je dobiveni broj veći od četiri, varijabli će se pridružiti vrijednost jedan. Ukoliko nije, vrijednost će biti dva, tri ili četiri, ovisno o prošloj vrijednosti varijable.

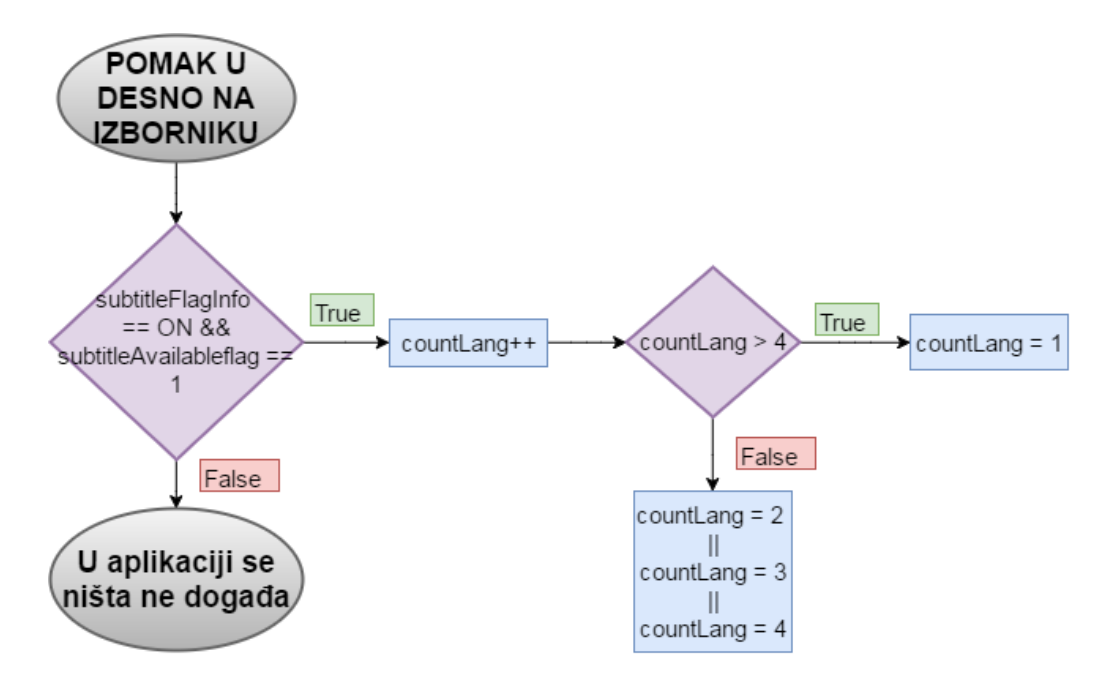

<span id="page-57-0"></span>**Slika 4.34** *Dijagram toka pri pritisku na tipku za pomak jedan udesno na izborniku za odabir jezika prijevoda*

#### **4.3.11.Tipka za odabir jezika prijevoda**

Pritiskom na tipku za odabir jezika prijevoda (na daljinskom upravljaču pod brojem 17) odabran je jezik za prikaz prijevoda. [Slika 4.35](#page-58-0) prikazuje što se odvija u aplikaciji pritiskom na tipku.

Pojašnjenje dijagrama:

Vrijednost varijable koja sadrži trenutnu vrijednost odabranog jezika (*countLang)* se pridružuje varijabli koja sadrži vrijednost jezika na kojem će prijevodi biti prikazani (*pickLang*). Provjerava se da li je postavljena zastavica za prikaz izbornika za odabir jezika prijevoda. Ukoliko nije, pritisak na tipku će biti registriran ali u programu se neće ništa dogoditi jer se vrijednosti varijabli za odabir jezika resetiraju na kraju procesa. Ukoliko je, provjera se da li je pokrenuta nit za pretraživanje prijevoda. Ako je, bit će zaustavljena te će se provjeriti vrijednost pokazivača na prvi element povezane liste. U slučaju da je različit od NULL, oslobodit će se memorija koju ona zauzima te slijedi provjera vrijednosti varijable koja sadrži vrijednost odabranog jezika i da li trenutni program nije radio program. Ako su ova dva uvjeta ispunjena, uklanja se izbornik za odabir jezika prijevoda, parsira se odgovarajuća .srt datoteka te se počinju prikazivati prijevodi.

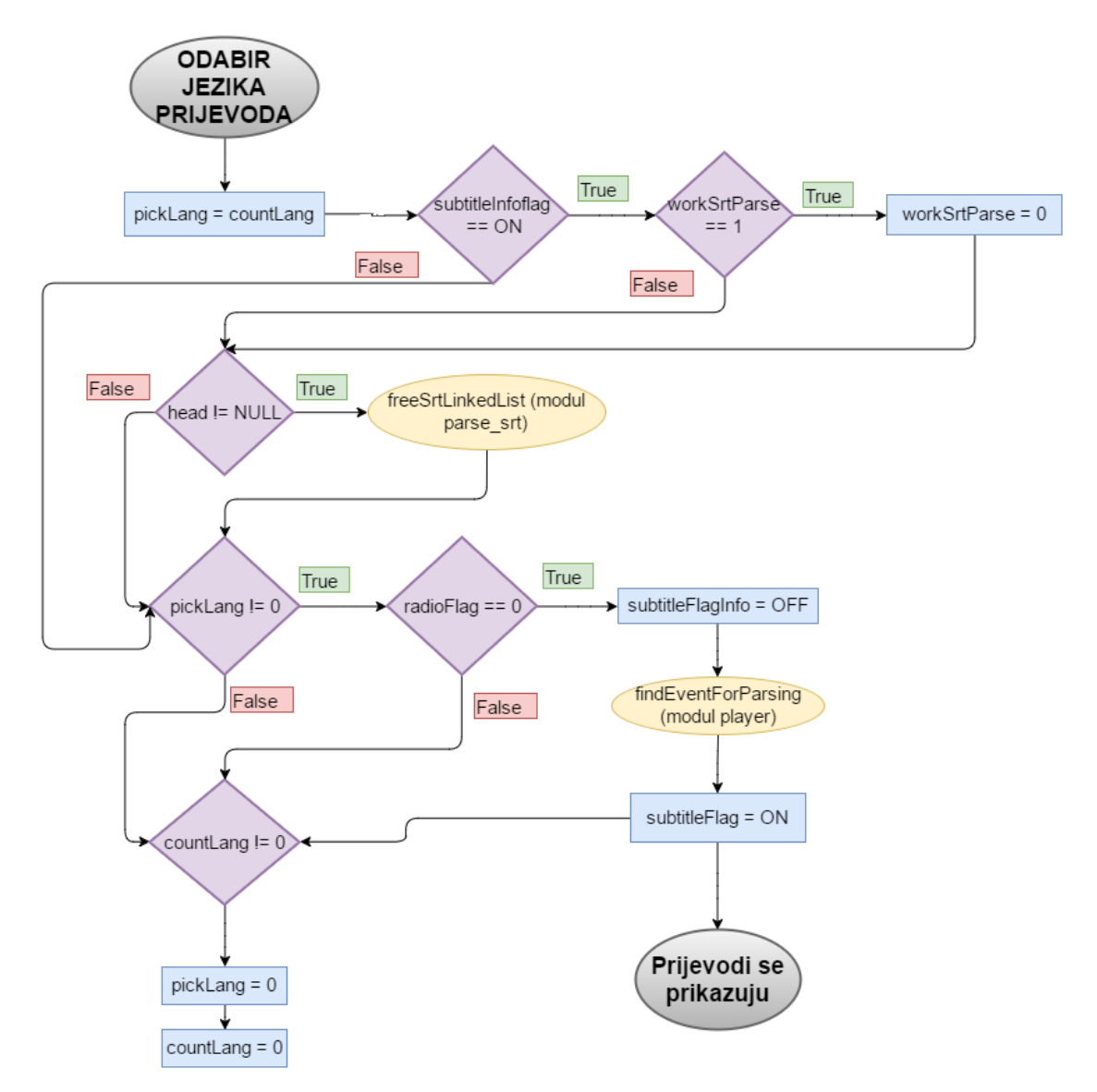

<span id="page-58-0"></span>**Slika 4.35** *Dijagram toka pri pritisku na tipku za odabir na izborniku za odabir jezika prijevoda*

#### **4.3.12.Tipka za zaustavljanje prikazivanja prijevoda**

Pritiskom na tipku za zaustavljanje prikazivanja prijevoda (na daljinskom upravljaču pod brojem 21) zaustavlja se prikaz prijevoda. [Slika 4.36](#page-59-0) prikazuje što se odvija u aplikaciji pritiskom na tipku.

Pojašnjenje dijagrama:

Ukoliko je nit koja pretražuje povezanu listu koja sadrži prijevode pokrenuta, bit će zaustavljena. Ako pokazivač na prvi član povezane liste koja sadrži prijevode nije NULL, oslobodit će se memorija koju lista zauzima. Slijedi provjera da li je postavljena zastavica za prikazivanje prijevoda. Ukoliko je, njena vrijednost se mijenja u vrijednost u kojem prijevodi nisu

prikazani ("-1"). Ukoliko zastavica nije postavljena, pritisak na tipku će biti registriran ali u programu se neće ništa dogoditi jer se prijevodi ne prikazuju. Nakon promjene vrijednosti, prijevodi više nisu prikazani.

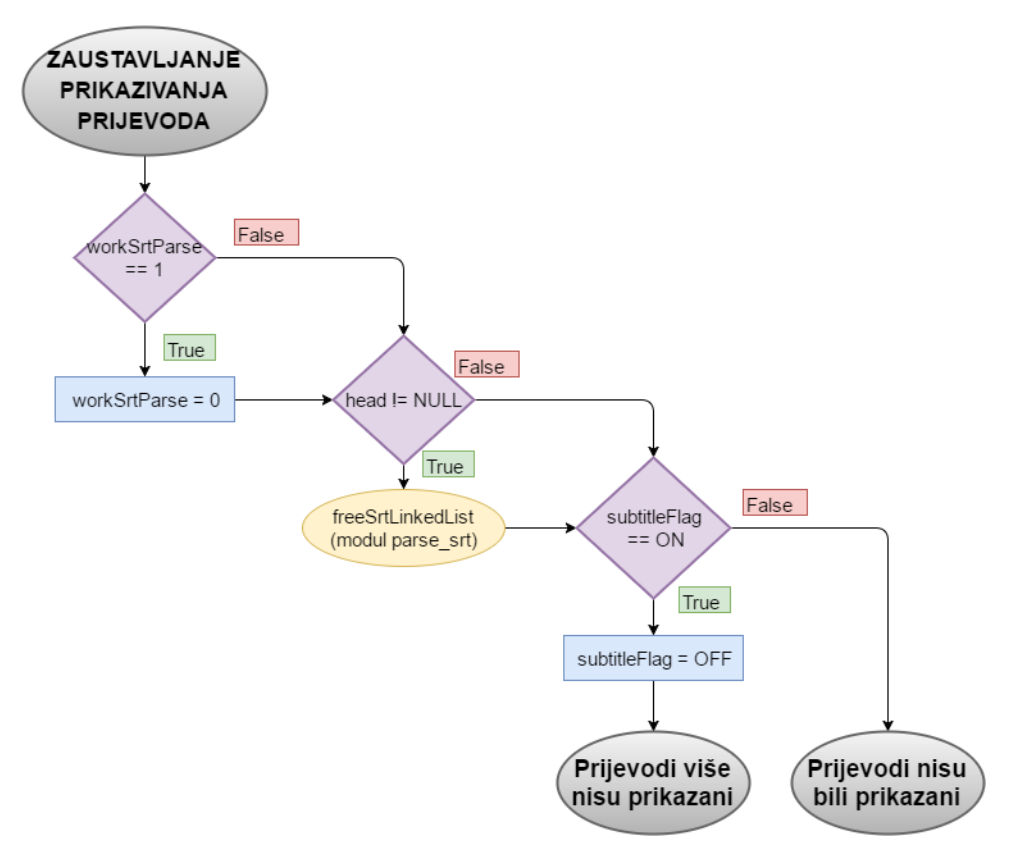

<span id="page-59-0"></span>**Slika 4.36** *Dijagram toka pri pritisku na tipku za zaustavljanje prikaza prijevoda*

#### **4.3.13.Tipka za uklanjanje grafike prikazane na zaslonu**

Pritiskom na tipku za uklanjanje grafike (na daljinskom upravljaču pod brojem 20) bit će uklonjena grafika prikazana na zaslonu (info dijalog, glasnoća ili izbornik za odabir jezika prijevoda). [Slika 4.37](#page-59-1) prikazuje što se odvija u aplikaciji pritiskom na tipku.

Pojašnjenje dijagrama:

Za uklanjanje grafike poziva se funkcija *removeGraphics* iz modula *remote\_functionality*.

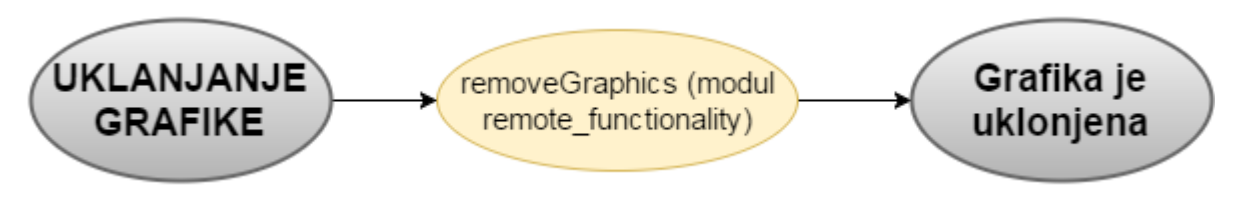

<span id="page-59-1"></span>**Slika 4.37** *Dijagram toka pri pritisku na tipku za uklanjanje grafike*

## <span id="page-60-0"></span>**4.4. Testiranje aplikacije**

Izrađenu aplikaciju potrebno je testirati kako bi se ispitala funkcionalnost i provjerila odrađenost zadatka. U testovima je rađena provjera rada tipki daljinskog upravljača koje imaju funkcionalnost. Nadalje, testirano je prikazivanje grafike u različitim uvjetima. Glavni dio izrade aplikacije je integracija prikaza prijevoda. To je ispitano u nekoliko slučajeva. U prilogu 4.4. mogu se vidjeti provedeni testovi i njihovi rezultati. Svi testovi su prošli.

Provedenim testiranjima može se zaključiti da je zadatak uspješno odrađen.

## **4.5. Nedostaci i problemi aplikacije**

Zadatak je uspješno određen, ali aplikacija ima svoje nedostatke i probleme.

Stavke koje su mogle biti bolje odrađene su:

- Pretpostavljeno je da samo video kanali posjeduju EIT tablicu, a ne mora nužno biti tako.
- *Hardcodano* (*hardcodan* dio koda je onaj dio koda koji je fiksan) jezici prijevoda postoje i koje emisije posjeduju prijevode.
- Mogla je biti veća razina modularnosti.

# **5. ZAKLJUČAK**

Prijevodi su od jako velikog značaja za televiziju. Omogućavaju gledanje neke emisije uz prijevod na različitim jezicima.

Zadatak je bio realizirati korištenje prijevoda u aplikaciji uz datoteke koje će biti preuzete sa servera. Aplikacija je koncipirana u desetak modula koji su svaki za sebe smislena cjelina. Aplikacija je napisana u C programskom jeziku. Korišteni server je *thtpd*, a biblioteka pomoću koje se preuzimaju datoteke je cURL. Za grafičko sučelje korištena je biblioteka DirectFB. DirectFB je biblioteka s jednostavnim funkcijama pa je stoga kreirana grafika dosta jednostavnog oblika. Kako bi aplikacija radila, potrebno je programsko i sklopovsko okruženje a to su modulator, *set–top box*, zvučnici, monitor, daljinski upravljač.

Aplikacija je testirana kroz različite testove. Svi testovi su prošli pa se može zaključiti da je zadatak uspješno riješen. Unatoč tome što su testovi prošli, aplikacija ima svoje mane. To su nedostatak modularnosti i neke stavke u kodu su *hardcodane*.

### **LITERATURA**

- [1] S. Rimac Drlje, Fakultet elektrotehnike, računarstva i informacijskih tehnologija, kolegij Digitalna videotehnika, predavanja, 2. Osnove digitalne televizije
- [2] About DVB, [https://www.dvb.org/about,](https://www.dvb.org/about) pristup ostvaren 15.2.2016.
- [3] S. Rimac Drlje, Fakultet elektrotehnike, računarstva i informacijskih tehnologija, kolegij Digitalna videotehnika, predavanja, 3. Osnove DVB normi
- [4] Fast Guide to DSL (Digital Subscriber Line), [http://whatis.techtarget.com/reference/Fast-](http://whatis.techtarget.com/reference/Fast-Guide-to-DSL-Digital-Subscriber-Line)[Guide-to-DSL-Digital-Subscriber-Line,](http://whatis.techtarget.com/reference/Fast-Guide-to-DSL-Digital-Subscriber-Line) pristup ostvaren 15.2.2016.
- [5] S. Rimac Drlje, Fakultet elektrotehnike, računarstva i informacijskih tehnologija, kolegij Digitalna videotehnika, predavanja, 4. Formati za prijenos DVT signala
- [6] MPEG norme, [http://www.vcl.fer.hr/dtv/mpeg/Data/3.htm,](http://www.vcl.fer.hr/dtv/mpeg/Data/3.htm) pristup ostvaren 16.2.2016.
- [7] B. Zovko-Cihlar, Sveučilište u Zagrebu, Fakultet elektrotehnike i računarstva, Utjecaj digitalnih TV kanala (DVB-T) na postojeću analognu mrežu u Republici Hrvatskoj, Zagreb, veljača 2004.
- [8] DVB-T MPEG-2 i MPEG-4, [http://www.hrt.hr/104208/analogna-i-digitalna-mreza](http://www.hrt.hr/104208/analogna-i-digitalna-mreza-odasiljaca/dvb-t-mpeg-2-i-mpeg-4)[odasiljaca/dvb-t-mpeg-2-i-mpeg-4,](http://www.hrt.hr/104208/analogna-i-digitalna-mreza-odasiljaca/dvb-t-mpeg-2-i-mpeg-4) pristup ostvaren 16.2.2016.
- [9] MPEG-2 Transmission, [http://www.abdn.ac.uk/erg/research/future-net/digital-video/mpeg2](http://www.abdn.ac.uk/erg/research/future-net/digital-video/mpeg2-trans.html) [trans.html,](http://www.abdn.ac.uk/erg/research/future-net/digital-video/mpeg2-trans.html) pristup ostvaren 16.2.2016.
- [10] Program Association table (PAT) [MPEG Syntax] [http://www.etherguidesystems.com/help/sdos/mpeg/syntax/tablesections/pat.aspx,](http://www.etherguidesystems.com/help/sdos/mpeg/syntax/tablesections/pat.aspx) pristup ostvaren 16.2.2016.
- [11] Program Map Table (PMT) [MPEG Syntax], [http://www.abdn.ac.uk/erg/research/future](http://www.abdn.ac.uk/erg/research/future-net/digital-video/mpeg2-trans.html,%20%20pristup%20ostvaren%2016.2.2016)[net/digital-video/mpeg2-trans.html, pristup ostvaren 16.2.2016.](http://www.abdn.ac.uk/erg/research/future-net/digital-video/mpeg2-trans.html,%20%20pristup%20ostvaren%2016.2.2016)
- [12] S. Rimac Drlje, Fakultet elektrotehnike, računarstva i informacijskih tehnologija, kolegij Digitalna videotehnika, predavanja, 5. DVB signalne informacije
- [13] Digital Video Broadcasting (DVB); Specification for Service Information (SI) in DVB systems
- [14] Digital Video Broadcasting (DVB); Guidelines on implementation and usage of Service Information (SI)
- [15] SRT Subtitles, [https://matroska.org/technical/specs/subtitles/srt.html,](https://matroska.org/technical/specs/subtitles/srt.html) pristup ostvaren 16.2.2016.
- [16] Number of characters per line, [https://universalsubtitles.tenderapp.com/discussions/general](https://universalsubtitles.tenderapp.com/discussions/general-discussion/71-number-of-characters-per-line)[discussion/71-number-of-characters-per-line,](https://universalsubtitles.tenderapp.com/discussions/general-discussion/71-number-of-characters-per-line) pristup ostvaren 16.2.2016.
- [17] Set-top box, [http://searchnetworking.techtarget.com/definition/set-top-box,](http://searchnetworking.techtarget.com/definition/set-top-box) pristup ostvaren 17.2.2016.
- [18] DirectFB, [https://wiki.archlinux.org/index.php/DirectFB,](https://wiki.archlinux.org/index.php/DirectFB) pristup ostvaren 2.2.2016.
- [19] CURL, [https://curl.haxx.se/,](https://curl.haxx.se/) pristup ostvaren 2.2.2016.
- [20] Install how to install curl, [https://curl.haxx.se/docs/install.html,](https://curl.haxx.se/docs/install.html) pristup ostvaren 17.2.2016.
- [21] thttpd tiny/turbo/throttling HTTP server, [http://acme.com/software/thttpd/,](http://acme.com/software/thttpd/) pristup ostvaren 2.2.2016.
- [22] HTTP tutorial, [http://acme.com/software/thttpd/,](http://acme.com/software/thttpd/) pristup ostvaren 2.2.2016.
- [23] Hipermedija, [http://www.fer.unizg.hr/e-ucenje\\_sad/adaptivno\\_ucenje/hipermedija,](http://www.fer.unizg.hr/e-ucenje_sad/adaptivno_ucenje/hipermedija) pristup ostvaren 2.2.2016.
- [24] The TELNET protocol, [http://mars.netanya.ac.il/~unesco/cdrom/booklet/HTML/NETWORKING/node300.html,](http://mars.netanya.ac.il/~unesco/cdrom/booklet/HTML/NETWORKING/node300.html) pristup ostvaren 18.2.2016.
- [25] Mount, [http://man7.org/linux/man-pages/man8/mount.8.html,](http://man7.org/linux/man-pages/man8/mount.8.html) pristup ostvaren 2.2.2016
- [26] Common NFS Mount Options, [https://www.centos.org/docs/5/html/Deployment\\_Guide-en-](https://www.centos.org/docs/5/html/Deployment_Guide-en-US/s1-nfs-client-config-options.html)[US/s1-nfs-client-config-options.html,](https://www.centos.org/docs/5/html/Deployment_Guide-en-US/s1-nfs-client-config-options.html) pristup ostvaren 2.2.2016.
- [27] What does 'source' do?, [http://superuser.com/questions/46139/what-does-source-do,](http://superuser.com/questions/46139/what-does-source-do) pristup ostvaren 18.2.2016.
- [28] Enviroment variables, https://wiki.archlinux.org/index.php/environment variables, pristup ostvaren 18.2.2016.
- [29] S. Janjić, Network File System (NFS), Fakultet elektrotehnike i računarstva, Zagreb, 2005.
- [30] Time VLC Extenstion,

[http://addons.videolan.org/content/show.php/Time?content=149618,](http://addons.videolan.org/content/show.php/Time?content=149618) pristup ostvaren 28.6.2016.

# **SAŽETAK**

U ovom radu napravljena je i opisana aplikacija realizacije podrške za prijevode u hibridnim digitalnim TV aplikacijama. Aplikacija je napisana u C programskom jeziku. U radu su opisani koncepti digitalne televizije MPEG-2 sustava, DVB signalne tablice, korištene biblioteke cURL i DirectFB, server *thttpd*, sklopovsko i programsko okruženje, korišteni prijenosni tok i proces kreiranja prijevoda. Opisani su koncept rješenja, moduli, njihova međuovisnost i provedeni testovi. Aplikacija se sastoji od glavnog modula, modula za inicijalizaciju, obradu tipki, modula za pripremu prijevoda, modula za obradu prijevoda, modula za parsiranje signalnih tablica, modula za inicijalizaciju daljinskog upravljača i dohvaćanje pritisnutih tipki, modula za preuzimanje datoteka sa servera, modula za grafiku, modulu za obrađivanje asinkronih događaja sa daljinskog upravljača i modula za usklađivanje sa standardnim ASCII kodom. Datoteke s prijevodima se preuzimaju sa servera prilikom promjene broja programa. Korisnik odabire jezik prijevoda. Odabirom jezika parsira se datoteka s prijevodom te se traži koliko je vremena proteklo od početka emisije i za izračunato vrijeme se prikazuju prijevodi. Korisnik ima mogućnost isključiti prijevode ili promijeniti jezik. Testiranjem aplikacije zaključeno je da aplikacija ispravno radi i da je zadatak uspješno odrađen.

**Ključne riječi:** DVB, MPEG-2, signalne tablice, .srt datoteka, daljinski upravljač, DirectFB, cURL, server *thttpd*, povezana lista

# **REALIZATION OF TRANSLATION SUPPORT IN HYBRID DIGITAL TV APPLICATIONS**

### **ABSTRACT**

In this paper, the application for the subtitles support in the hybrid digital TV applications is designed and implemented. The application is written in the C programming language. The work describes various concepts of digital television and MPEG-2 system, DVB signalling tables, used libraries cURL and DirectFB, server *thttpd*, hardware and software, transport stream and process of creating the subtitles. In adition, it describes the solution, as the software application with all the developed modules, together with their interdependance characteristicks and conducted tests. The application consists of the main module, module for initialization, handling pressed keys, module for preparition of subtitles, module for subtitle processing, module for parsing signalling tables, module for initialization of remote and collecting inputs from the button pressed, module for downloading files from server, graphics module, module for processing of the asynchronous events from remote and module for alignment with the standard ASCII code. The subtitle files are downloaded from a server when channel is changed. In case when the respective language is selected, the subtitle file is parsed and the time that has elapsed from the beggining of the event is calculated so the subtitle is shown on time. The application tests were conducted in order to validate the proper work of the application and to guarantee to the end user the high-quality of services.

**Keywords:** DVB, MPEG-2, signalling tables, .srt file, remote, DirectFB, cURL, server *thttpd*, linked list

# **ŽIVOTOPIS**

Ana Bilandžić rođena je 29. siječnja 1992. godine u Slavonskom Brodu. Godine 1998. kreće u Osnovnu školu Vladimir Nazor u Slavonskom Brodu. Nakon završetka osnovne škole, upisuje Klasičnu gimnaziju fra Marijana Lanosovića s pravom javnosti u Slavonskom Brodu. Godine 2010. upisuje preddiplomski studij elektrotehnike, smjer komunikacije i informatika na Elektrotehničkom fakultetu u Osijeku. Od studenog 2012. godine do veljače 2015. godine sudjelovala je u europskom projektu MAAT na izradi 3D modela i animacija te od srpnja 2013. godine do kolovoza 2014. na europskom projektu ACHEON na izradi animacija. Po završetku preddiplomskog studija 2014. godine upisuje diplomski studij, smjer komunikacije i informatika. U rujnu 2015. godine postaje stipendistica u Institutu RT-RK Osijek.

Ana Bilandžić

\_\_\_\_\_\_\_\_\_\_\_\_\_\_\_\_\_\_\_\_\_\_\_\_\_\_\_\_\_\_

## **PRILOZI**

P. 4.1. Struktura povezane liste u koju se spremaju prijevodi

```
/**************************************
 * @brief Structure of time in SRT file
*************************************/
typedef struct _Time{
      uint8 t TimeHour; \gamma /* Time in hours */
      uint8_t_ TimeMinute; \overline{\phantom{a}} /* Time in minutes */
      uint8_t_ TimeSecond; \hspace{0.1cm} /* Time in seconds */
      uint16_t TimeMilisec; /* Time in milliseconds */
}Time;
/***********************************
 * @brief Main structure of SRT file
**********************************/
typedef struct _Srt{
     Time startTime;
     Time endTime;
      char firstRowSubtitle[42];
      char secondRowSubtitle[42];
      struct _Srt* next;
}Srt;
```
#### P. 4.2. Konfiguracijska datoteka

```
>transponder
     frequency=754;
      bandwidth=8;
      module=DVB_T;
      >>initial channel
           apid=103;
            vpid=101;
            atype=mpeg;
            vtype=mpeg2;
```
P 4.3. Struktura u koju se spremaju podaci dobiveni parsiranjem konfiguracijske datoteke

```
/********************************************************************
* @brief Structure that defines initial channel from config.ini file
*******************************************************************/
typedef struct _Initial_channel{
\frac{\text{uint32 t}}{\text{apid}} /* Audio PID */
\frac{\text{uint32 t}}{\text{vpid}} /* Video PID */
 tStreamType atype; /* Audio type */
 tStreamType vtype; /* Video type */
}InitialChannel;
/*******************************************************************
* @brief Structure that defines transponder from configuration file
 ******************************************************************/
typedef struct _Transponder{
    int frequency; /* Frequency */
   int bandwidth;<br>
\frac{1}{2} /* Bandwidth */<br>
\frac{1}{2} Module module;
t Module module; /* Module */
 InitialChannel initialChannel; /* Structure of initial channel */
}Transponder;
```
## P [4.4](#page-60-0) Testovi i rezultati testova

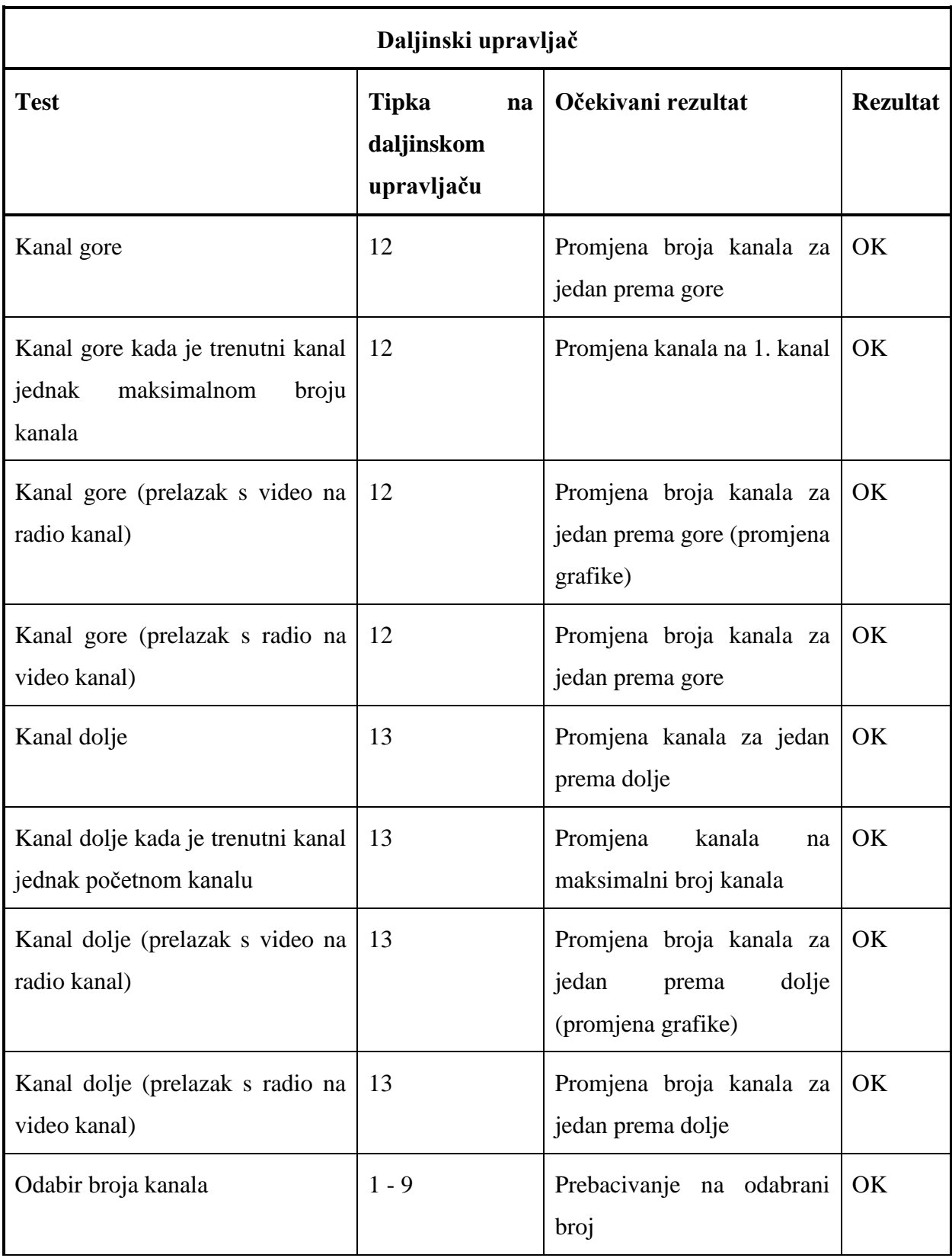

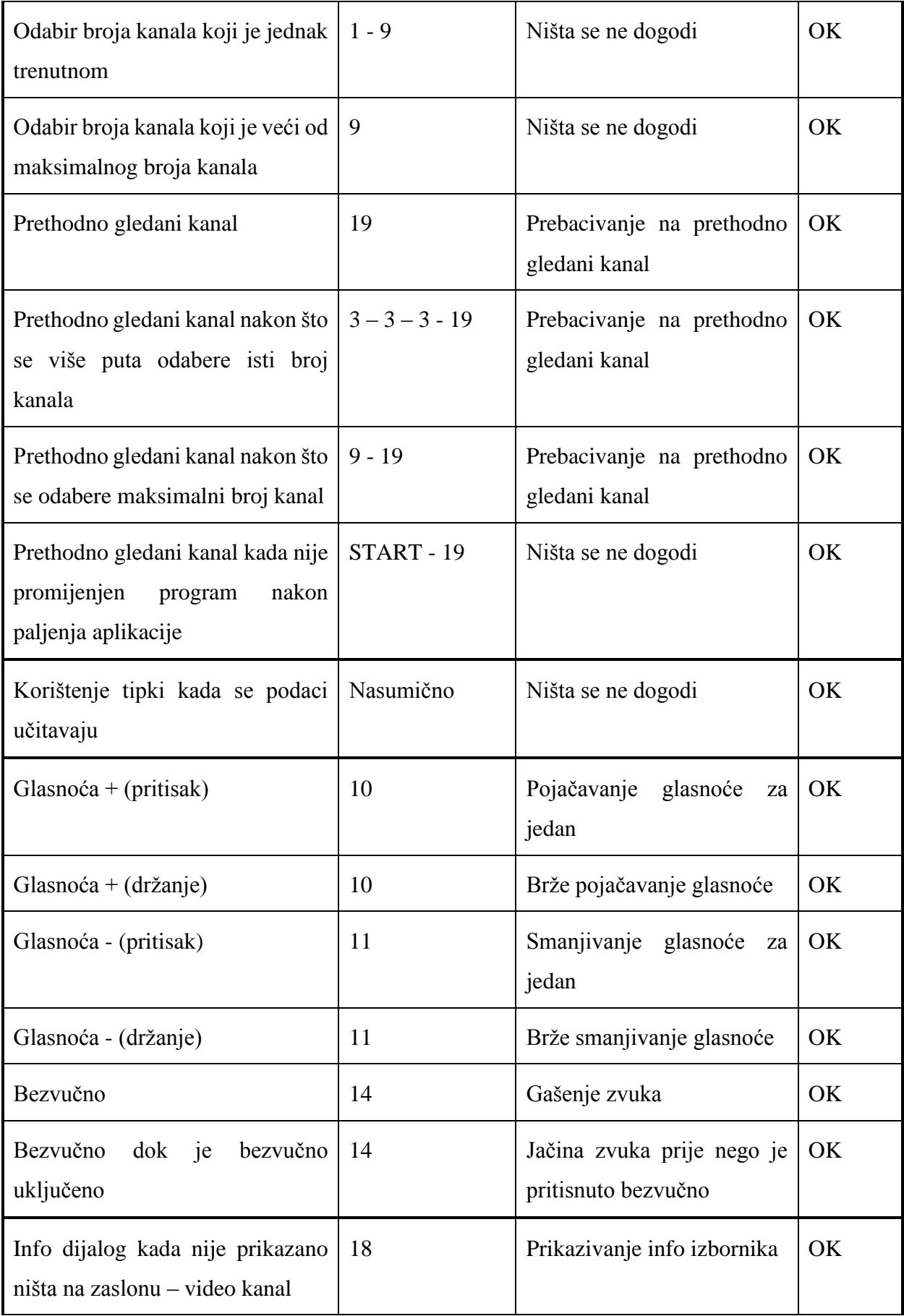

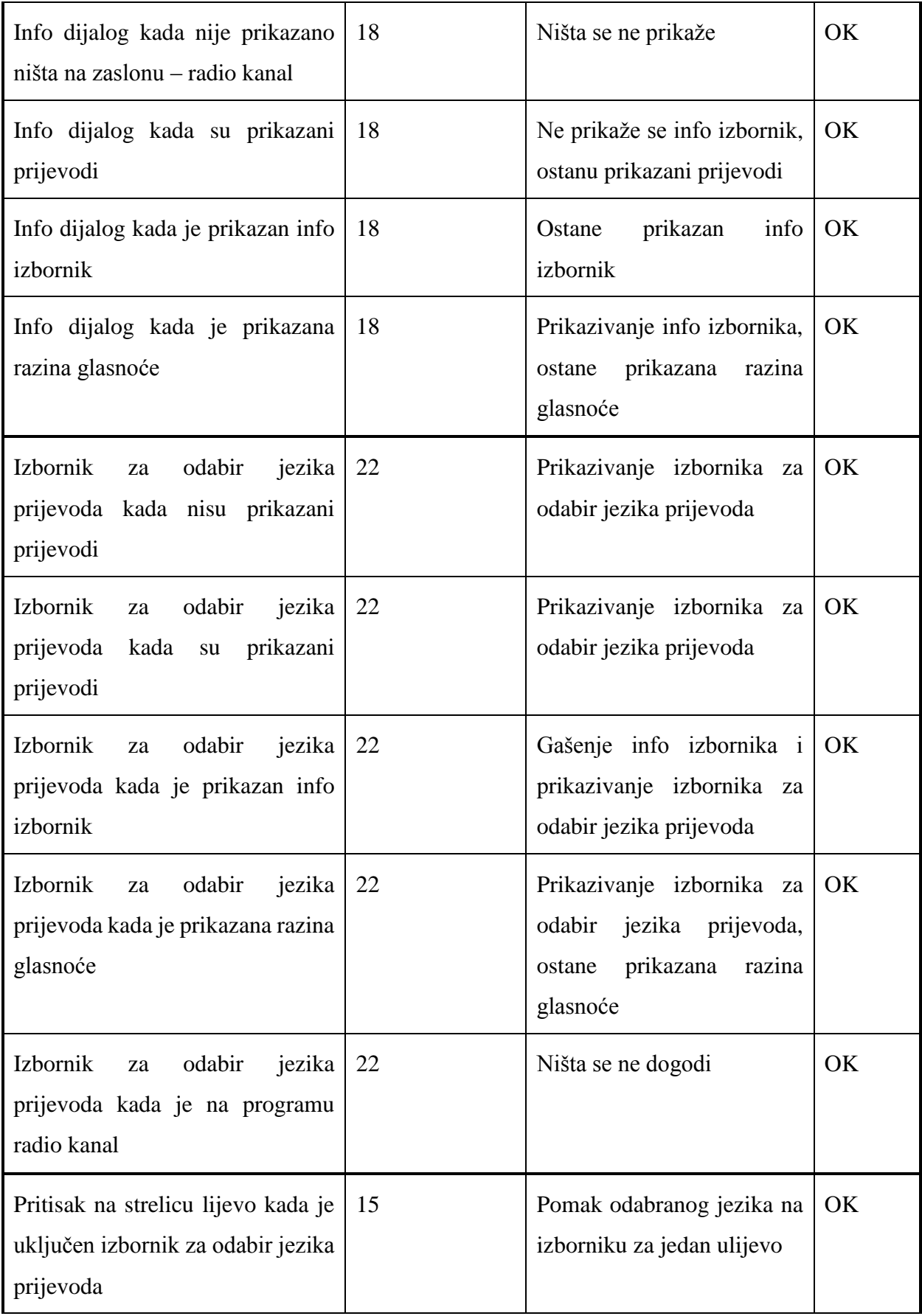
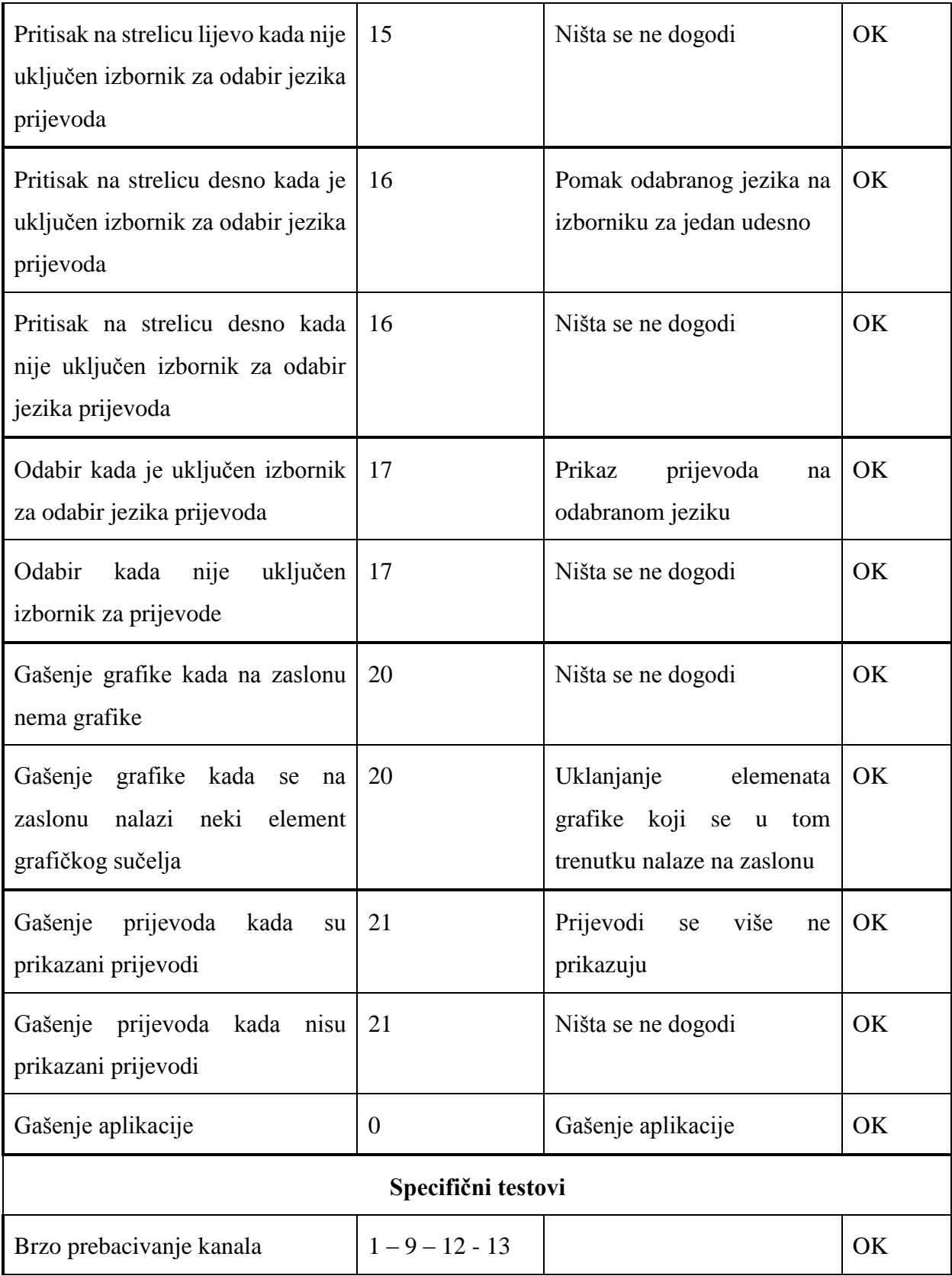

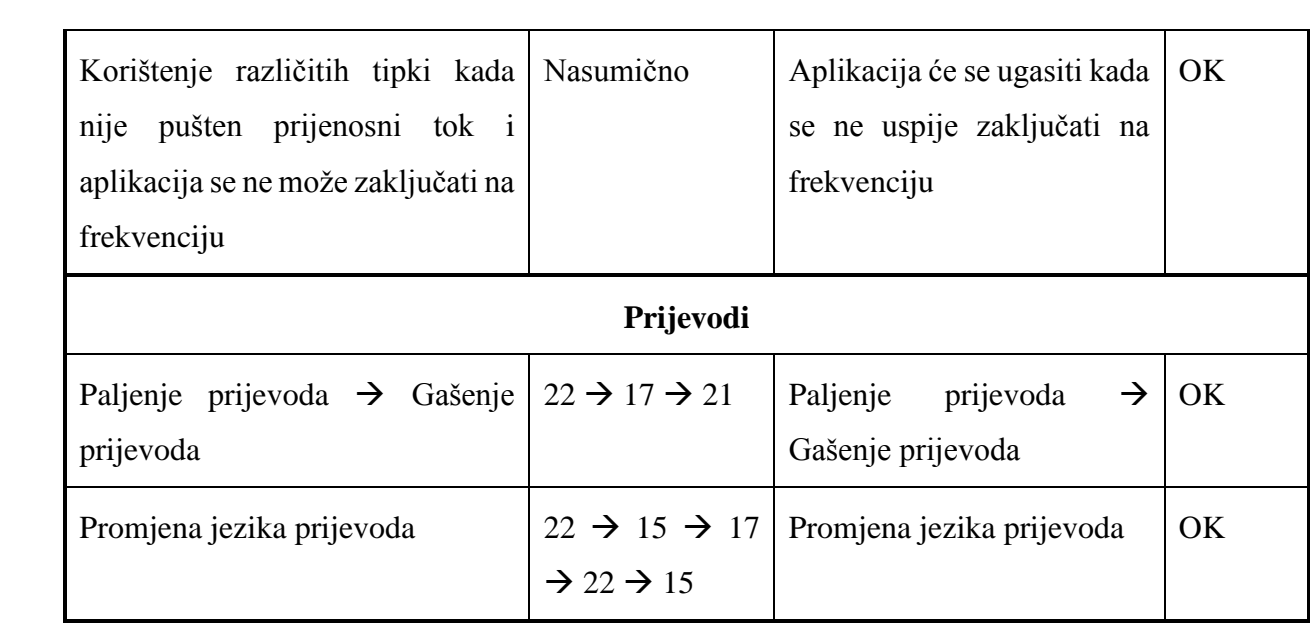